**1. 日志**

# **1.1 错误日志**

错误日志是 MySQL 中最重要的日志之一,它记录了当 mysqld 启动和停止时,以及服务器在运行过 程中发生任何严重错误时的相关信息。当数据库出现任何故障导致无法正常使用时,建议首先查看此日 志。

该日志是默认开启的,默认存放目录 /var/log/, 默认的日志文件名为 mysqld.log 。查看日志 位置:

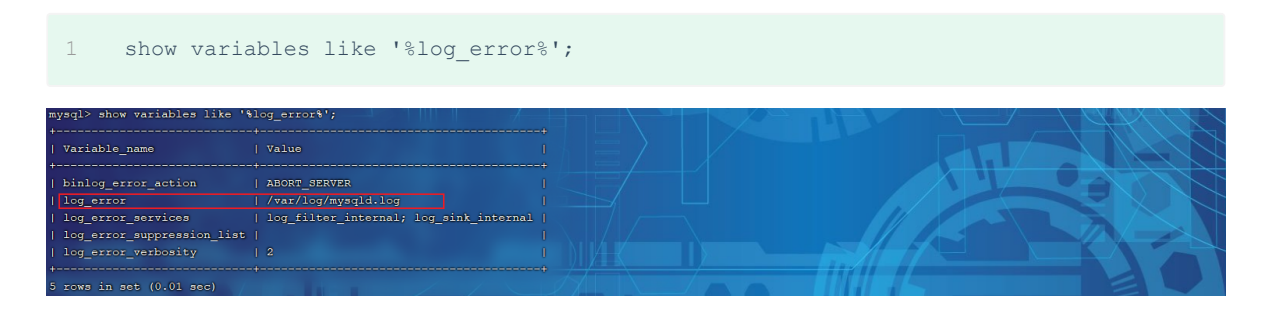

# **1.2 二进制日志**

## **1.2.1 介绍**

二进制日志 (BINLOG) 记录了所有的 DDL (数据定义语言) 语句和 DML (数据操纵语言) 语句, 但 不包括数据查询(SELECT、SHOW)语句。

作用:①. 灾难时的数据恢复;②. MySQL的主从复制。在MySQL8版本中,默认二进制日志是开启着 的,涉及到的参数如下:

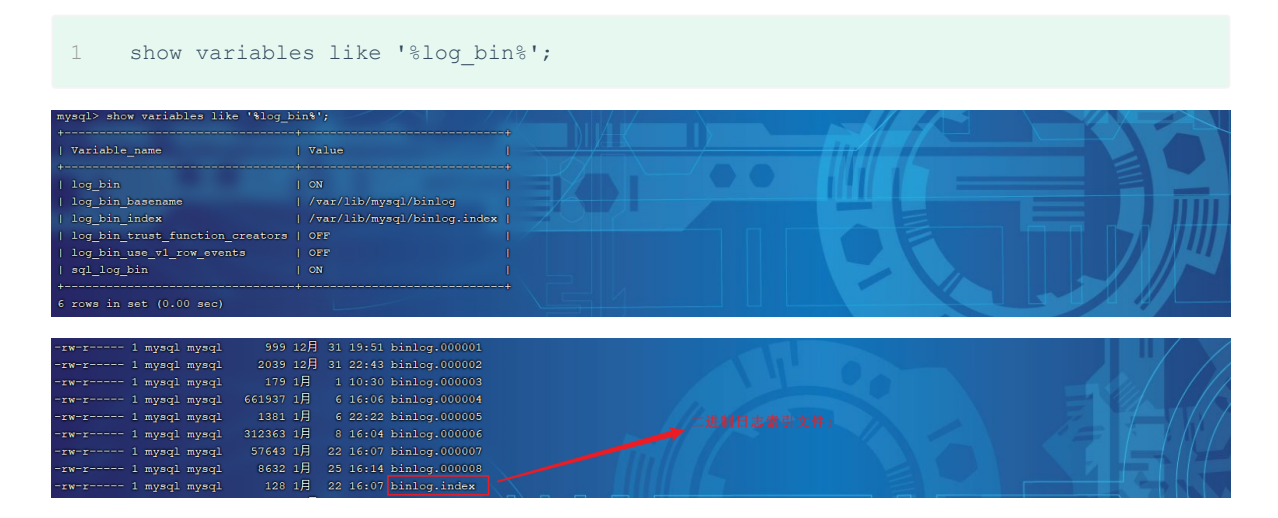

## 参数说明:

- log\_bin\_basename: 当前数据库服务器的binlog日志的基础名称(前缀), 具体的binlog文 件名需要再该basename的基础上加上编号(编号从000001开始)。
- log bin index: binlog的索引文件,里面记录了当前服务器关联的binlog文件有哪些。

# **1.2.2 格式**

MySQL服务器中提供了多种格式来记录二进制日志, 具体格式及特点如下:

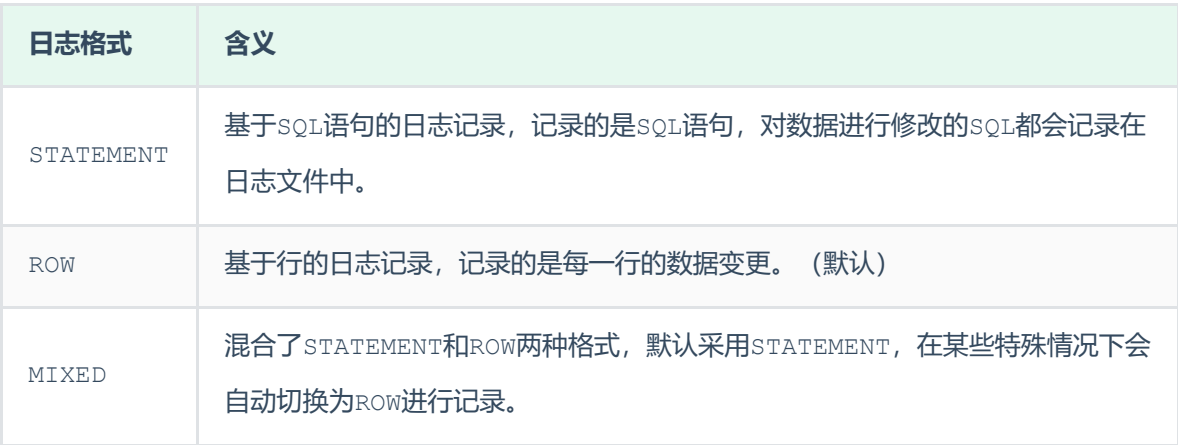

1 show variables like '%binlog format%';

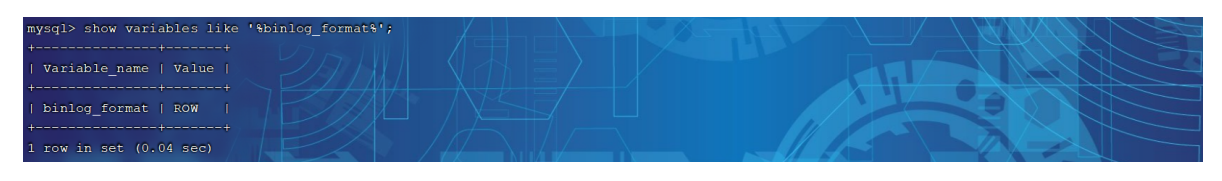

如果我们需要配置二进制日志的格式,只需要在 /etc/my.cnf 中配置 binlog format 参数即 可。

## **1.2.3 查看**

由于日志是以二进制方式存储的,不能直接读取,需要通过二进制日志查询工具 mysqlbinlog 来查 看,具体语法:

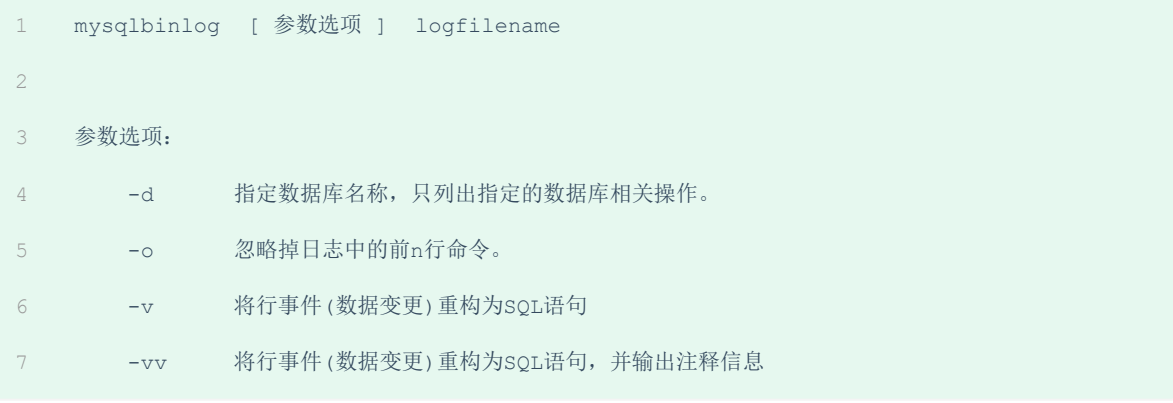

# **1.2.4 删除**

对于比较繁忙的业务系统,每天生成的binlog数据巨大,如果长时间不清除,将会占用大量磁盘空 间。可以通过以下几种方式清理日志:

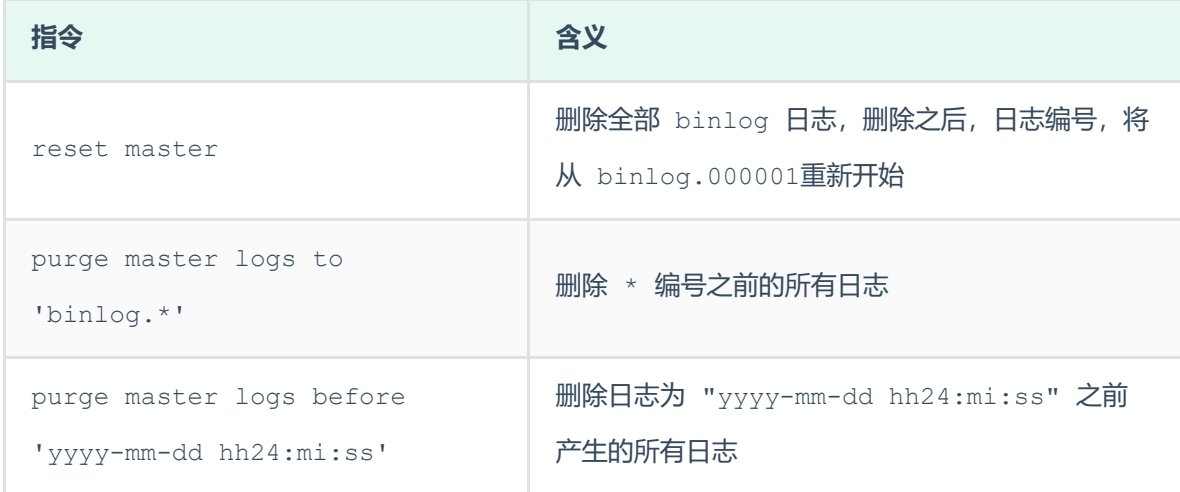

也可以在mysql的配置文件中配置二进制日志的过期时间,设置了之后,二进制日志过期会自动删除。

1 show variables like '%binlog\_expire\_logs\_seconds%';

# **1.3 查询日志**

查询日志中记录了客户端的所有操作语句,而二进制日志不包含查询数据的SQL语句。默认情况下, 查询日志是未开启的。

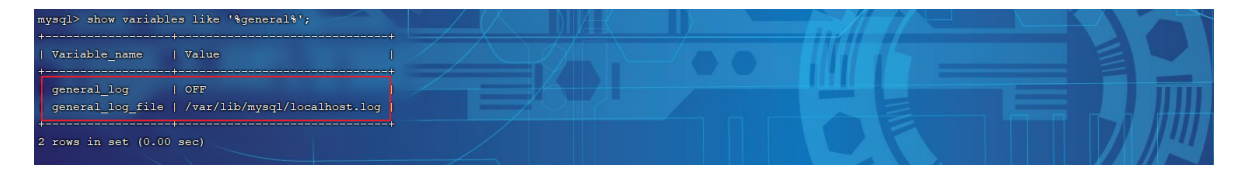

如果需要开启查询日志,可以修改MySQL的配置文件 /etc/my.cnf 文件,添加如下内容:

#该选项用来开启查询日志 , 可选值 : 0 或者 1 ; 0 代表关闭, 1 代表开启 1

- 2 general log=1
- 3 #设置日志的文件名, 如果没有指定, 默认的文件名为 host name.log
- 4 general log file=mysql query.log

开启了查询日志之后,在MySQL的数据存放目录,也就是 /var/lib/mysql/ 目录下就会出现 mysql\_query.log 文件。之后所有的客户端的增删改查操作都会记录在该日志文件之中,长时间运 行后,该日志文件将会非常大。

# **1.4 慢查询日志**

慢查询日志记录了所有执行时间超过参数 long query time 设置值并且扫描记录数不小于 min examined row limit 的所有的SQL语句的日志, 默认未开启。long query time 默认为 10 秒, 最小为 0, 精度可以到微秒。

如果需要开启慢查询日志,需要在MySQL的配置文件 /etc/my.cnf 中配置如下参数:

- #慢查询日志 1
- slow\_query log=1 2
- #执行时间参数 3
- 4 long query time=2

### 默认情况下,不会记录管理语句,也不会记录不使用索引进行查找的查询。可以使用

log slow admin\_statements和 更改此行为 log\_queries\_not\_using\_indexes, 如下所 述。

- #记录执行较慢的管理语句 1
- 2 log slow admin statements =1
- 3 #记录执行较慢的未使用索引的语句
- 4 log queries not using indexes = 1

上述所有的参数配置完成之后,都需要重新启动MySQL服务器才可以生效。

# **2. 主从复制**

# **2.1 概述**

主从复制是指将主数据库的 DDL 和 DML 操作通过二进制日志传到从库服务器中,然后在从库上对这 些日志重新执行(也叫重做),从而使得从库和主库的数据保持同步。

MySQL支持一台主库同时向多台从库进行复制, 从库同时也可以作为其他从服务器的主库, 实现链状 复制。

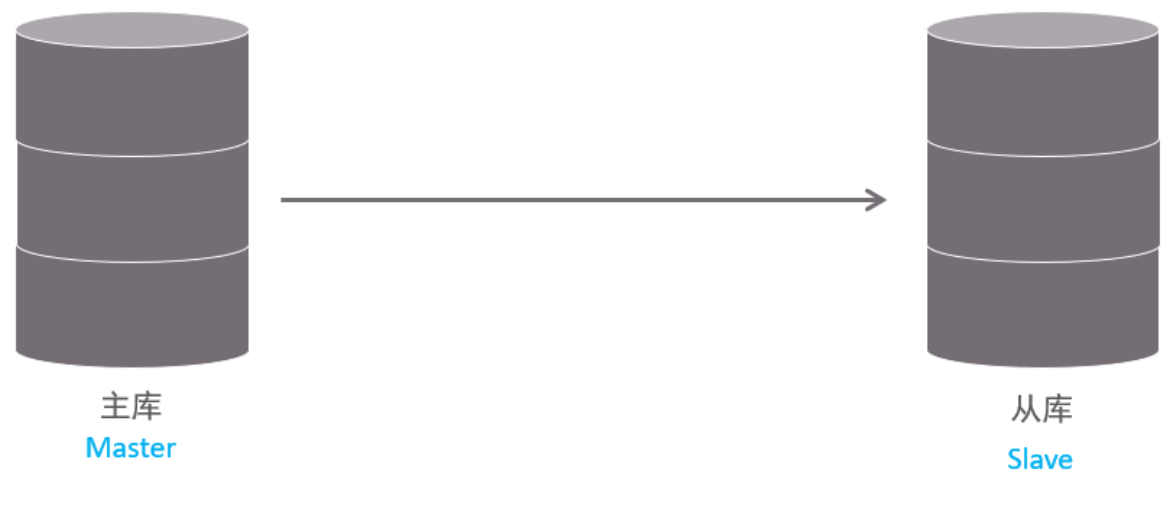

MySQL 复制的优点主要包含以下三个方面:

- 主库出现问题,可以快速切换到从库提供服务。
- 实现读写分离,降低主库的访问压力。
- 可以在从库中执行备份,以避免备份期间影响主库服务。

# **2.2 原理**

MySQL主从复制的核心就是 二进制日志,具体的过程如下:

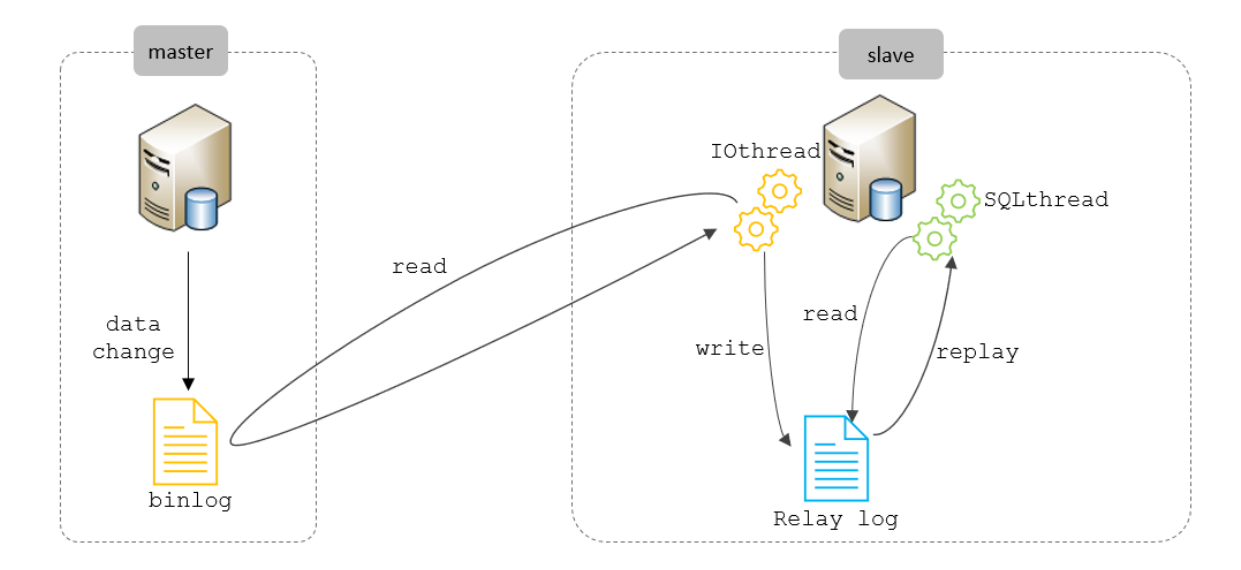

从上图来看,复制分成三步:

- 1. Master 主库在事务提交时,会把数据变更记录在二进制日志文件 Binlog 中。
- 2. 从库读取主库的二进制日志文件 Binlog, 写入到从库的中继日志 Relay Log.
- 3. slave重做中继日志中的事件,将改变反映它自己的数据。

# **2.3 搭建**

## **2.3.1 准备**

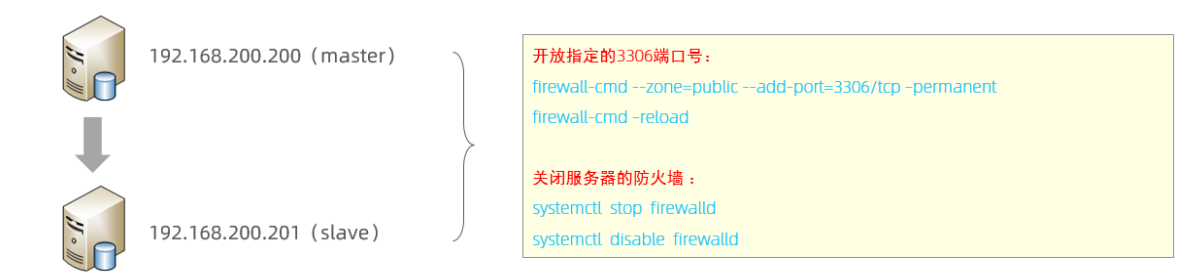

准备好两台服务器之后,在上述的两台服务器中分别安装好MySQL,并完成基础的初始化准备(安装、 密码配置等操作)工作。 其中:

- 192.168.200.200 作为主服务器master
- 192.168.200.201 作为从服务器slave

## **2.3.2 主库配置**

1. 修改配置文件 /etc/my.cnf

- #mysql 服务ID,保证整个集群环境中唯一,取值范围:1 232-1,默认为1 1
- server-id=1 2
- #是否只读,1 代表只读, 0 代表读写 3
- read-only=0 4
- #忽略的数据, 指不需要同步的数据库 5
- #binlog-ignore-db=mysql 6
- #指定同步的数据库 7
- #binlog-do-db=db01 8

### 2. 重启MySQL服务器

1 systemctl restart mysqld

- 3. 登录mysql,创建远程连接的账号,并授予主从复制权限
- #创建itcast用户,并设置密码,该用户可在任意主机连接该MySQL服务 CREATE USER 'itcast'@'%' IDENTIFIED WITH mysql\_native\_password BY 'Root@123456'  $\mathcal{L}$ #为 'itcast'@'%' 用户分配主从复制权限 4 GRANT REPLICATION SLAVE ON \*.\* TO 'itcast'@'%'; 1 2 3 5

### 4. 通过指令,查看二进制日志坐标

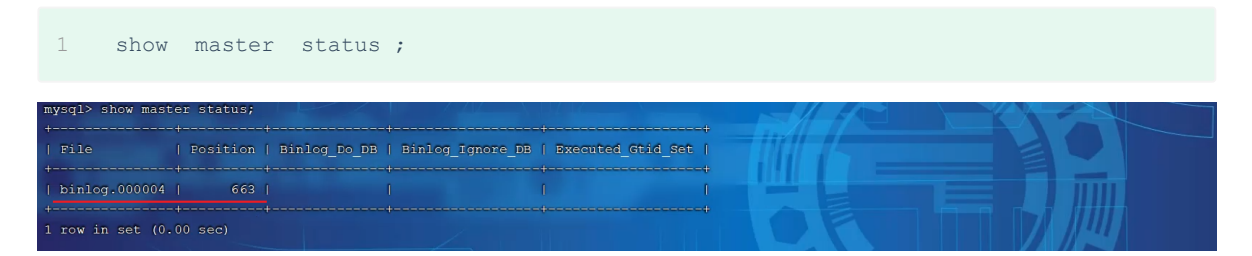

字段含义说明:

file : 从哪个日志文件开始推送日志文件

position : 从哪个位置开始推送日志

binlog\_ignore\_db : 指定不需要同步的数据库

# **2.3.3 从库配置**

- 1. 修改配置文件 /etc/my.cnf
- #mysql 服务ID,保证整个集群环境中唯一,取值范围:1 2^32-1,和主库不一样即可 1
- server-id=2 2
- 3 #是否只读,1 代表只读, 0 代表读写
- read-only=1 4

### 2. 重新启动MySQL服务

1 systemctl restart mysqld

### 3. 登录mysql,设置主库配置

CHANGE REPLICATION SOURCE TO SOURCE HOST='192.168.200.200', SOURCE USER='itcast', SOURCE\_PASSWORD='Root@123456', SOURCE\_LOG\_FILE='binlog.000004', SOURCE LOG POS=663; 1

上述是8.0.23中的语法。如果mysql是 8.0.23 之前的版本,执行如下SQL:

CHANGE MASTER TO MASTER HOST='192.168.200.200', MASTER USER='itcast', MASTER PASSWORD='Root@123456', MASTER LOG FILE='binlog.000004', MASTER LOG POS=663; 1

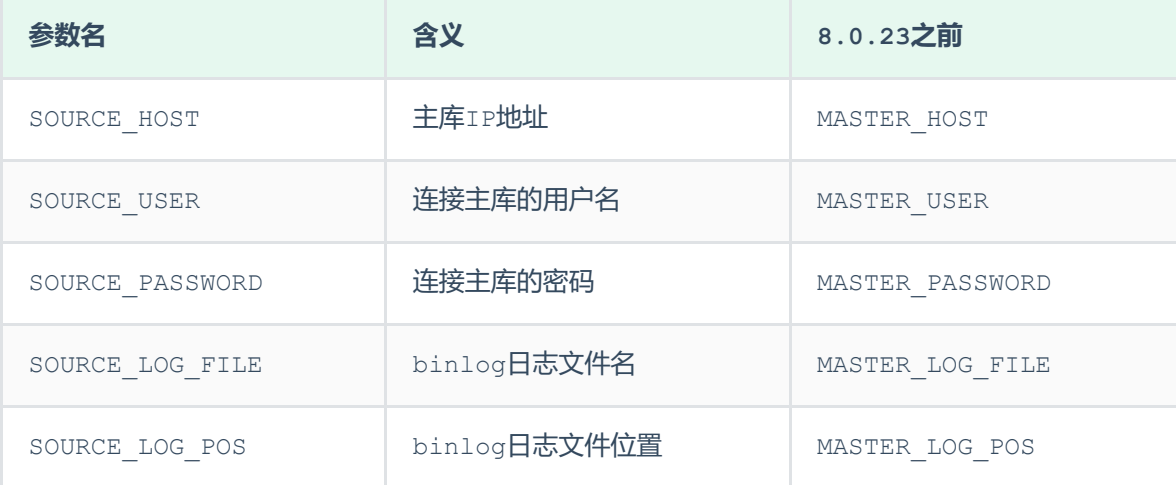

### 4. 开启同步操作

- start replica ; #8.0.22之后 1
- start slave ; #8.0.22之前 2

#### 5. 查看主从同步状态

- show replica status ; #8.0.22之后 1
- show slave status ; #8.0.22之前 2

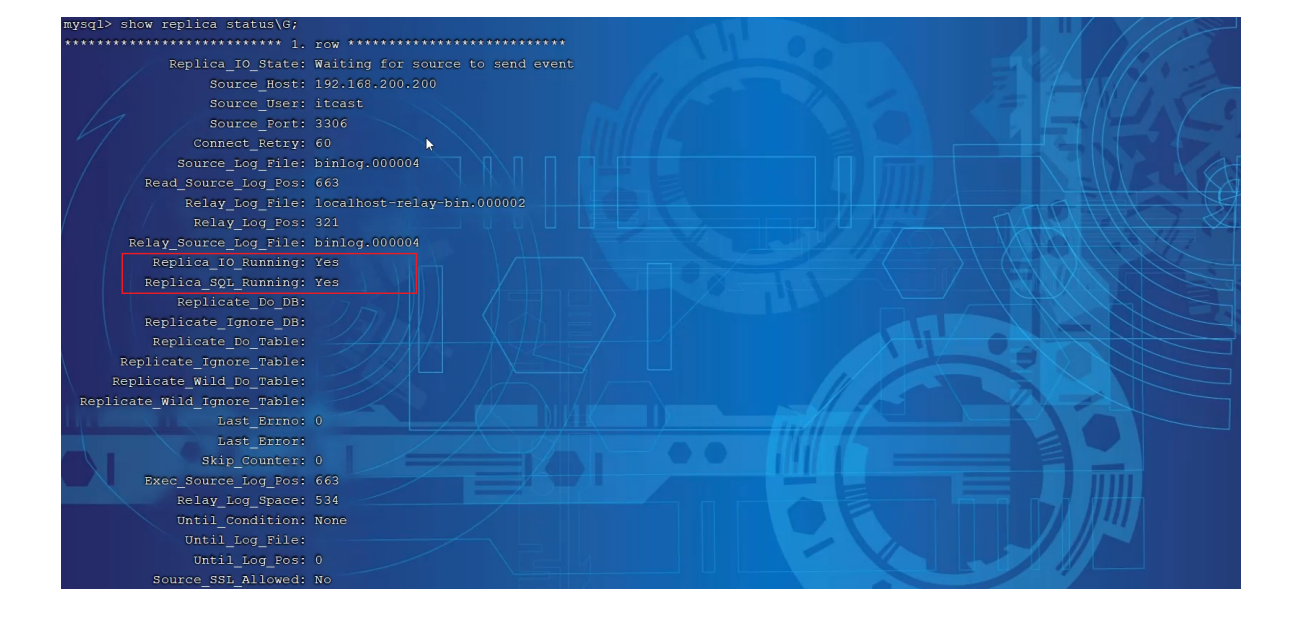

# **2.3.4 测试**

1. 在主库 192.168.200.200 上创建数据库、表,并插入数据

```
create database db01;
   use db01;
   create table tb user(
       id int(11) primary key not null auto increment,
       name varchar(50) not null,
       sex varchar(1)
    )engine=innodb default charset=utf8mb4;
    insert into tb user(id,name,sex) values(null,'Tom', '1'),(null,'Trigger','0'),
    (null,'Dawn','1');
1
2
3
4
5
6
7
8
```
2. 在从库 192.168.200.201 中查询数据,验证主从是否同步

# **3. 分库分表**

# **3.1 介绍**

**3.1.1 问题分析**

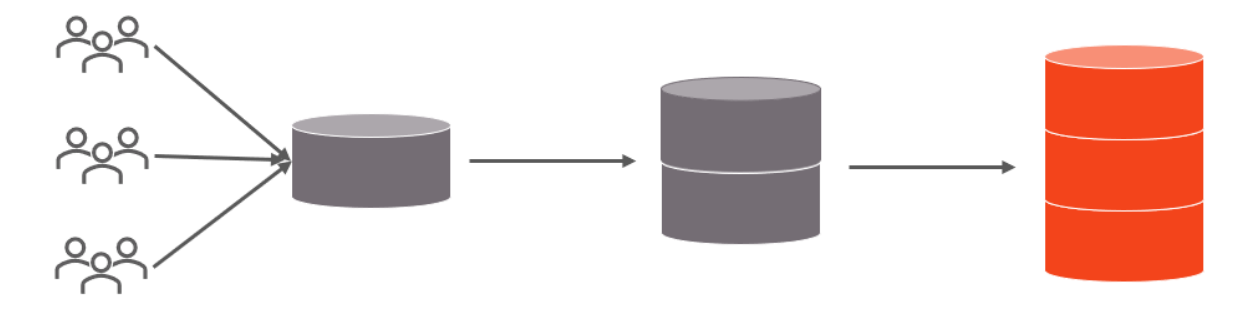

随着互联网及移动互联网的发展,应用系统的数据量也是成指数式增长,若采用单数据库进行数据存 储,存在以下性能瓶颈:

- 1. IO瓶颈:热点数据太多,数据库缓存不足,产生大量磁盘IO,效率较低。 请求数据太多,带宽 不够,网络IO瓶颈。
- 2. CPU瓶颈:排序、分组、连接查询、聚合统计等SQL会耗费大量的CPU资源,请求数太多, CPU出 现瓶颈。

### 为了解决上述问题,我们需要对数据库进行分库分表处理。

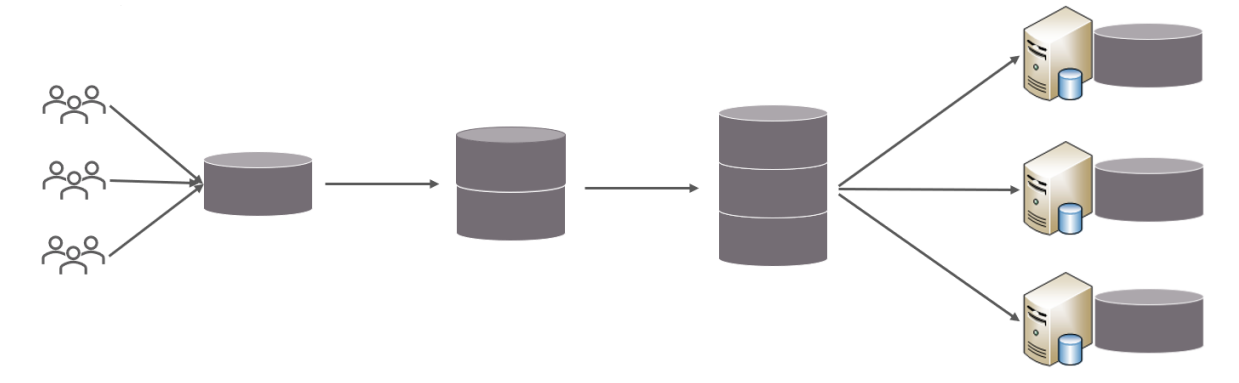

分库分表的中心思想都是将数据分散存储,使得单一数据库/表的数据量变小来缓解单一数据库的性能 问题,从而达到提升数据库性能的目的。

## **3.1.2 拆分策略**

分库分表的形式,主要是两种:垂直拆分和水平拆分。而拆分的粒度,一般又分为分库和分表,所以组 成的拆分策略最终如下:

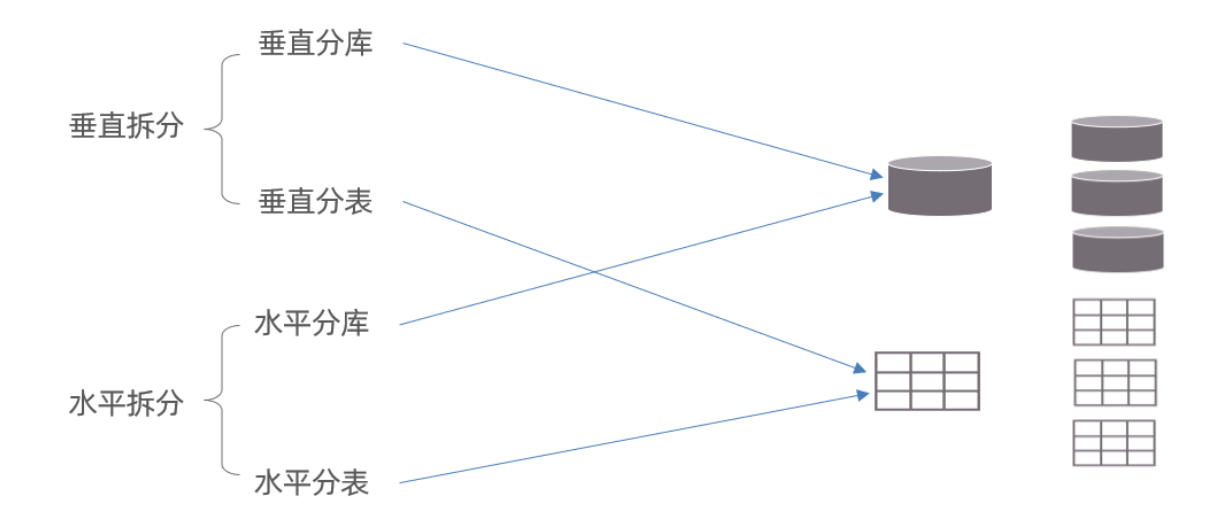

## **3.1.3 垂直拆分**

1. 垂直分库

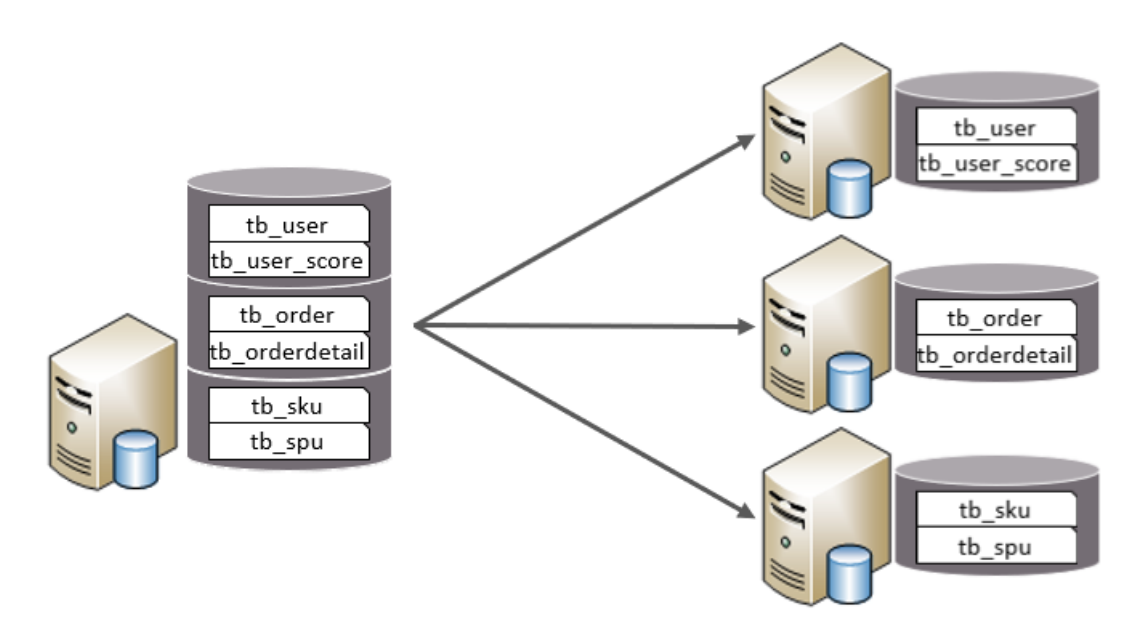

垂直分库:以表为依据,根据业务将不同表拆分到不同库中。

特点:

- 每个库的表结构都不一样。
- 每个库的数据也不一样。
- 所有库的并集是全量数据。
- 2. 垂直分表

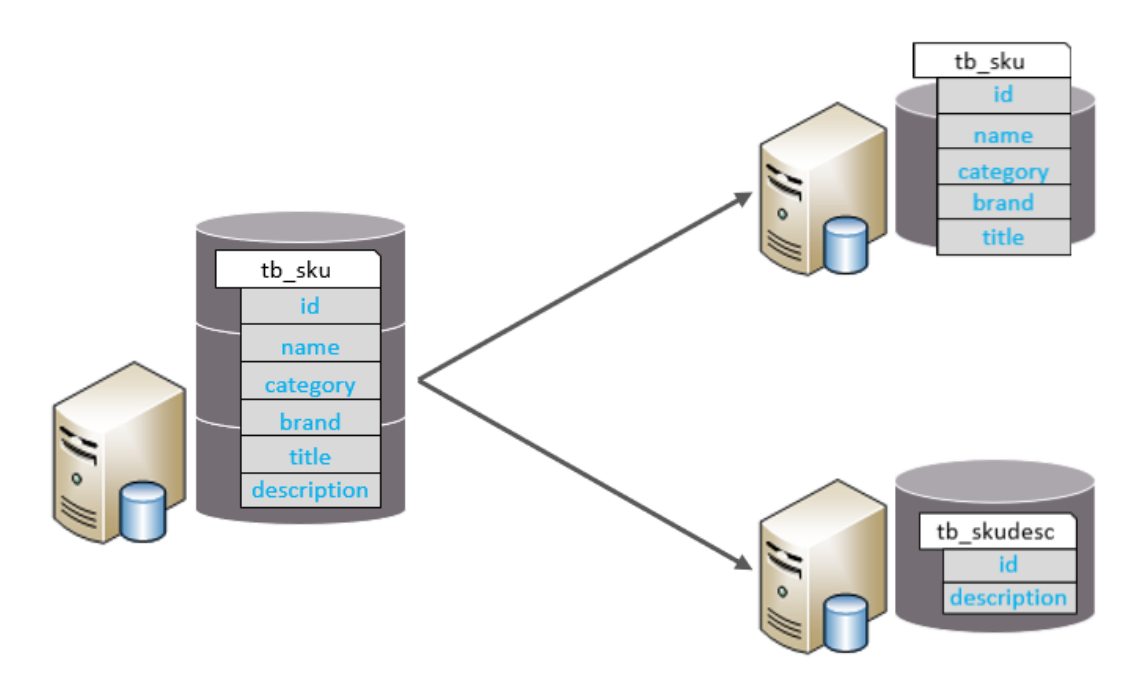

垂直分表:以字段为依据,根据字段属性将不同字段拆分到不同表中。

特点:

- 每个表的结构都不一样。
- 每个表的数据也不一样,一般通过一列(主键/外键)关联。
- 所有表的并集是全量数据。

## **3.1.4 水平拆分**

1. 水平分库

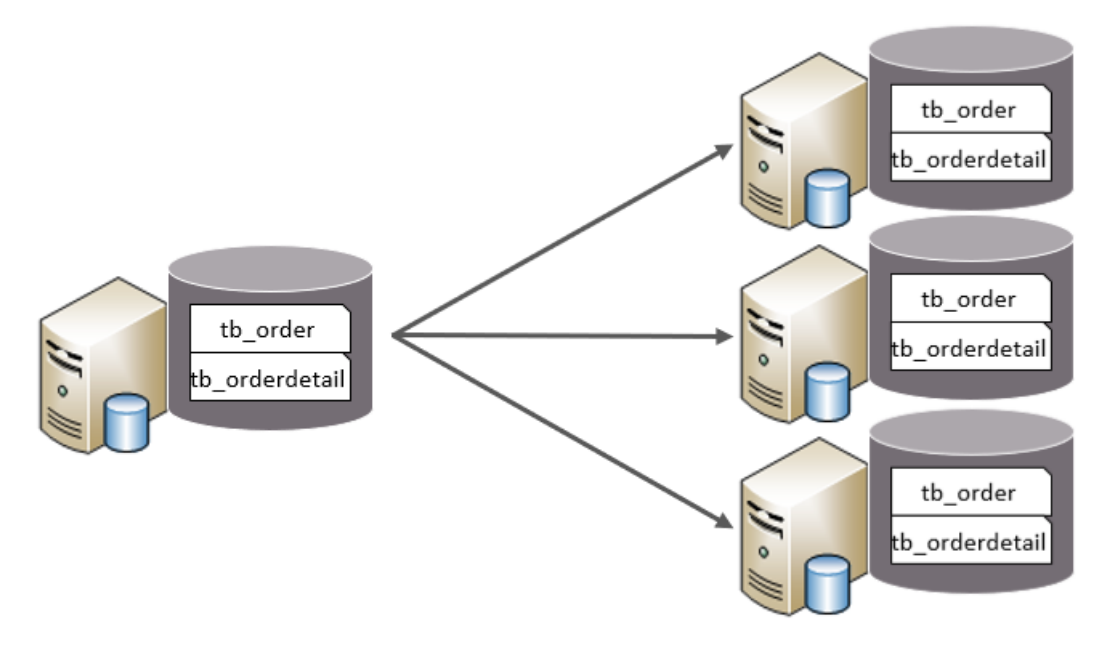

水平分库:以字段为依据,按照一定策略,将一个库的数据拆分到多个库中。

特点:

- 每个库的表结构都一样。
- 每个库的数据都不一样。
- 所有库的并集是全量数据。

2. 水平分表

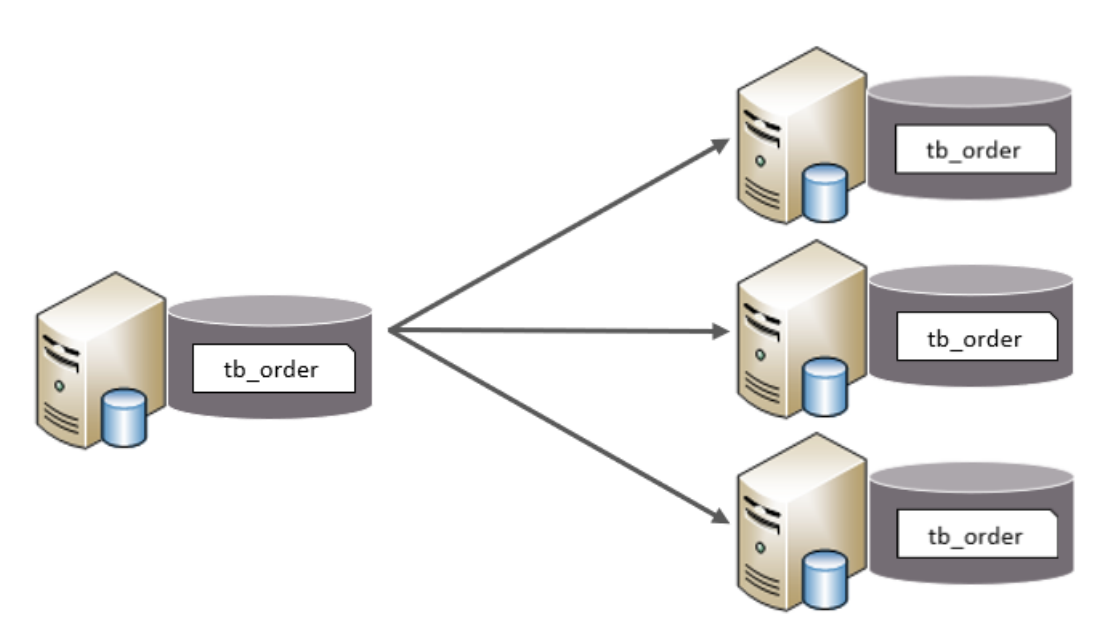

水平分表:以字段为依据,按照一定策略,将一个表的数据拆分到多个表中。

特点:

- 每个表的表结构都一样。
- 每个表的数据都不一样。
- 所有表的并集是全量数据。

在业务系统中,为了缓解磁盘IO及CPU的性能瓶颈,到底是垂直拆分,还是水平拆分;具体是分 库,还是分表,都需要根据具体的业务需求具体分析。

# **3.1.5 实现技术**

- shardingJDBC:基于AOP原理,在应用程序中对本地执行的SQL进行拦截,解析、改写、路由处 理。需要自行编码配置实现,只支持java语言,性能较高。
- MyCat: 数据库分库分表中间件, 不用调整代码即可实现分库分表, 支持多种语言, 性能不及前 者。

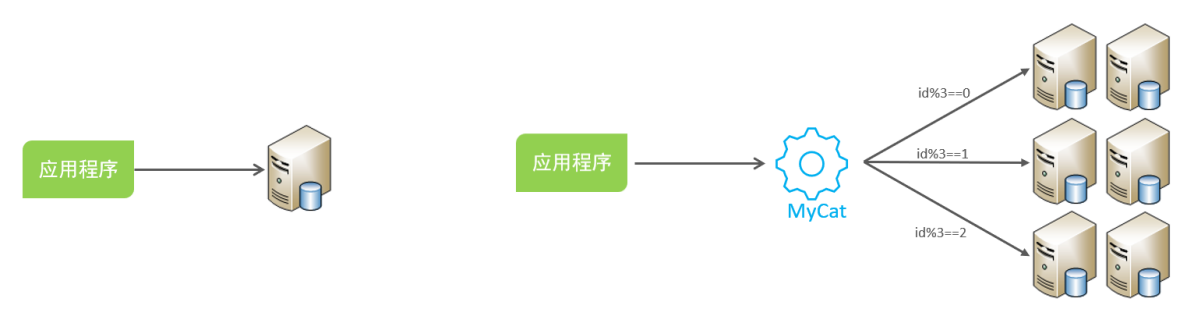

本次课程,我们选择了是MyCat数据库中间件,通过MyCat中间件来完成分库分表操作。

# **3.2 MyCat概述**

# **3.2.1 介绍**

Mycat是开源的、活跃的、基于Java语言编写的MySQL数据库中间件。可以像使用mysql一样来使用 mycat,对于开发人员来说根本感觉不到mycat的存在。

开发人员只需要连接MyCat即可,而具体底层用到几台数据库,每一台数据库服务器里面存储了什么数 据,都无需关心。 具体的分库分表的策略,只需要在MyCat中配置即可。

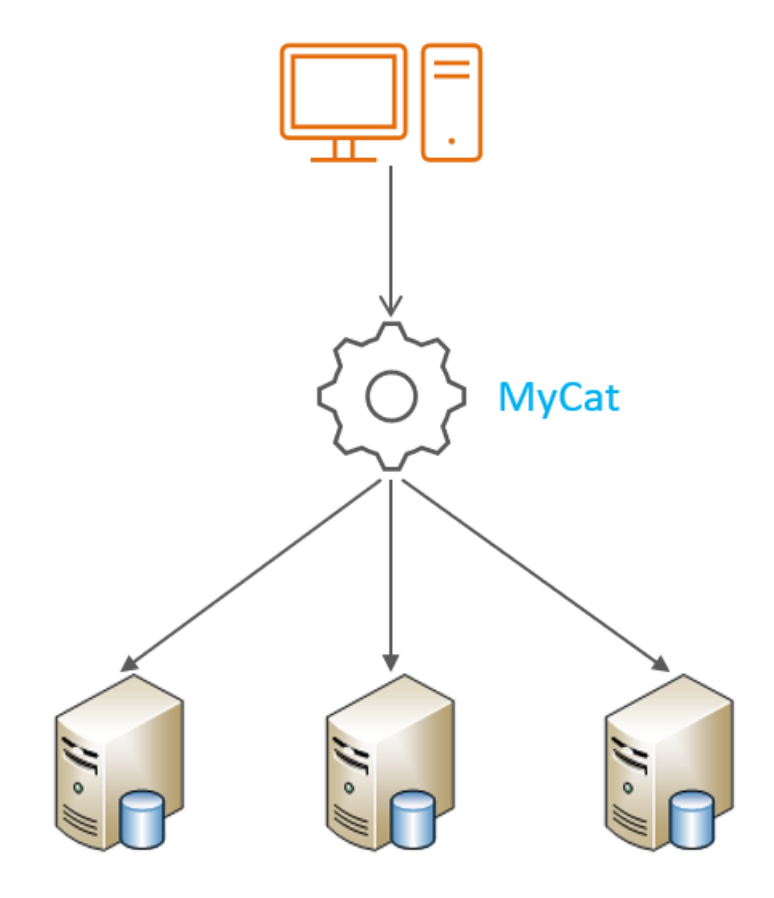

优势:

- 性能可靠稳定
- 强大的技术团队
- 体系完善
- 社区活跃

# **3.2.2 下载**

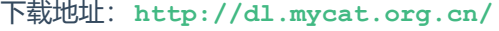

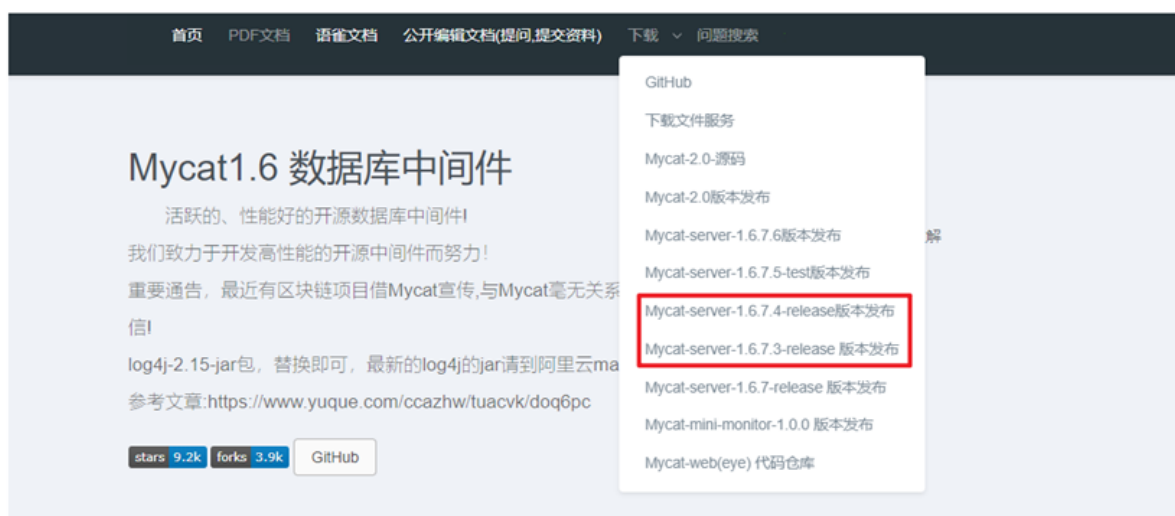

# **3.2.3 安装**

Mycat是采用java语言开发的开源的数据库中间件,支持Windows和Linux运行环境,下面介绍 MyCat的Linux中的环境搭建。我们需要在准备好的服务器中安装如下软件。

- MySQL
- JDK
- Mycat

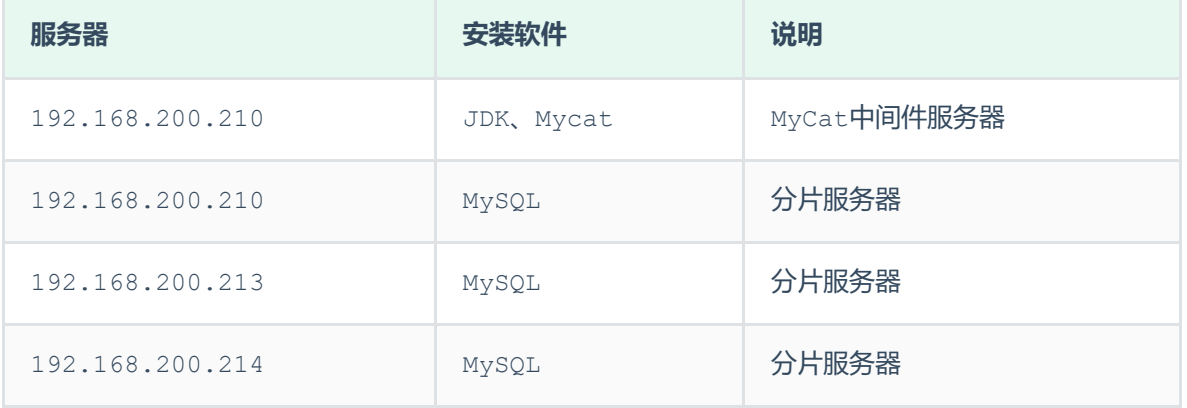

具体的安装步骤: 参考资料中提供的 《MyCat安装文档》即可,里面有详细的安装及配置步骤。

# **3.2.4 目录介绍**

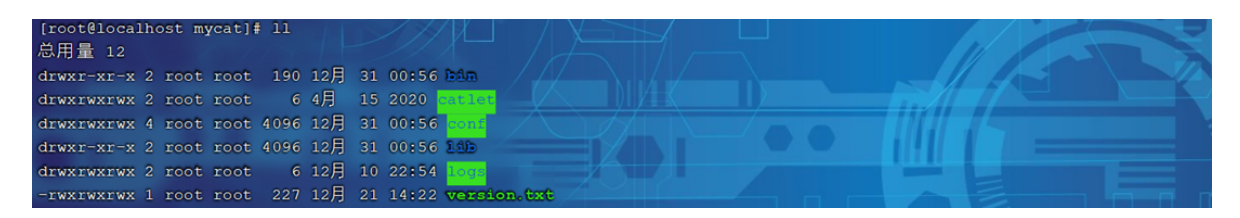

bin : 存放可执行文件, 用于启动停止mycat

- conf:存放mycat的配置文件
- lib: 存放mycat的项目依赖包(jar)
- logs:存放mycat的日志文件

# **3.2.5 概念介绍**

在MyCat的整体结构中,分为两个部分:上面的逻辑结构、下面的物理结构。

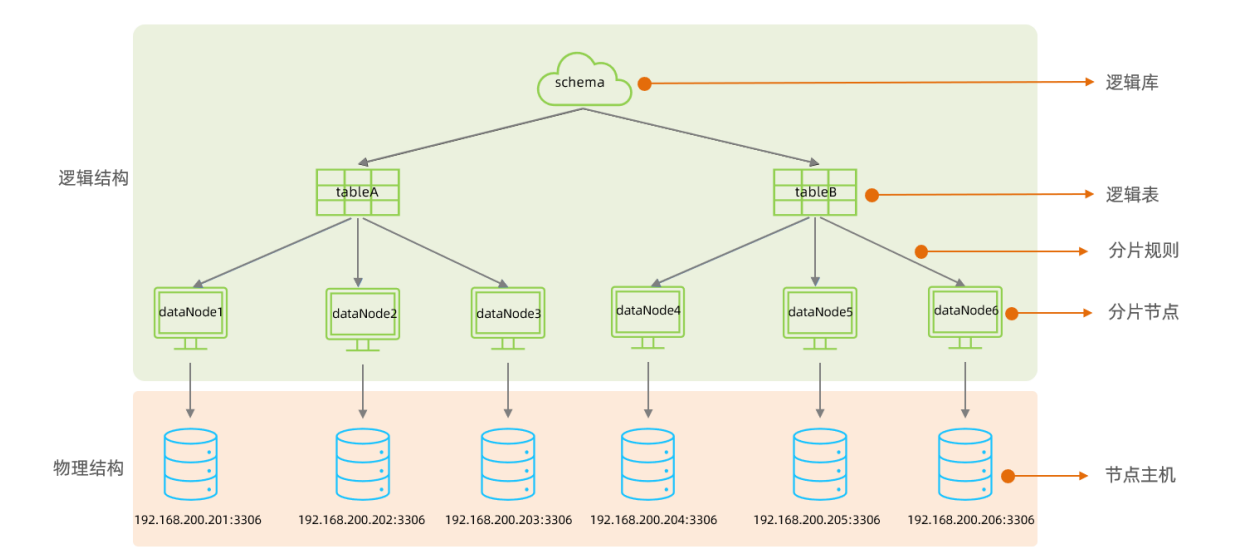

在MyCat的逻辑结构主要负责逻辑库、逻辑表、分片规则、分片节点等逻辑结构的处理,而具体的数据 存储还是在物理结构,也就是数据库服务器中存储的。

在后面讲解MyCat入门以及MyCat分片时,还会讲到上面所提到的概念。

# **3.3 MyCat入门**

## **3.3.1 需求**

由于 tb\_order 表中数据量很大,磁盘IO及容量都到达了瓶颈,现在需要对 tb\_order 表进行数 据分片,分为三个数据节点,每一个节点主机位于不同的服务器上,具体的结构,参考下图:

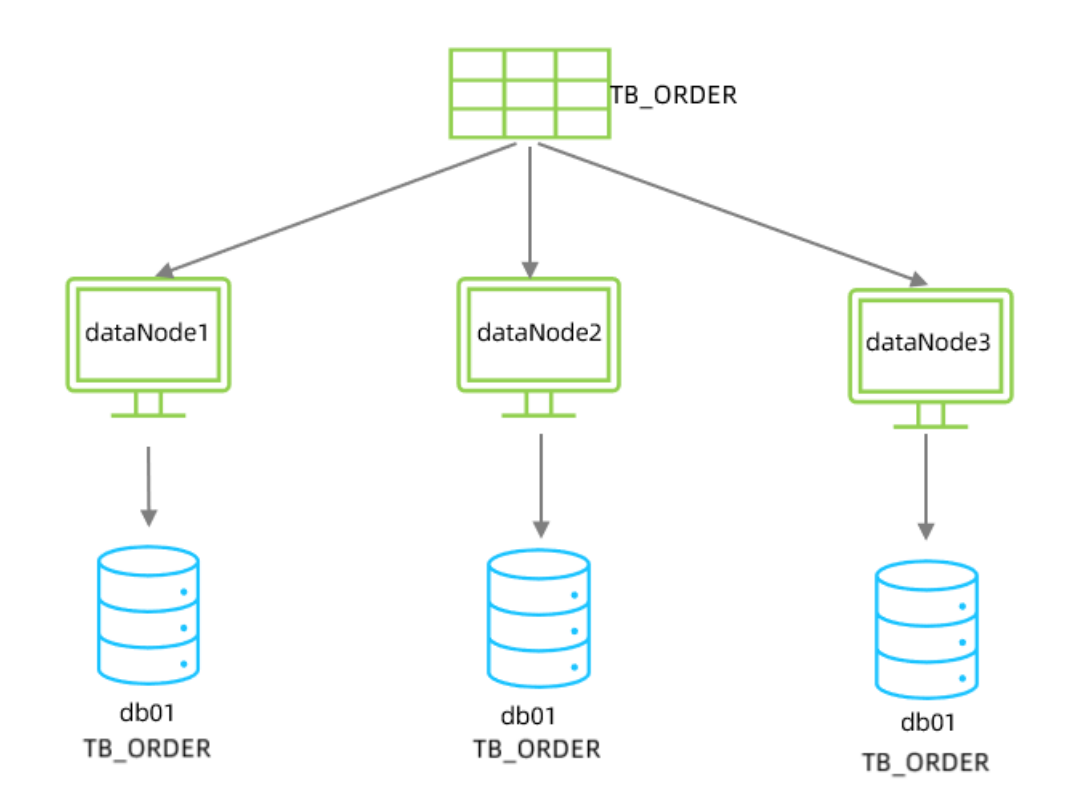

# **3.3.2 环境准备**

### 准备3台服务器:

- 192.168.200.210: MyCat中间件服务器, 同时也是第一个分片服务器。
- 192.168.200.213:第二个分片服务器。
- 192.168.200.214:第三个分片服务器。

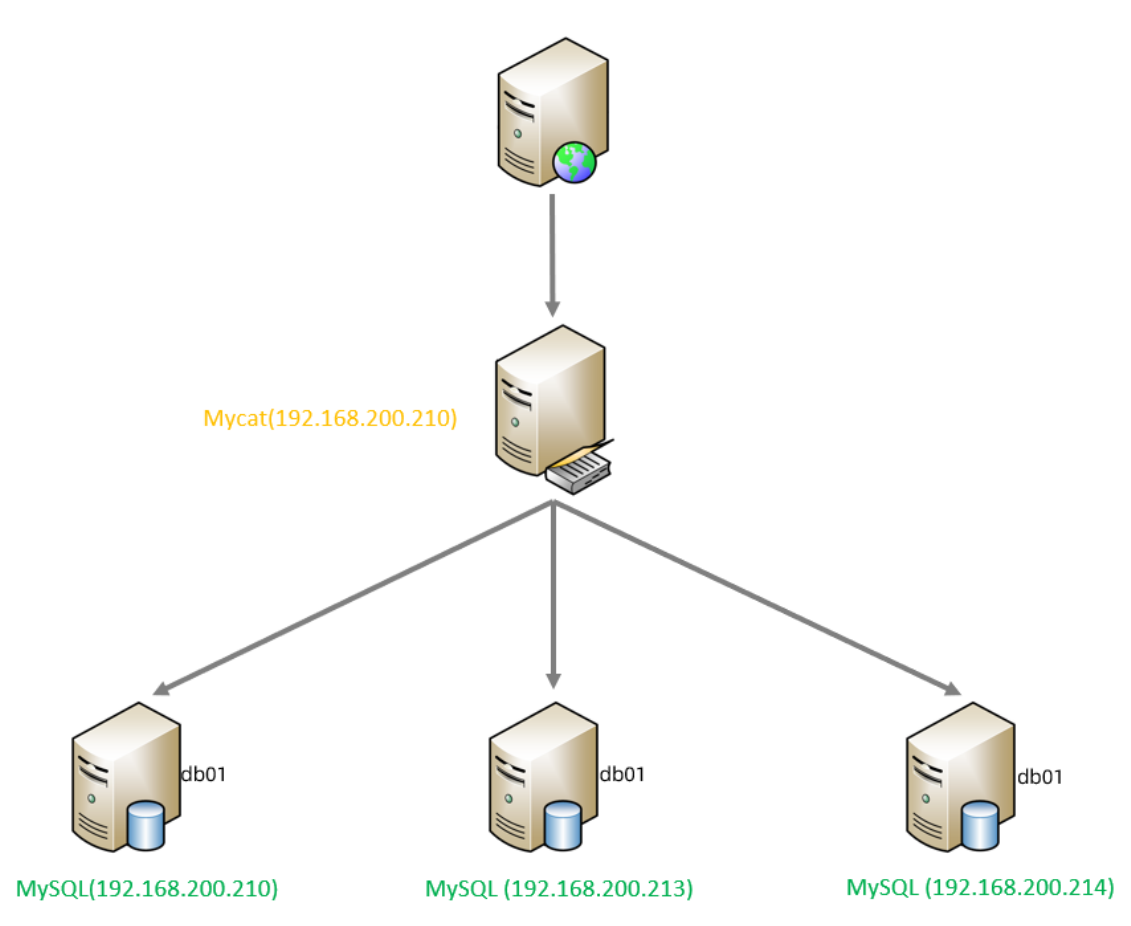

# **3.3.3 配置**

1). schema.xml

在schema.xml中配置逻辑库、逻辑表、数据节点、节点主机等相关信息。具体的配置如下:

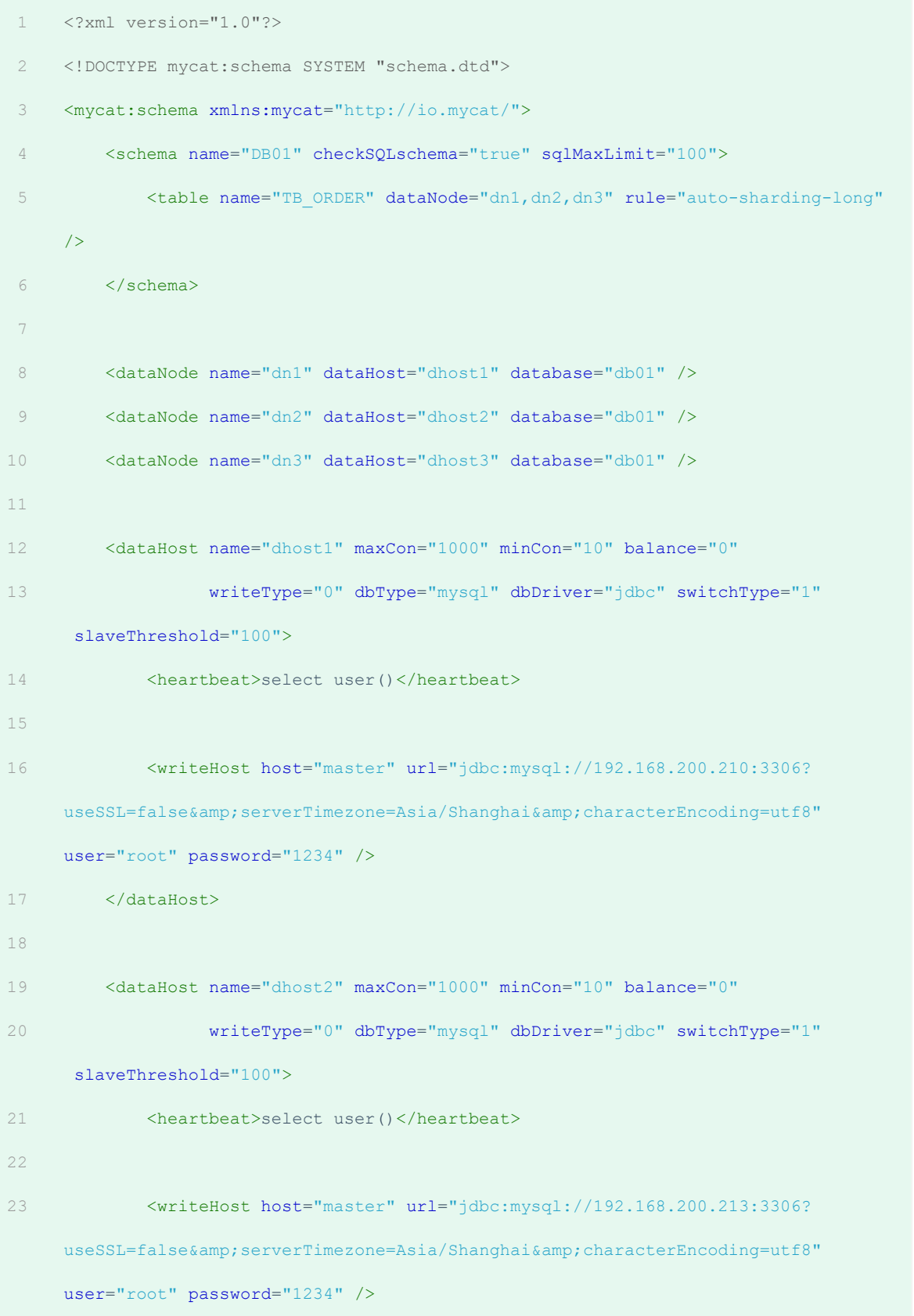

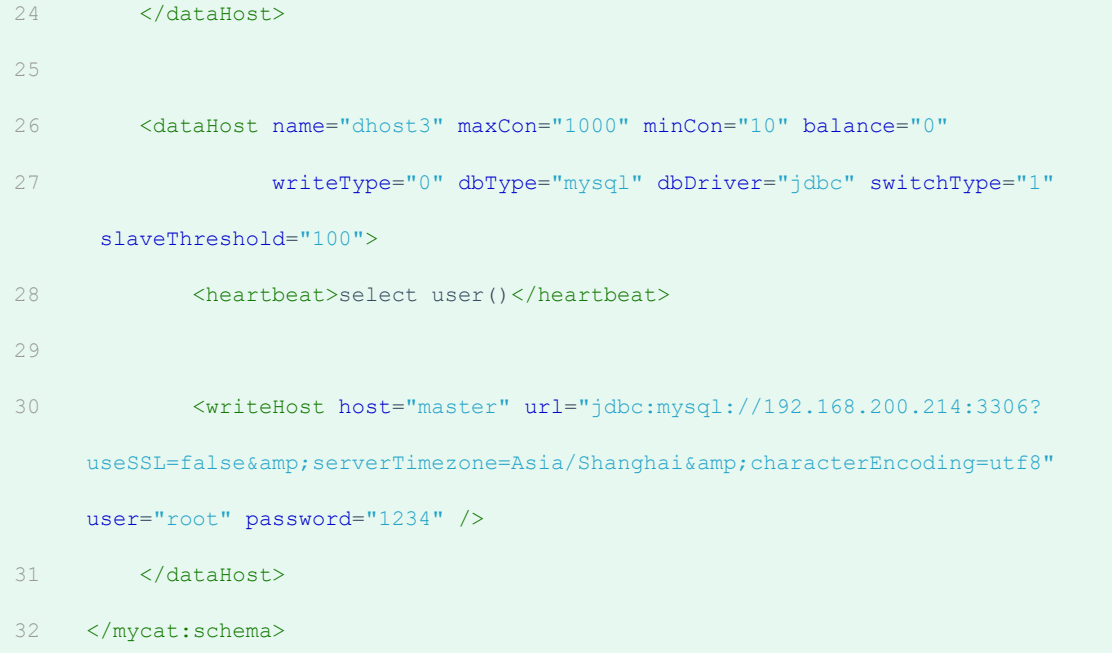

2). server.xml

需要在server.xml中配置用户名、密码,以及用户的访问权限信息,具体的配置如下:

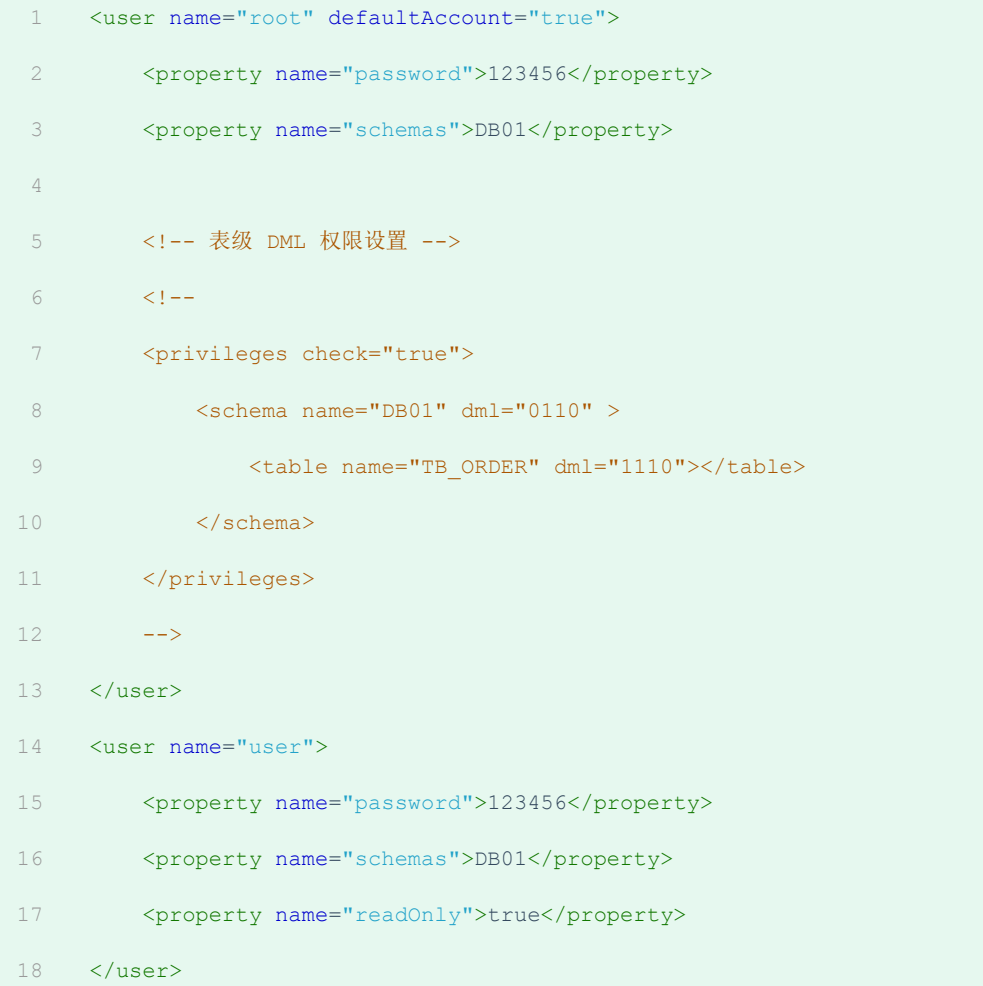

上述的配置表示, 定义了两个用户 root 和 user, 这两个用户都可以访问 DB01 这个逻辑库, 访 问密码都是123456,但是root用户访问DB01逻辑库,既可以读,又可以写,但是 user用户访问 DB01逻辑库是只读的。

### **3.3.4 测试**

**3.3.4.1 启动**

配置完毕后, 先启动涉及到的3台分片服务器, 然后启动MyCat服务器。切换到Mycat的安装目录, 执 行如下指令,启动Mycat:

- #启动 1
- bin/mycat start 2
- #停止 3
- bin/mycat stop 4

Mycat启动之后,占用端口号 8066。

启动完毕之后,可以查看logs目录下的启动日志,查看Mycat是否启动完成。

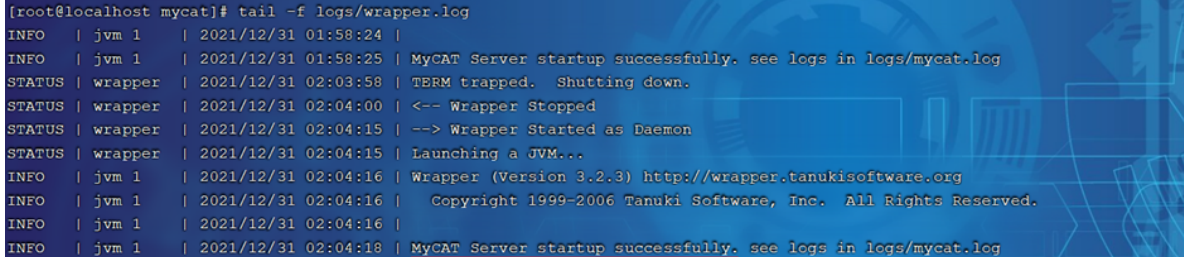

- **3.3.4.2 测试**
- 1). 连接MyCat

通过如下指令,就可以连接并登陆MyCat。

1 mysql -h 192.168.200.210 -P 8066 -uroot -p123456

我们看到我们是通过MySQL的指令来连接的MyCat,因为MyCat在底层实际上是模拟了MySQL的协议。

### 2). 数据测试

然后就可以在MyCat中来创建表,并往表结构中插入数据,查看数据在MySQL中的分布情况。

- 1 CREATE TABLE TB ORDER (
- id BIGINT(20) NOT NULL, 2

```
title VARCHAR(100) NOT NULL ,
     PRIMARY KEY (id)
    ) ENGINE=INNODB DEFAULT CHARSET=utf8 ;
     INSERT INTO TB ORDER(id,title) VALUES(1,'goods1');
     INSERT INTO TB_ORDER(id,title) VALUES(2,'goods2');
     INSERT INTO TB ORDER(id,title) VALUES(3,'goods3');
    INSERT INTO TB ORDER(id,title) VALUES(1,'goods1');
12 INSERT INTO TB ORDER(id, title) VALUES(2, 'goods2');
    INSERT INTO TB ORDER(id,title) VALUES(3,'goods3');
    INSERT INTO TB_ORDER(id,title) VALUES(5000000,'goods5000000');
    INSERT INTO TB_ORDER(id,title) VALUES(10000000,'goods10000000');
    INSERT INTO TB_ORDER(id,title) VALUES(10000001,'goods10000001');
    INSERT INTO TB_ORDER(id,title) VALUES(15000000,'goods15000000');
18 INSERT INTO TB_ORDER(id, title) VALUES(15000001, 'goods15000001');
 3
4
5
6
7
8
9
10
11
13
14
15
16
17
```
经过测试,我们发现,在往 TB\_ORDER 表中插入数据时:

- 如果id的值在1-500w之间,数据将会存储在第一个分片数据库中。
- 如果id的值在500w-1000w之间,数据将会存储在第二个分片数据库中。
- 如果id的值在1000w-1500w之间,数据将会存储在第三个分片数据库中。
- 如果id的值超出1500w,在插入数据时,将会报错。

为什么会出现这种现象,数据到底落在哪一个分片服务器到底是如何决定的呢? 这是由逻辑表配置时 的一个参数 rule 决定的,而这个参数配置的就是分片规则,关于分片规则的配置,在后面的课程中 会详细讲解。

# **3.4 MyCat配置**

### **3.4.1 schema.xml**

schema.xml 作为MyCat中最重要的配置文件之一, 涵盖了MyCat的逻辑库 、逻辑表 、 分片规 则、分片节点及数据源的配置。

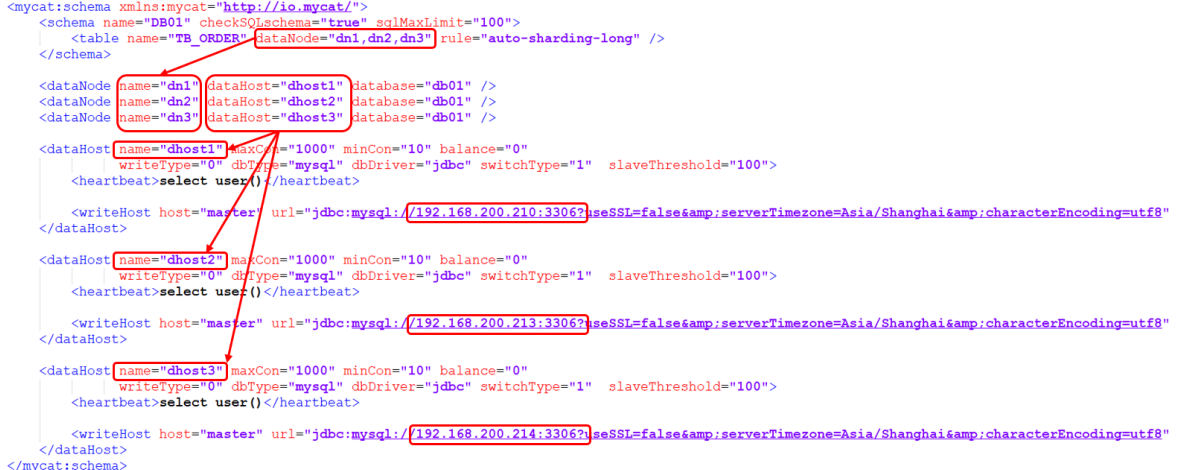

### 主要包含以下三组标签:

- schema标签
- datanode标签
- datahost标签

### **3.4.1.1 schema标签**

1). schema 定义逻辑库

<schema name="DB01" checkSQLschema="true" sqlMaxLimit="100" > <table name="TB\_ORDER" dataNode="dn1,dn2,dn3" rule="auto-sharding-long" /> </schema>

schema 标签用于定义 MyCat实例中的逻辑库, 一个MyCat实例中, 可以有多个逻辑库, 可以通 过 schema 标签来划分不同的逻辑库。MyCat中的逻辑库的概念,等同于MySQL中的database概念 , 需要操作某个逻辑库下的表时, 也需要切换逻辑库(use xxx)。

### 核心属性:

- name:指定自定义的逻辑库库名
- checkSQLschema: 在SQL语句操作时指定了数据库名称, 执行时是否自动去除; true: 自动去 除,false:不自动去除
- sqlMaxLimit: 如果未指定limit进行查询, 列表查询模式查询多少条记录

2). schema 中的table定义逻辑表

<schema name="DB01" checkSQLschema="true" sqlMaxLimit="100" > <table name="TB ORDER" dataNode="dn1, dn2, dn3" rule="auto-sharding-long" />  $\langle$ /schema>

table 标签定义了MyCat中逻辑库schema下的逻辑表 , 所有需要拆分的表都需要在table标签中定

义 。

#### 核心属性:

- name: 定义逻辑表表名, 在该逻辑库下唯一
- dataNode: 定义逻辑表所属的dataNode, 该属性需要与dataNode标签中name对应; 多个 dat.aNode**逗号分隔**
- rule: 分片规则的名字, 分片规则名字是在rule.xml中定义的
- primaryKey:逻辑表对应真实表的主键
- type:逻辑表的类型,目前逻辑表只有全局表和普通表,如果未配置,就是普通表;全局表,配 置为 global

### **3.4.1.2 datanode标签**

```
<dataNode name="dn1" dataHost="dhost1" database="db01" />
<dataNode name="dn2" dataHost="dhost2" database="db01" />
<dataNode name="dn3" dataHost="dhost3" database="db01" />
```
### 核心属性:

- name:定义数据节点名称
- dataHost:数据库实例主机名称,引用自 dataHost 标签中name属性
- database:定义分片所属数据库

#### **3.4.1.3 datahost标签**

```
\label{thm:main} \begin{minipage}[t]{.5in} \texttt{X} & \texttt{name="dbost1" maxCon="1000" minCon="10" balance="0" writeType="0" dbType="mysq1" dbDiriver="jdbc" > \texttt{theartbeat} & \texttt{select user()} \texttt{X} & \texttt{hend} \end{minipage}
```
该标签在MyCat逻辑库中作为底层标签存在, 直接定义了具体的数据库实例、读写分离、心跳语句。

### 核心属性:

- name: 唯一标识, 供上层标签使用
- maxCon/minCon:最大连接数/最小连接数
- balance: 负载均衡策略, 取值 0,1,2,3
- writeType: 写操作分发方式 (0: 写操作转发到第一个writeHost, 第一个挂了, 切换到第二 个; 1: 写操作随机分发到配置的writeHost)
- dbDriver: 数据库驱动, 支持 native, idbc

## **3.4.2 rule.xml**

rule.xml中定义所有拆分表的规则, 在使用过程中可以灵活的使用分片算法, 或者对同一个分片算法 使用不同的参数, 它让分片过程可配置化。主要包含两类标签: tableRule、Function。

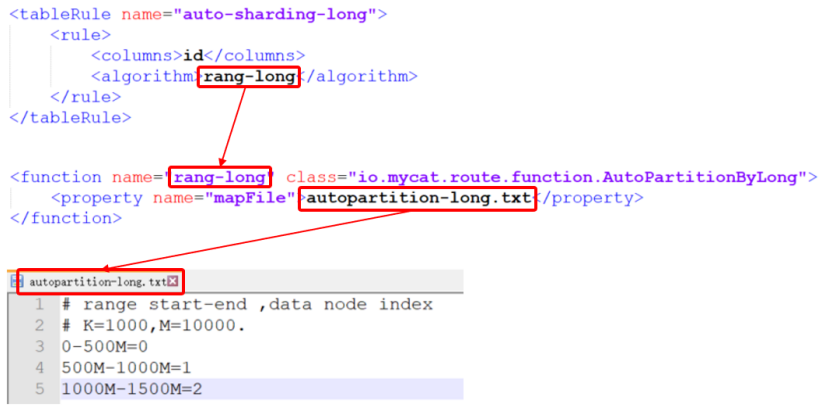

### **3.4.3 server.xml**

server.xml配置文件包含了MyCat的系统配置信息,主要有两个重要的标签: system、user。

1). system标签

```
<system>
   <property name="nonePasswordLogin">0</property>
   <property name="useHandshakeV10">1</property>
    <property name="useSqlStat">1</property>
</system>
```
主要配置MyCat中的系统配置信息,对应的系统配置项及其含义,如下:

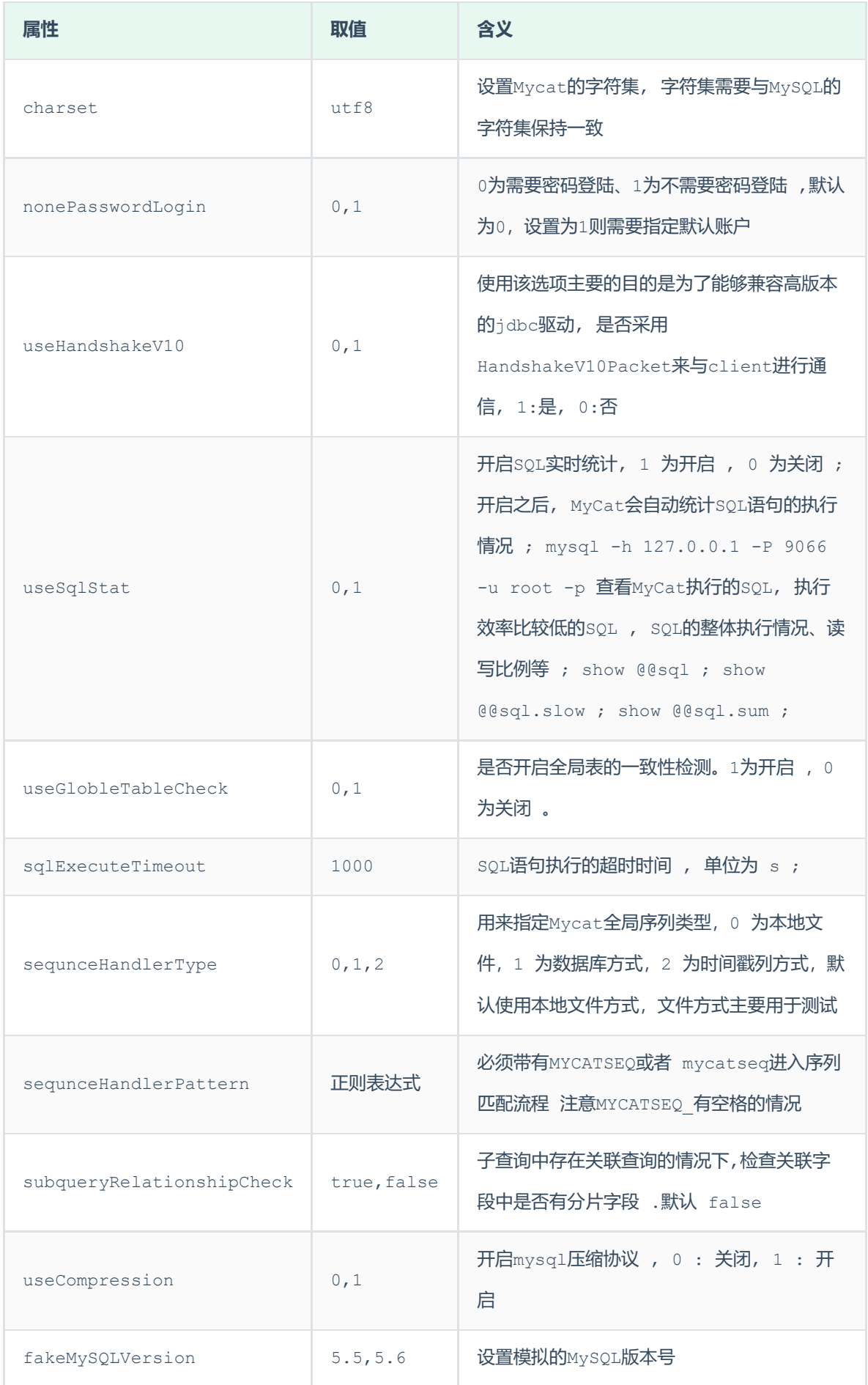

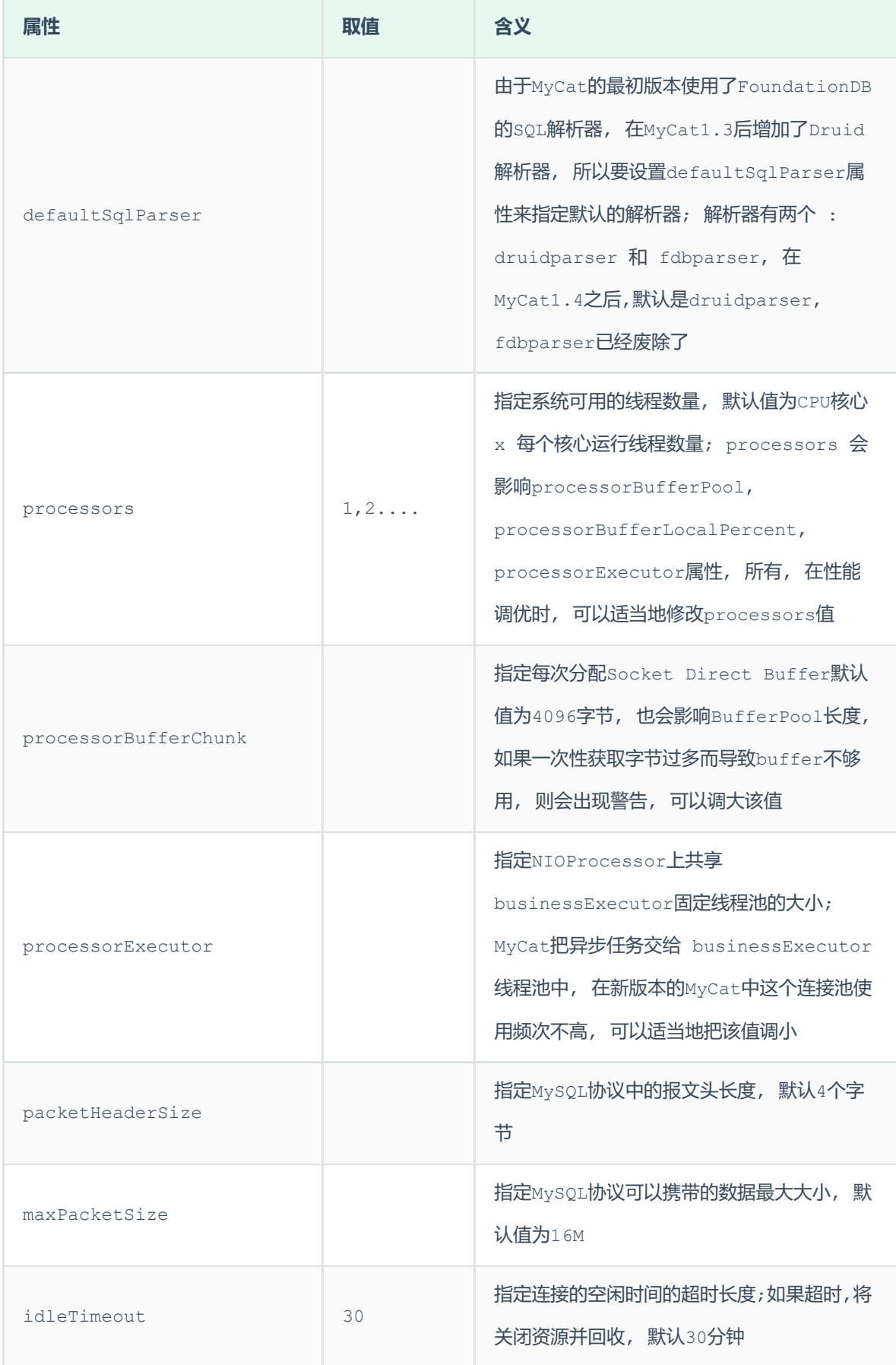

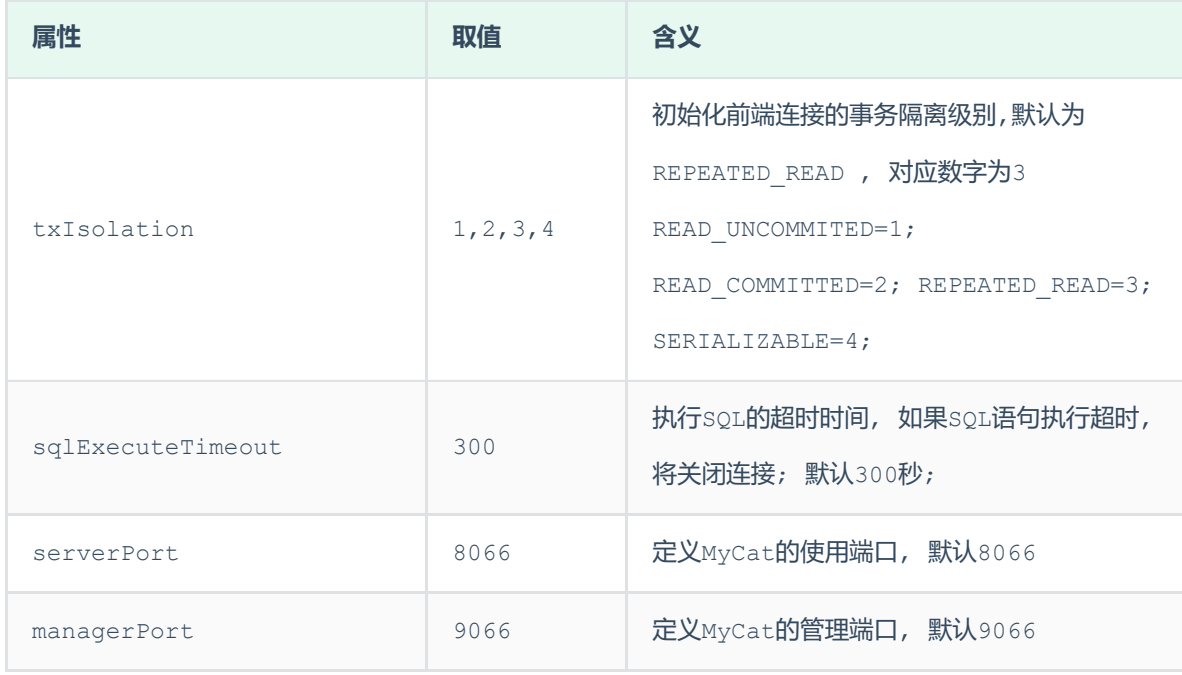

## 2). user标签

配置MyCat中的用户、访问密码,以及用户针对于逻辑库、逻辑表的权限信息,具体的权限描述方式及 配置说明如下:

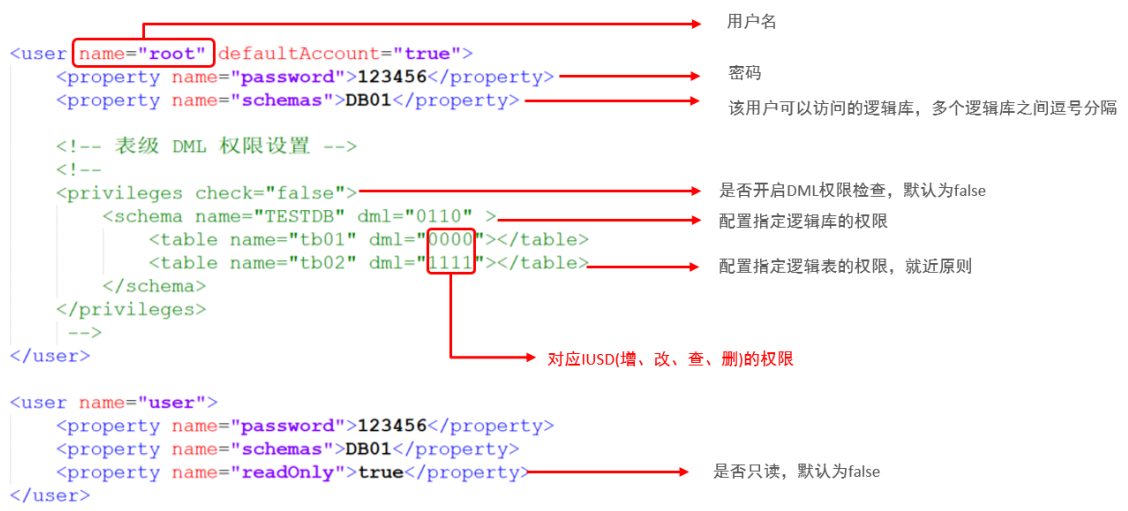

在测试权限操作时,我们只需要将 privileges 标签的注释放开。 在 privileges 下的schema 标签中配置的dml属性配置的是逻辑库的权限。 在privileges的schema下的table标签的dml属性 中配置逻辑表的权限。

**3.5 MyCat分片**

**3.5.1 垂直拆分**

### **3.5.1.1 场景**

在业务系统中, 涉及以下表结构 ,但是由于用户与订单每天都会产生大量的数据, 单台服务器的数据 存储及处理能力是有限的, 可以对数据库表进行拆分, 原有的数据库表如下。

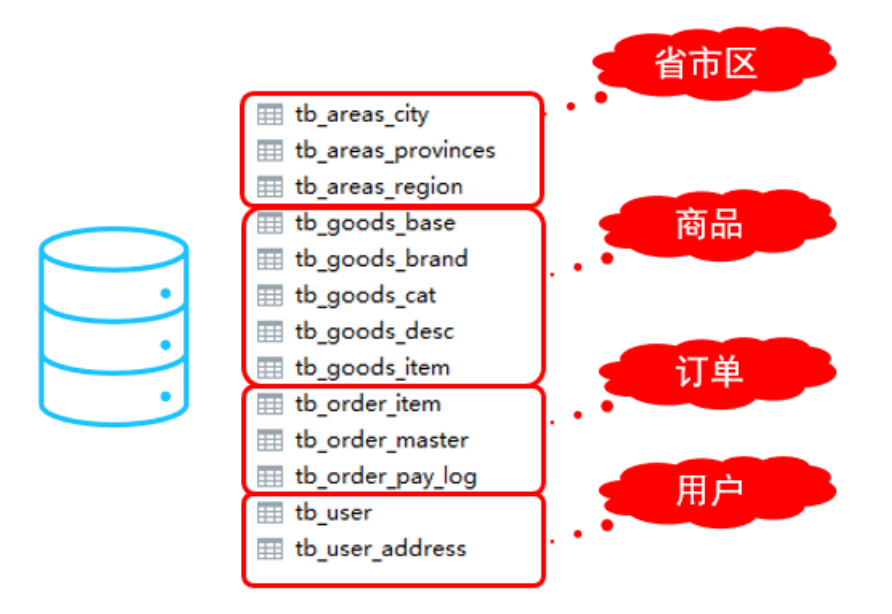

现在考虑将其进行垂直分库操作,将商品相关的表拆分到一个数据库服务器,订单表拆分的一个数据库 服务器,用户及省市区表拆分到一个服务器。最终结构如下:

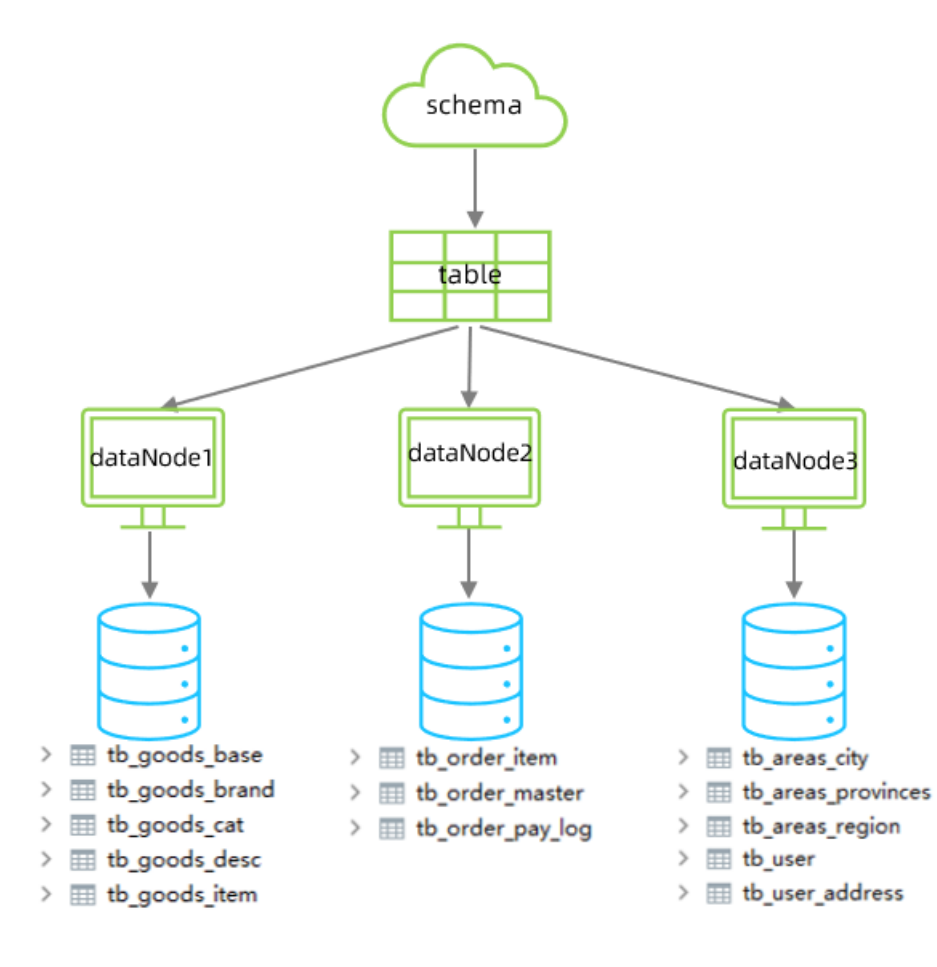

### **3.5.1.2 准备**

准备三台服务器, IP地址如图所示:

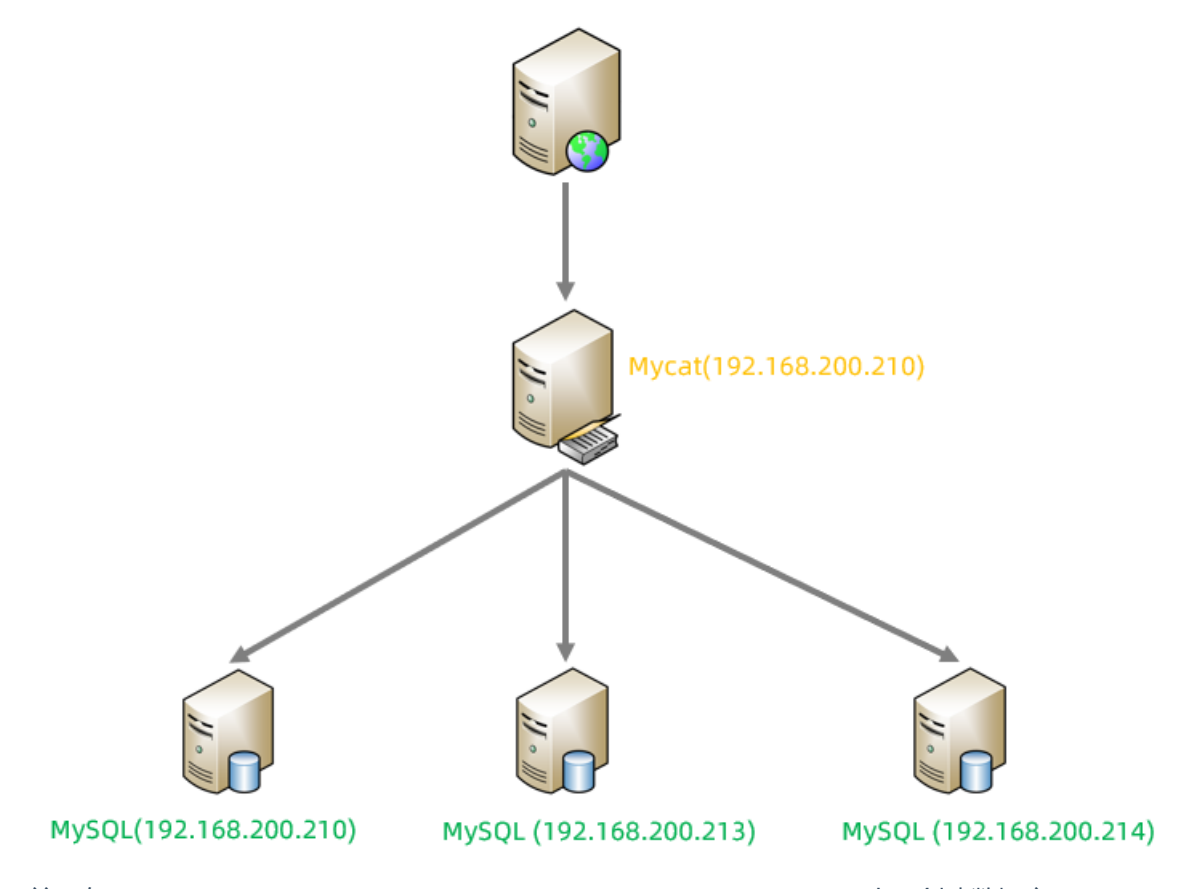

并且在192.168.200.210,192.168.200.213, 192.168.200.214上面创建数据库 shopping。

## **3.5.1.3 配置**

### 1). schema.xml

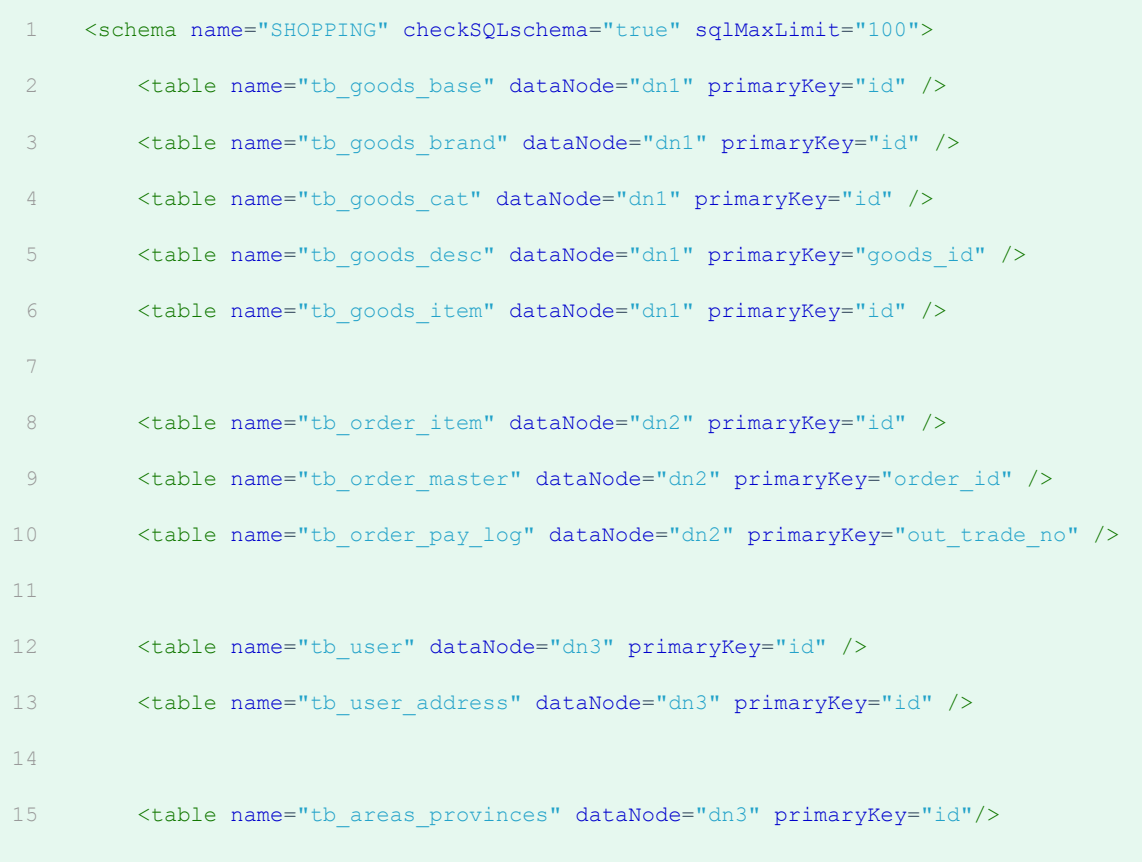

```
<table name="tb_areas_city" dataNode="dn3" primaryKey="id"/>
         <table name="tb_areas_region" dataNode="dn3" primaryKey="id"/>
     </schema>
     <dataNode name="dn1" dataHost="dhost1" database="shopping" />
     <dataNode name="dn2" dataHost="dhost2" database="shopping" />
     <dataNode name="dn3" dataHost="dhost3" database="shopping" />
     <dataHost name="dhost1" maxCon="1000" minCon="10" balance="0"
               writeType="0" dbType="mysql" dbDriver="jdbc" switchType="1"
      slaveThreshold="100">
        <heartbeat>select user()</heartbeat>
         <writeHost host="master" url="jdbc:mysql://192.168.200.210:3306?
     useSSL=false&serverTimezone=Asia/Shanghai&characterEncoding=utf8"
     user="root" password="1234" />
     </dataHost>
     <dataHost name="dhost2" maxCon="1000" minCon="10" balance="0"
              writeType="0" dbType="mysql" dbDriver="jdbc" switchType="1"
      slaveThreshold="100">
         <heartbeat>select user()</heartbeat>
         <writeHost host="master" url="jdbc:mysql://192.168.200.213:3306?
     useSSL=false& serverTimezone=Asia/Shanghai& characterEncoding=utf8"
     user="root" password="1234" />
     </dataHost>
     <dataHost name="dhost3" maxCon="1000" minCon="10" balance="0"
               writeType="0" dbType="mysql" dbDriver="jdbc" switchType="1"
      slaveThreshold="100">
         <heartbeat>select user()</heartbeat>
        <writeHost host="master" url="jdbc:mysql://192.168.200.214:3306?
     useSSL=false& serverTimezone=Asia/Shanghai& characterEncoding=utf8"
     user="root" password="1234" />
     </dataHost>
16
17
18
19
20
21
22
2324
25
26
27
28
29
30
31
32
33
34
35
36
37
38
39
40
```
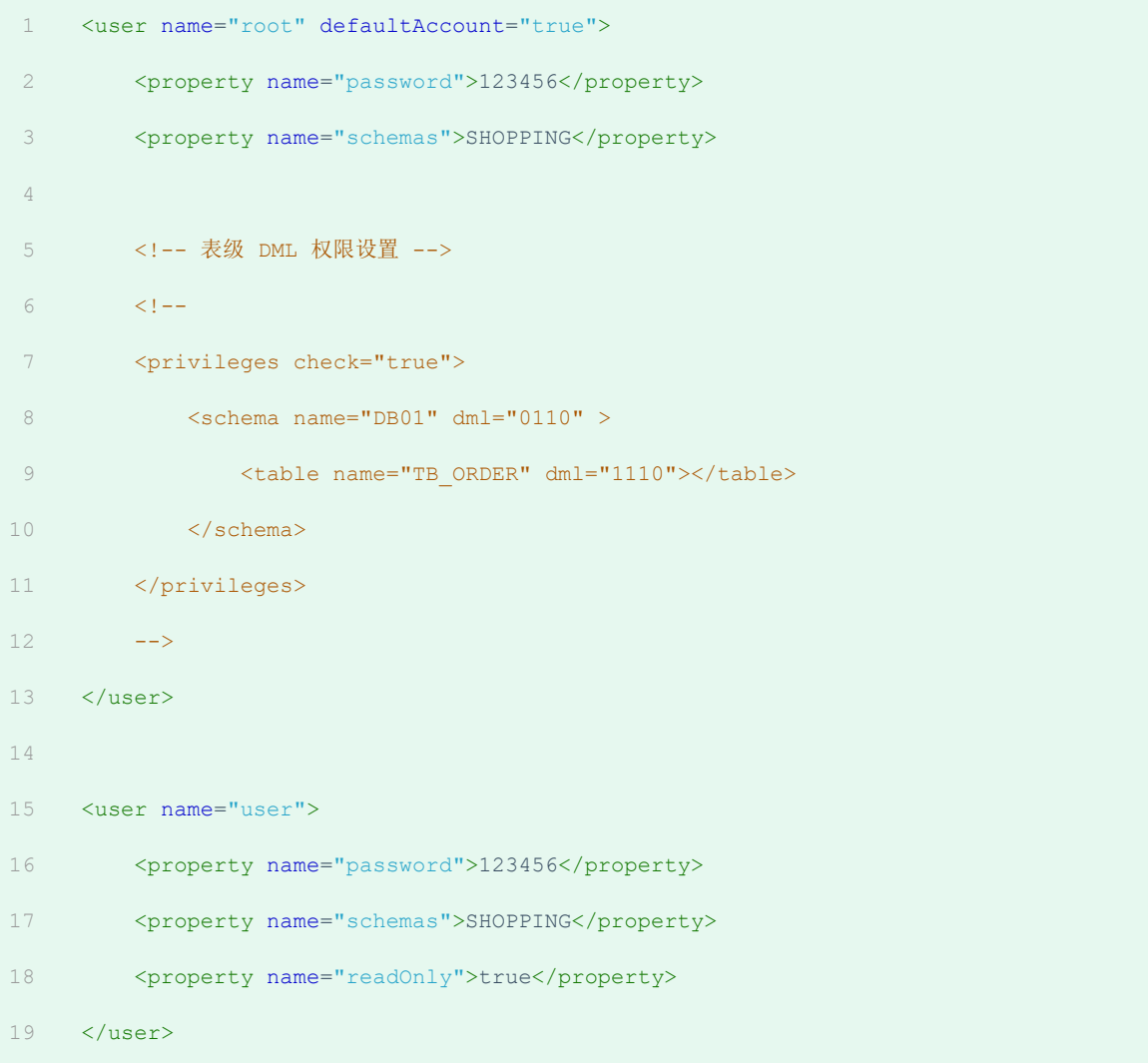

### **3.5.1.4 测试**

1). 上传测试SQL脚本到服务器的/root目录

### 2). 执行指令导入测试数据

重新启动MyCat后,在mycat的命令行中,通过source指令导入表结构,以及对应的数据,查看数据 分布情况。

 $\tt shopping{\text -}insert{\text -}sql$ 

```
source /root/shopping-table.sql
1
```
source /root/shopping-insert.sql 2

将表结构及对应的测试数据导入之后,可以检查一下各个数据库服务器中的表结构分布情况。 检查是 否和我们准备工作中规划的服务器一致。

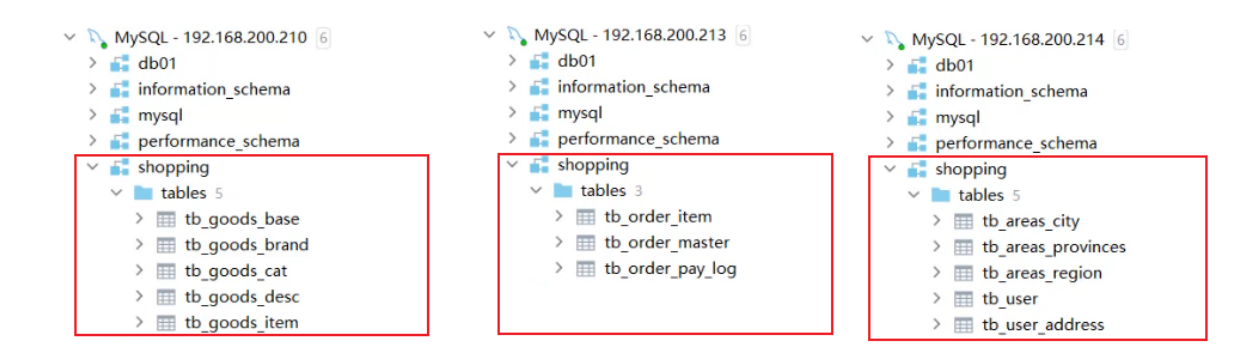

3). 查询用户的收件人及收件人地址信息(包含省、市、区)。

在MyCat的命令行中,当我们执行以下多表联查的SQL语句时,可以正常查询出数据。

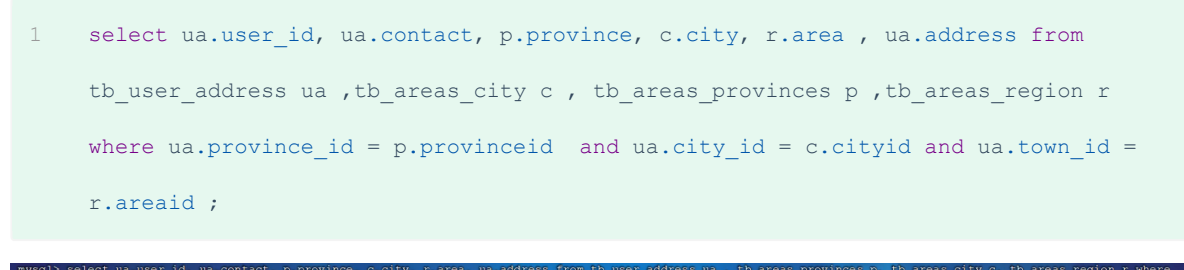

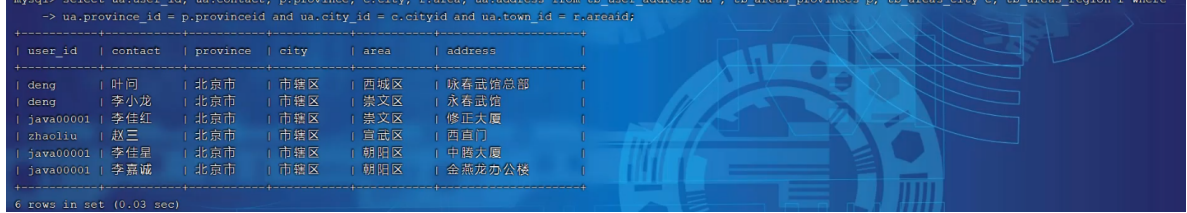

### 4). 查询每一笔订单及订单的收件地址信息(包含省、市、区)。

实现该需求对应的SQL语句如下:

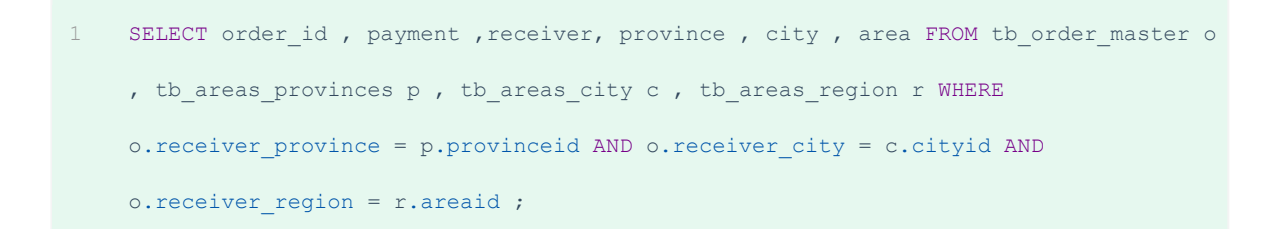

但是现在存在一个问题,订单相关的表结构是在 192.168.200.213 数据库服务器中,而省市区的数 据库表是在 192.168.200.214 数据库服务器中。那么在MyCat中执行是否可以成功呢?

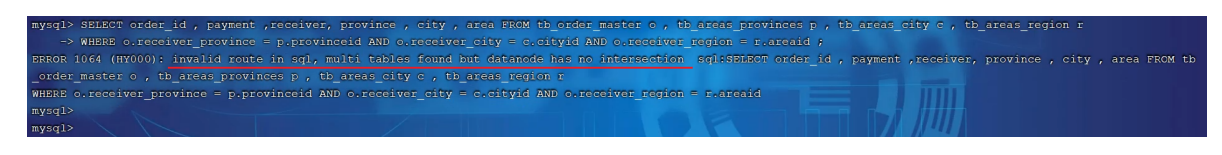

经过测试,我们看到, SQL语句执行报错。原因就是因为MyCat在执行该SQL语句时, 需要往具体的数 据库服务器中路由,而当前没有一个数据库服务器完全包含了订单以及省市区的表结构,造成SQL语句 失败,报错。

### **3.5.1.5 全局表**

对于省、市、区/县表tb\_areas\_provinces , tb\_areas\_city , tb\_areas\_region,是属于 数据字典表,在多个业务模块中都可能会遇到,可以将其设置为全局表,利于业务操作。

修改schema.xml中的逻辑表的配置,修改 tb areas provinces、tb areas city、 tb areas region 三个逻辑表, 增加 type 属性, 配置为global, 就代表该表是全局表, 就会在 所涉及到的dataNode中创建给表。对于当前配置来说,也就意味着所有的节点中都有该表了。

- <table name="tb\_areas\_provinces" dataNode="dn1,dn2,dn3" primaryKey="id" type="global"/> 1
- 2 <table name="tb areas city" dataNode="dn1,dn2,dn3" primaryKey="id" type="global"/>
- 3 <table name="tb\_areas\_region" dataNode="dn1,dn2,dn3" primaryKey="id" type="global"/>

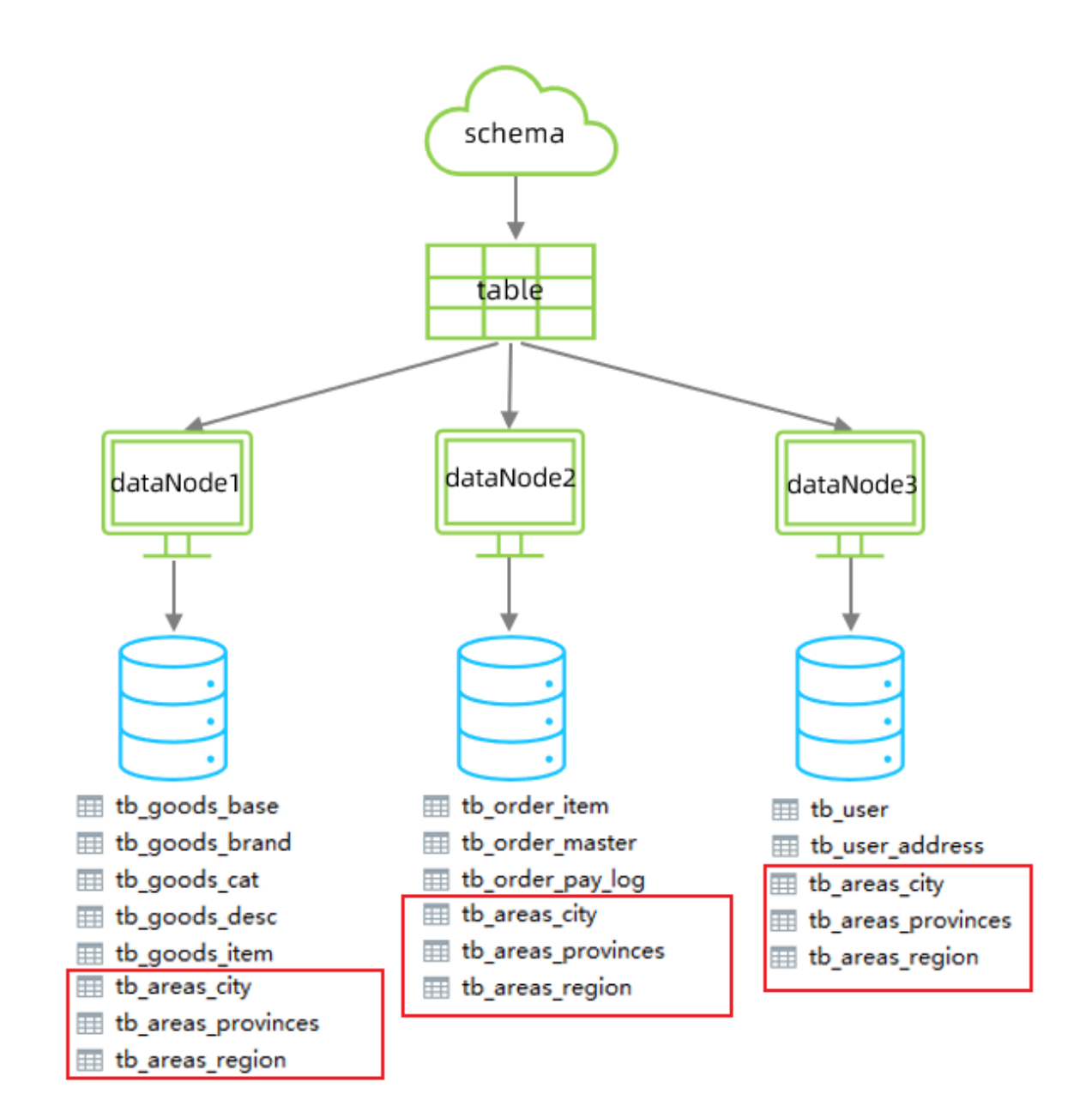

## 配置完毕后,重新启动MyCat。

- 1). 删除原来每一个数据库服务器中的所有表结构
- 2). 通过source指令,导入表及数据
- source /root/shopping-table.sql 1
- source /root/shopping-insert.sql 2
- 3). 检查每一个数据库服务器中的表及数据分布,看到三个节点中都有这三张全局表
- 4). 然后再次执行上面的多表联查的SQL语句

SELECT order id , payment , receiver, province , city , area FROM tb order master o , tb areas provinces p , tb areas city c , tb areas region r WHERE o.receiver province = p.provinceid AND o.receiver city = c.cityid AND o.receiver region =  $r$ .areaid ; 1

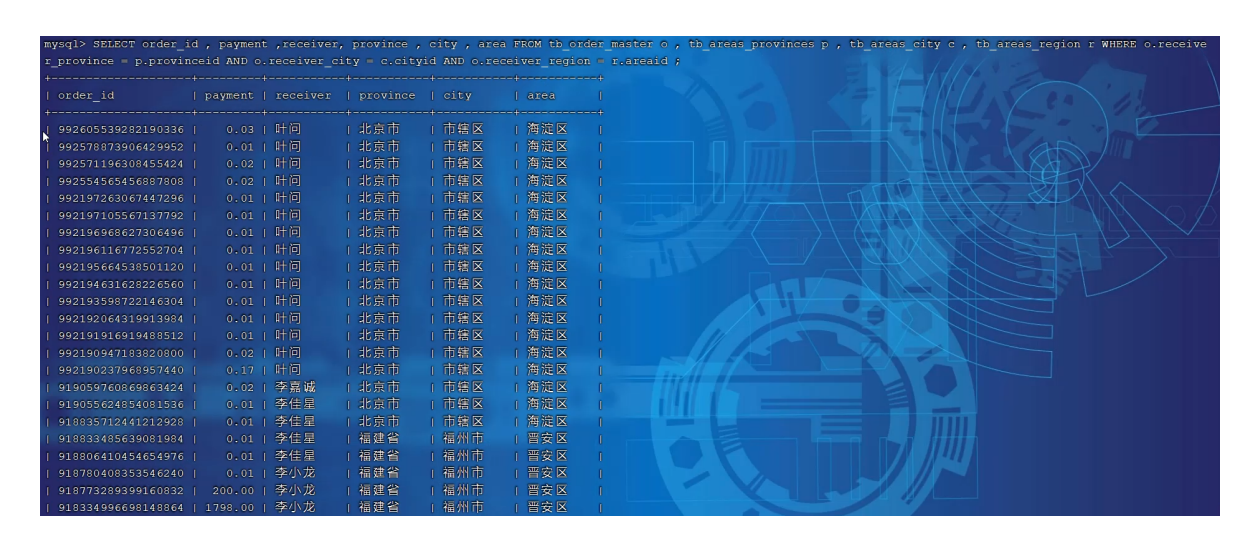

是可以正常执行成功的。

5). 当在MyCat中更新全局表的时候,我们可以看到,所有分片节点中的数据都发生了变化,每个节 点的全局表数据时刻保持一致。

## **3.5.2 水平拆分**

**3.5.2.1 场景**

在业务系统中, 有一张表(日志表), 业务系统每天都会产生大量的日志数据 , 单台服务器的数据存 储及处理能力是有限的, 可以对数据库表进行拆分。

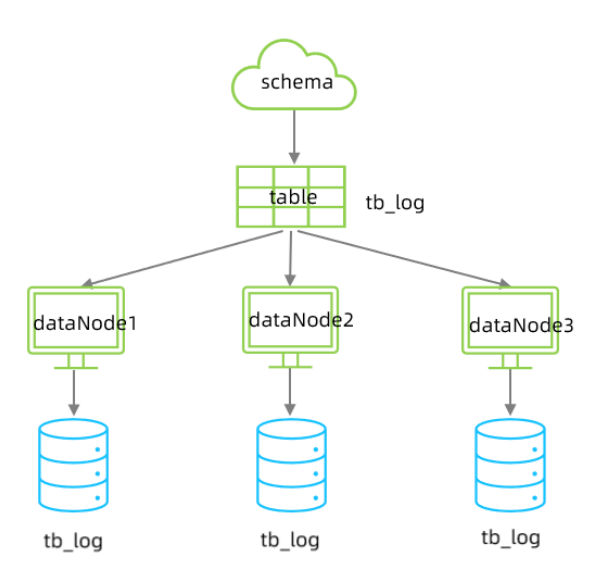

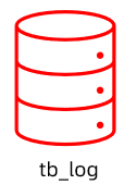

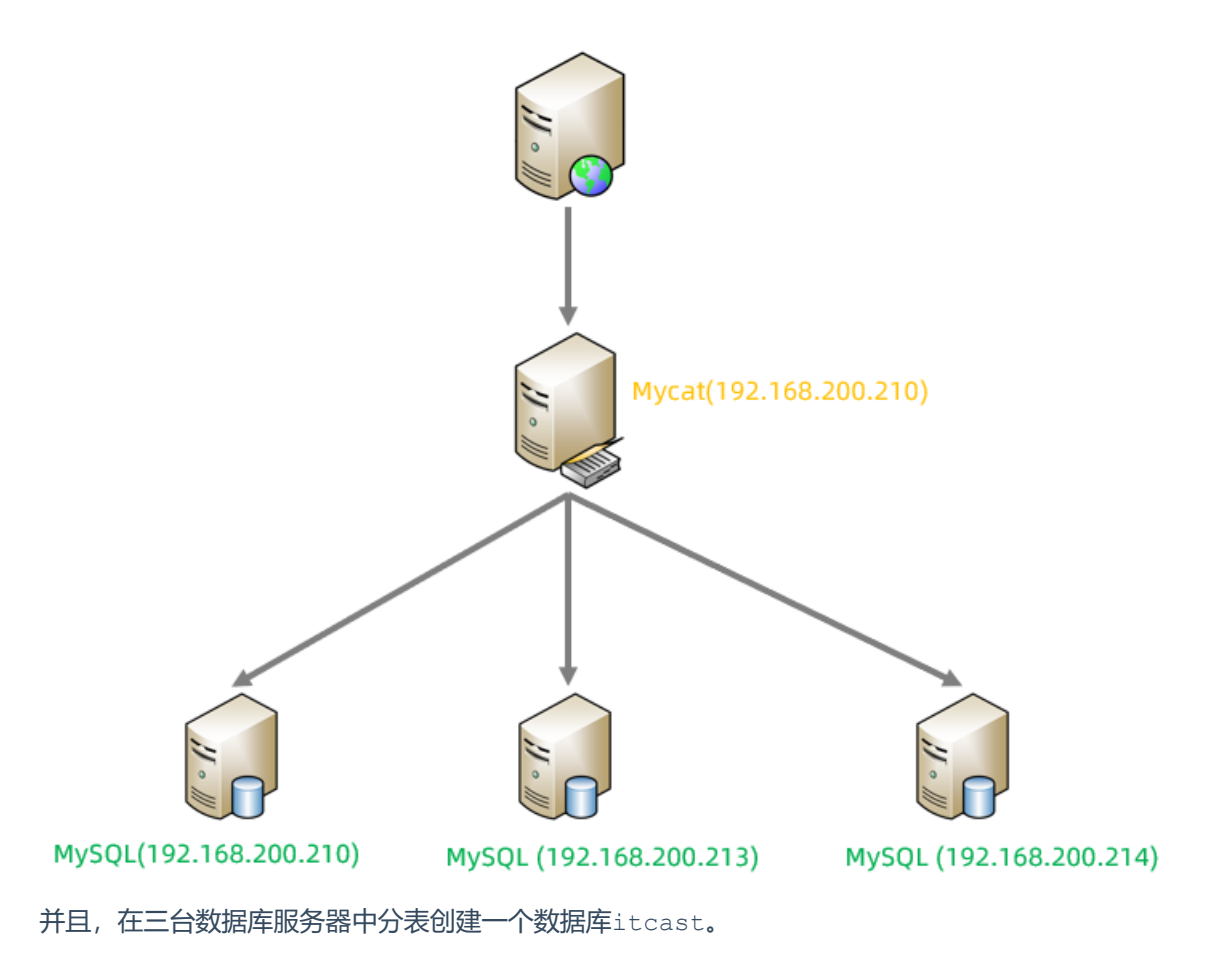

## **3.5.2.3 配置**

#### 1). schema.xml

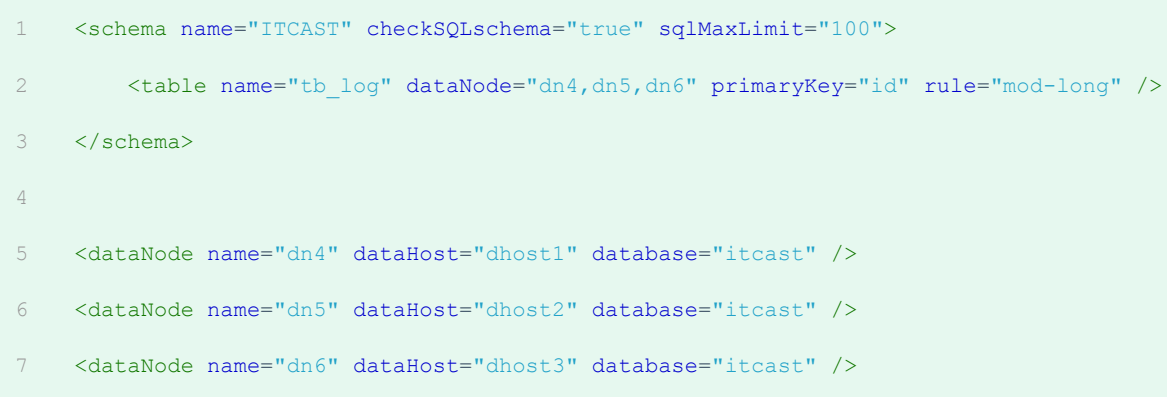

tb log表最终落在3个节点中, 分别是 dn4、dn5、dn6 , 而具体的数据分别存储在 dhost1、 dhost2、dhost3的itcast数据库中。

2). server.xml

配置root用户既可以访问 SHOPPING 逻辑库,又可以访问ITCAST逻辑库。
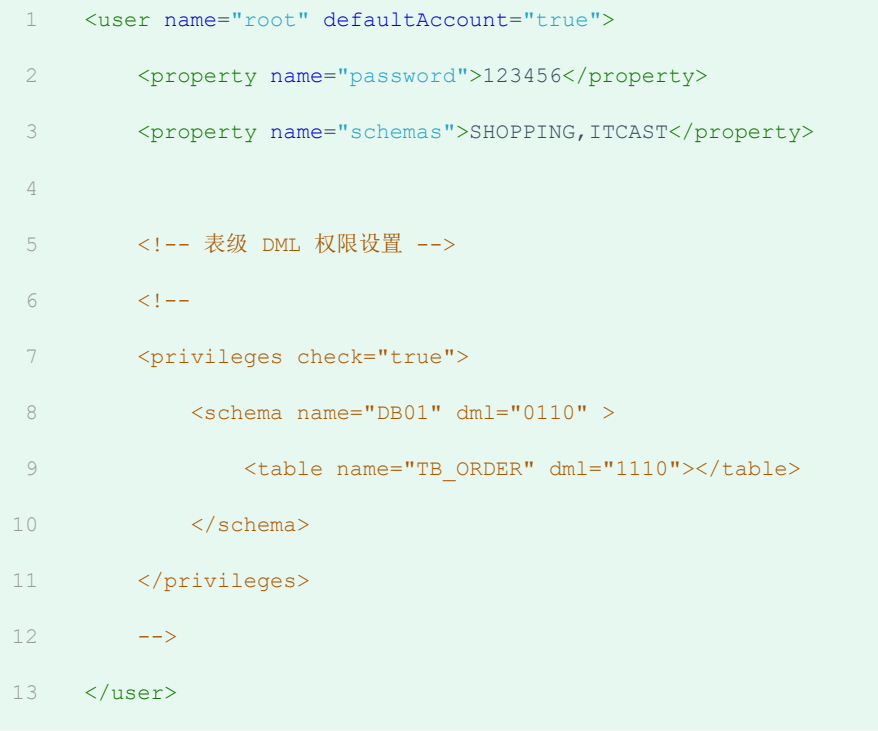

# **3.5.2.4 测试**

配置完毕后,重新启动MyCat,然后在mycat的命令行中,执行如下SQL创建表、并插入数据,查看数 据分布情况。

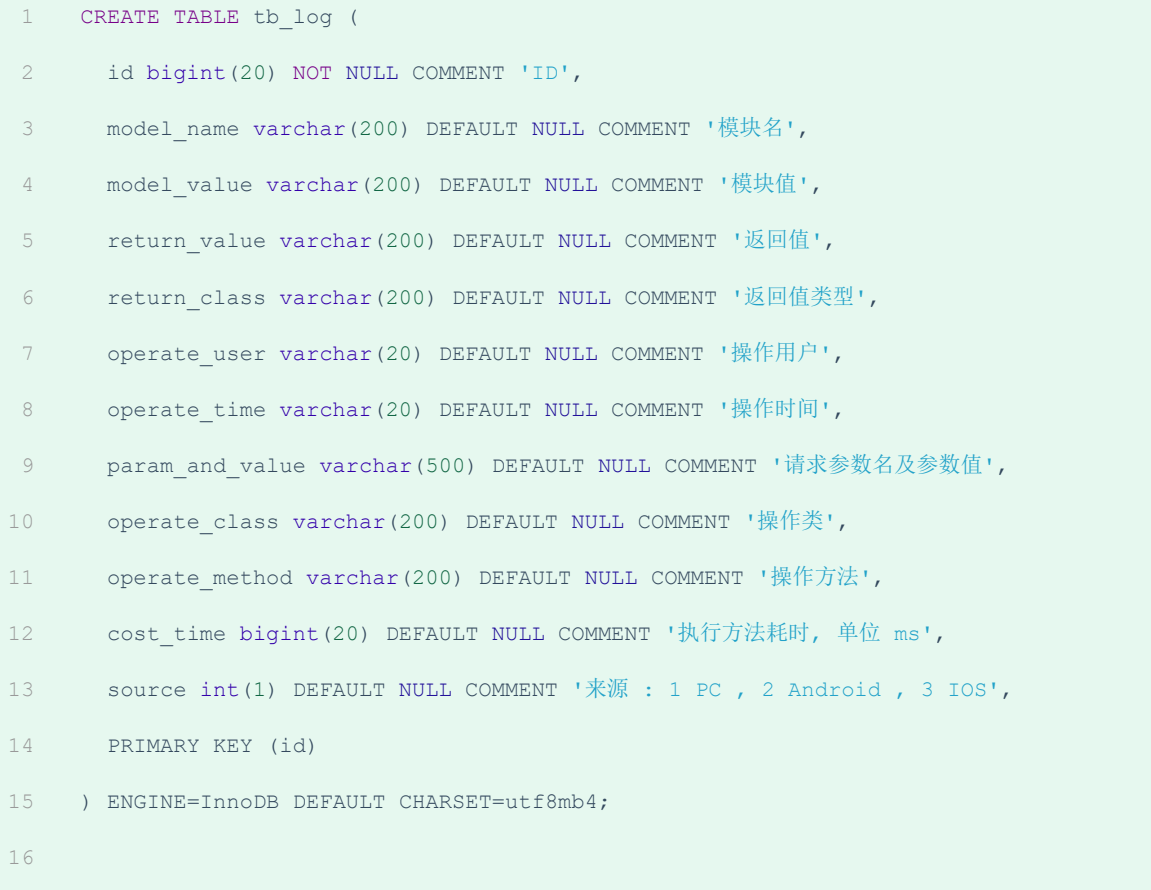

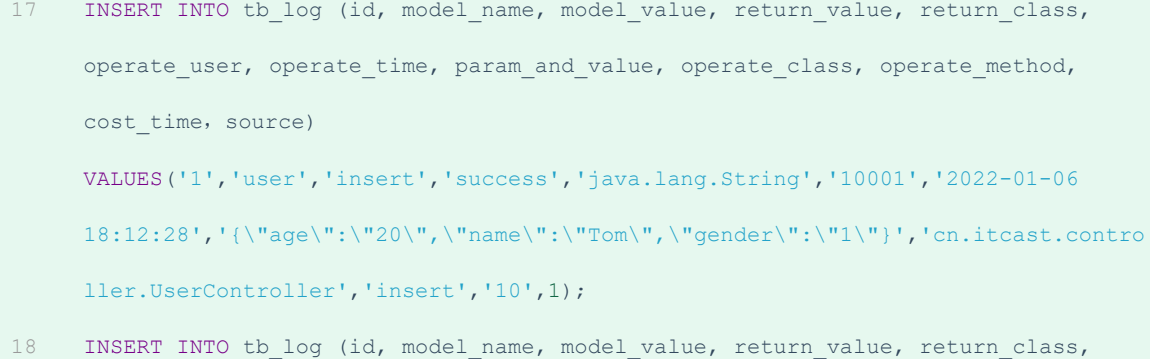

- operate user, operate time, param and value, operate class, operate method, cost time, source) VALUES('2','user','insert','success','java.lang.String','10001','2022-01-06 18:12:27','{\"age\":\"20\",\"name\":\"Tom\",\"gender\":\"1\"}','cn.itcast.contro ller.UserController','insert','23',1);
- INSERT INTO tb log (id, model name, model value, return value, return class, operate\_user, operate\_time, param\_and\_value, operate\_class, operate method, cost time, source) VALUES('3','user','update','success','java.lang.String','10001','2022-01-06 18:16:45','{\"age\":\"20\",\"name\":\"Tom\",\"gender\":\"1\"}','cn.itcast.contro ller.UserController','update','34',1); 19
- INSERT INTO tb log (id, model name, model value, return value, return class, operate\_user, operate\_time, param\_and\_value, operate class, operate method, cost time, source) VALUES('4','user','update','success','java.lang.String','10001','2022-01-06 18:16:45','{\"age\":\"20\",\"name\":\"Tom\",\"gender\":\"1\"}','cn.itcast.contro ller.UserController','update','13',2);  $20$
- INSERT INTO tb log (id, model name, model value, return value, return class, operate user, operate time, param and value, operate class, operate method, cost time, source) VALUES('5','user','insert','success','java.lang.String','10001','2022-01-06 18:30:31','{\"age\":\"200\",\"name\":\"TomCat\",\"gender\":\"0\"}','cn.itcast.co 21

ntroller.UserController','insert','29',3);

INSERT INTO tb log (id, model name, model value, return value, return class, operate user, operate time, param and value, operate class, operate method, cost time, source) VALUES('6','user','find','success','java.lang.String','10001','2022-01-06 18:30:31','{\"age\":\"200\",\"name\":\"TomCat\",\"gender\":\"0\"}','cn.itcast.co ntroller.UserController','find','29',2);  $22$ 

## **3.5.3 分片规则**

## **3.5.3.1 范围分片**

#### 1). 介绍

根据指定的字段及其配置的范围与数据节点的对应情况, 来决定该数据属于哪一个分片。

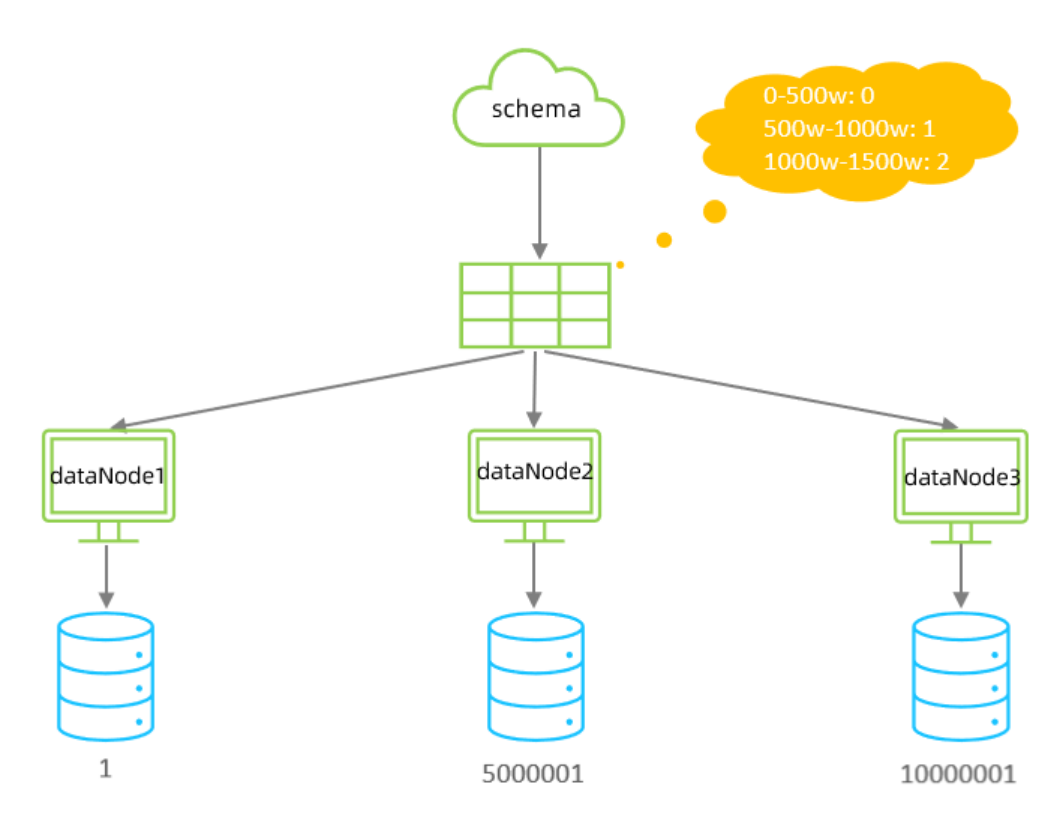

#### 2). 配置

schema.xml逻辑表配置:

1 <table name="TB\_ORDER" dataNode="dn1,dn2,dn3" rule="auto-sharding-long" />

#### schema.xml数据节点配置:

```
<dataNode name="dn1" dataHost="dhost1" database="db01" />
   <dataNode name="dn2" dataHost="dhost2" database="db01" />
   <dataNode name="dn3" dataHost="dhost3" database="db01" />
1
2
3
```
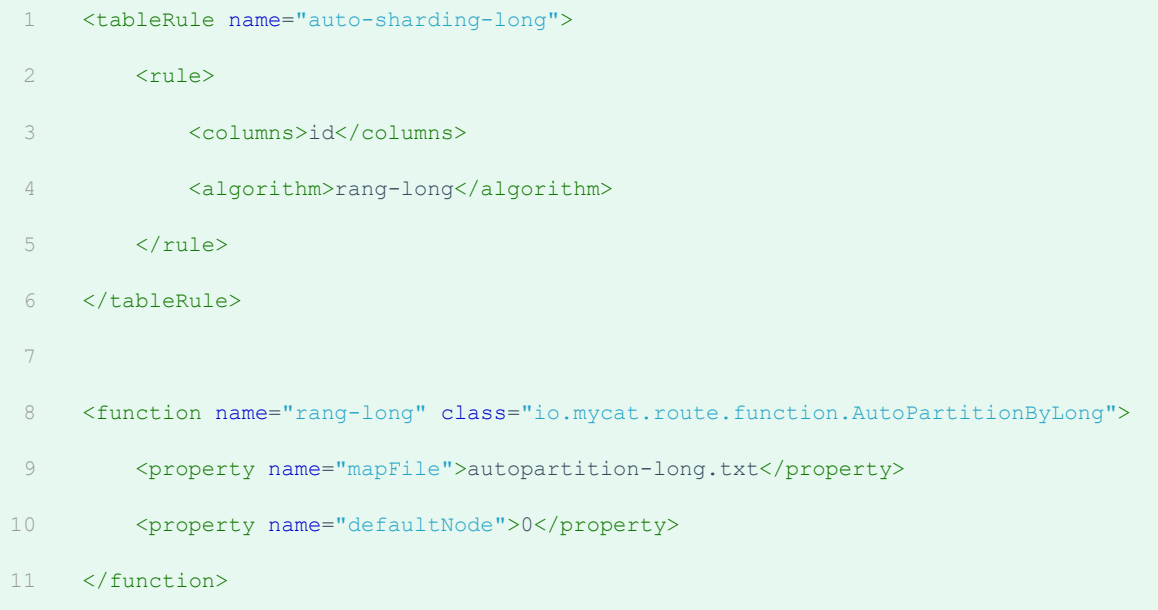

#### 分片规则配置属性含义:

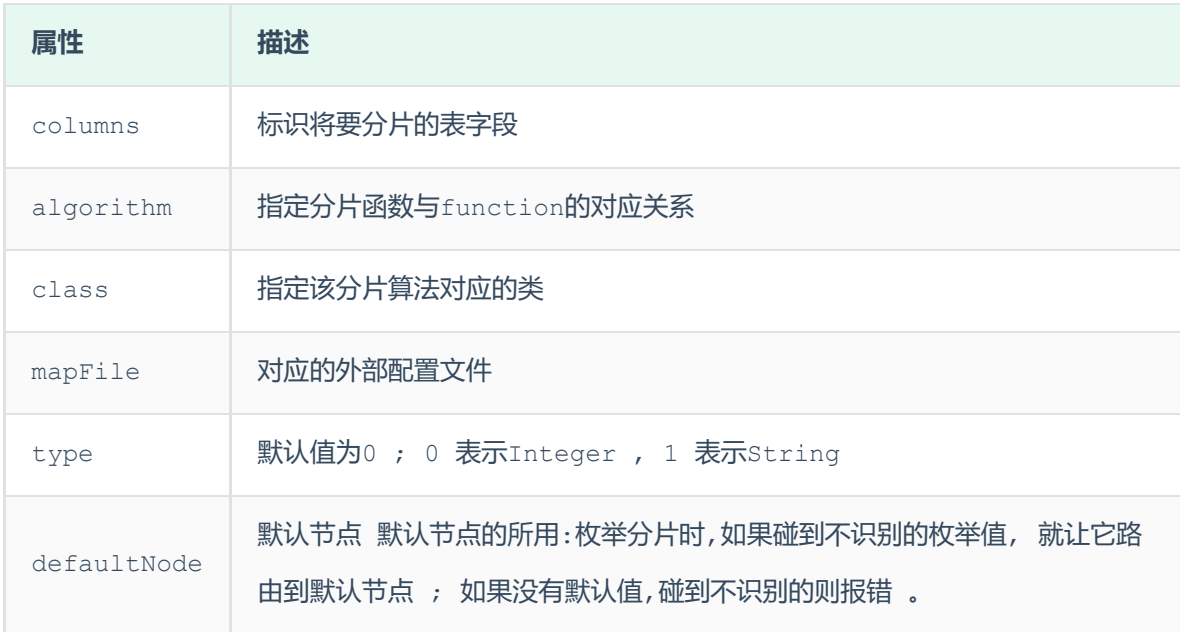

在rule.xml中配置分片规则时,关联了一个映射配置文件 autopartition-long.txt,该配置文 件的配置如下:

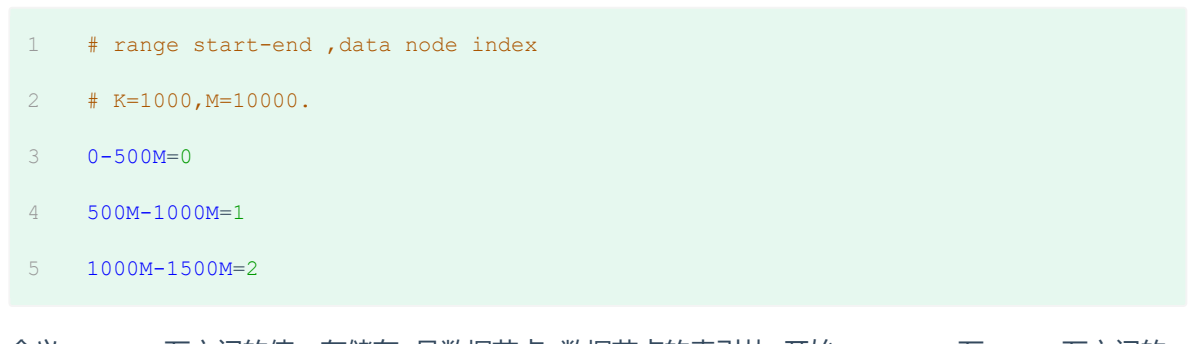

含义:0-500万之间的值,存储在0号数据节点(数据节点的索引从0开始) ; 500万-1000万之间的 数据存储在1号数据节点 ; 1000万-1500万的数据节点存储在2号节点 ;

该分片规则,主要是针对于数字类型的字段适用。在MyCat的入门程序中,我们使用的就是该分片规 则。

#### **3.5.3.2 取模分片**

1). 介绍

根据指定的字段值与节点数量进行求模运算,根据运算结果, 来决定该数据属于哪一个分片。

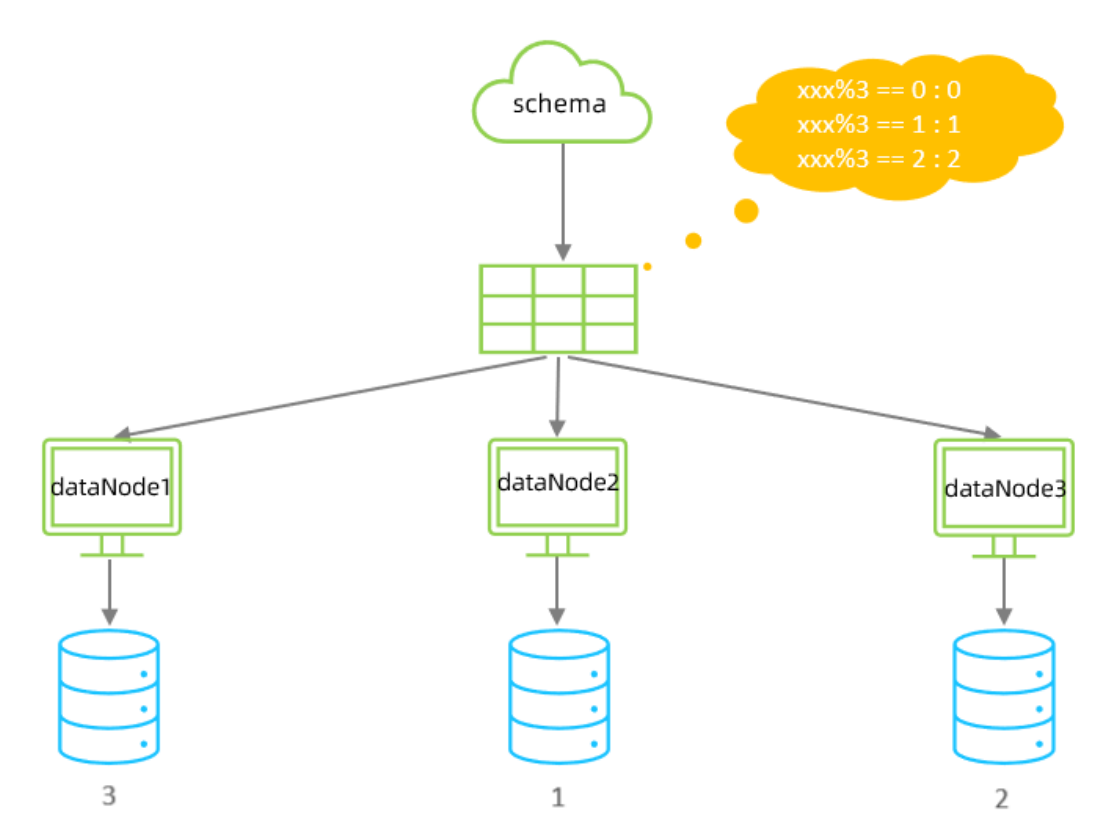

#### 2). 配置

schema.xml逻辑表配置:

```
schema.xml数据节点配置:
 1 <table name="tb log" dataNode="dn4,dn5,dn6" primaryKey="id" rule="mod-long" />
    <dataNode name="dn4" dataHost="dhost1" database="itcast" />
     <dataNode name="dn5" dataHost="dhost2" database="itcast" />
 1
 2
```

```
<dataNode name="dn6" dataHost="dhost3" database="itcast" />
3
```
rule.xml分片规则配置:

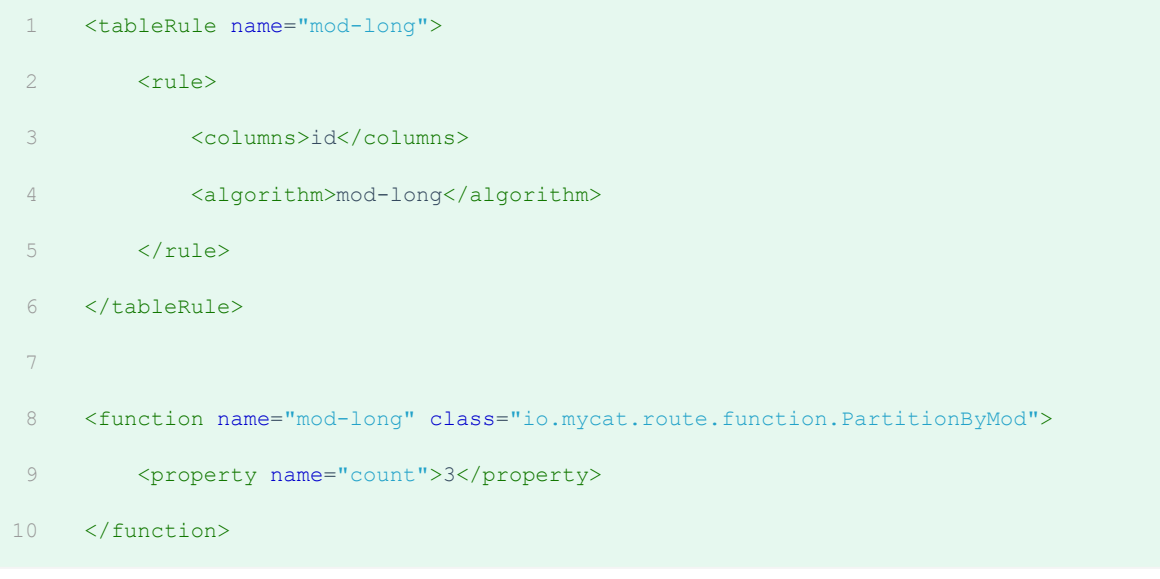

## 分片规则属性说明如下:

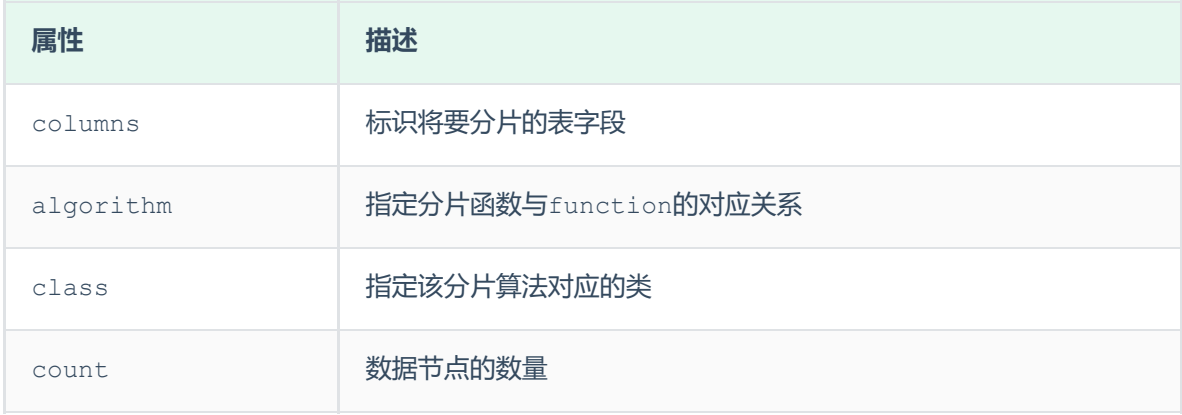

该分片规则,主要是针对于数字类型的字段适用。 在前面水平拆分的演示中,我们选择的就是取模分 片。

3). 测试

配置完毕后,重新启动MyCat,然后在mycat的命令行中,执行如下SQL创建表、并插入数据,查看数 据分布情况。

#### **3.5.3.3 一致性hash分片**

1). 介绍

所谓一致性哈希,相同的哈希因子计算值总是被划分到相同的分区表中,不会因为分区节点的增加而改 变原来数据的分区位置,有效的解决了分布式数据的拓容问题。

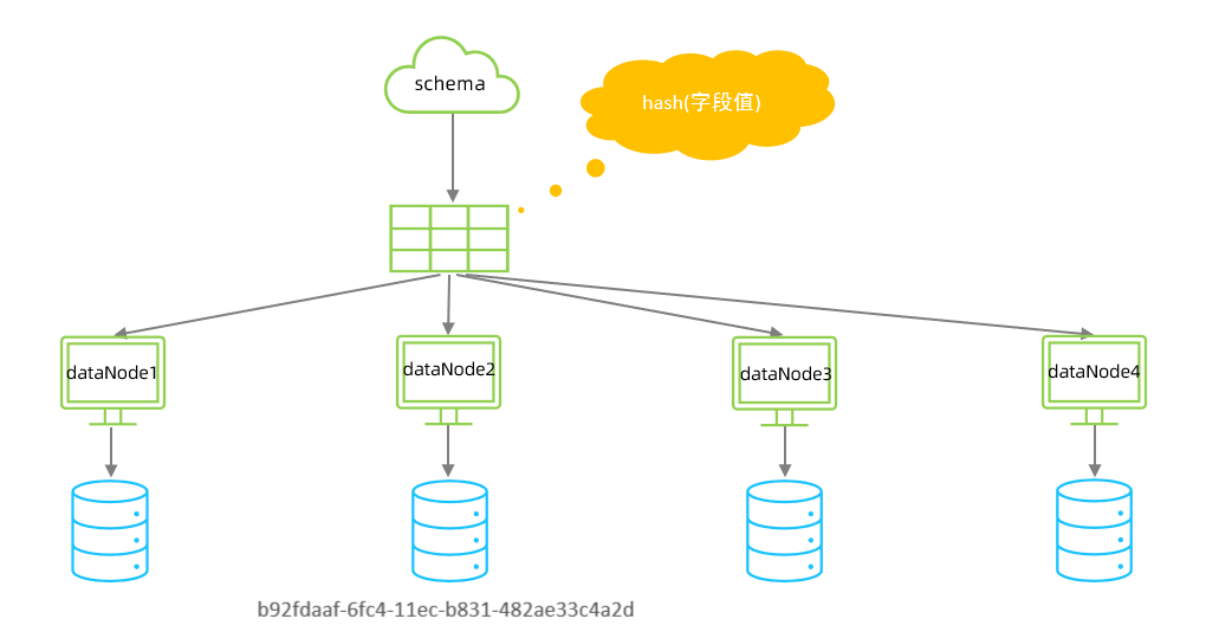

## 2). 配置

schema.xml中逻辑表配置:

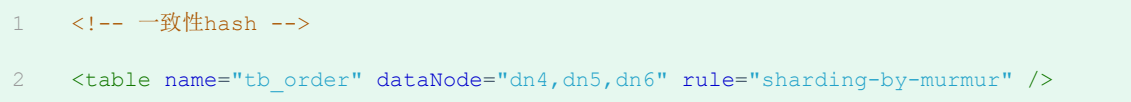

schema.xml中数据节点配置:

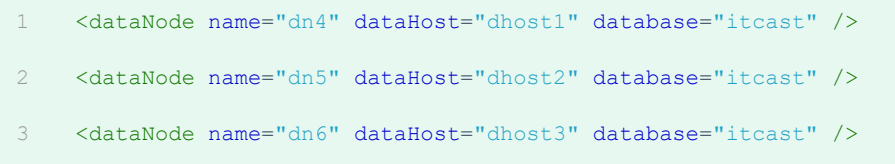

rule.xml中分片规则配置:

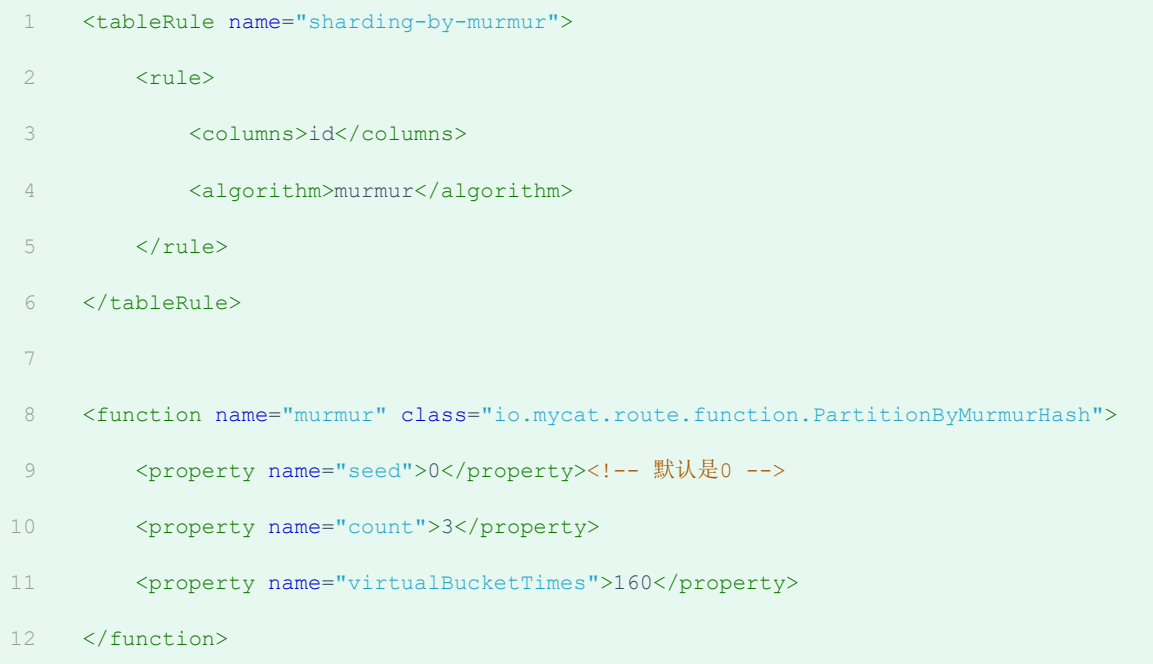

# 分片规则属性含义:

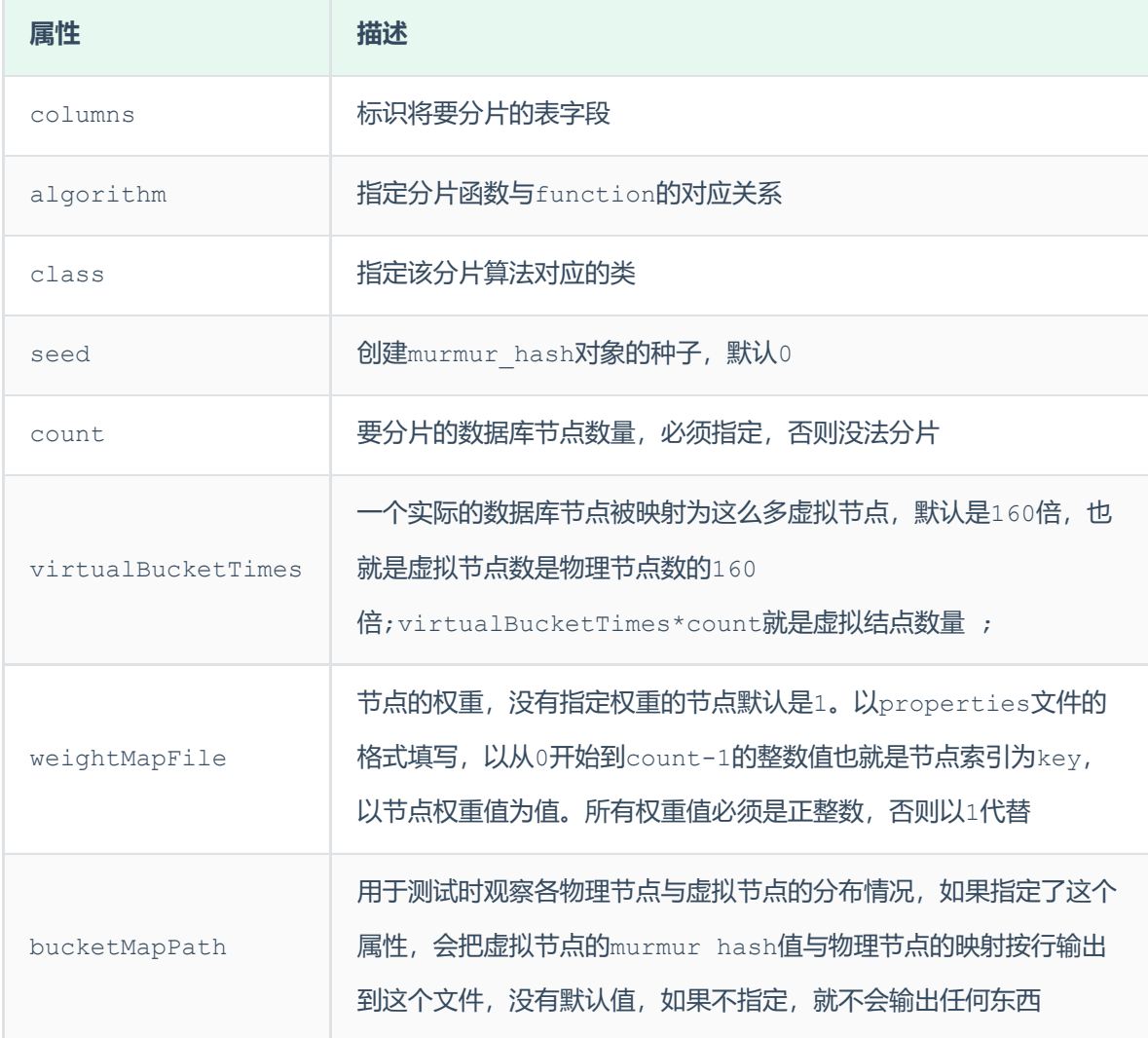

配置完毕后,重新启动MyCat,然后在mycat的命令行中,执行如下SQL创建表、并插入数据,查看数 据分布情况。

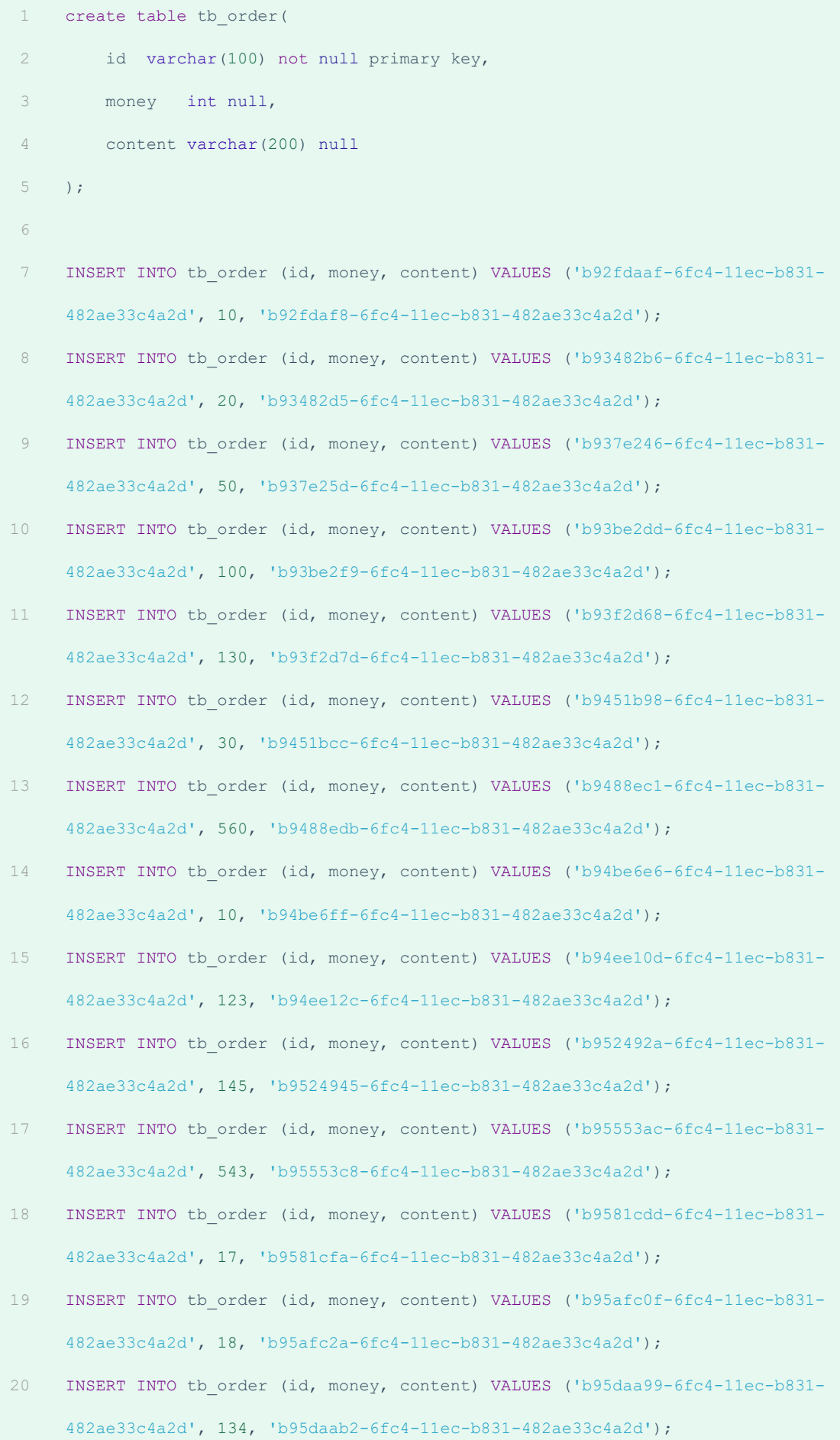

- INSERT INTO tb\_order (id, money, content) VALUES ('b9667e3c-6fc4-11ec-b831- 482ae33c4a2d', 156, 'b9667e60-6fc4-11ec-b831-482ae33c4a2d'); 21
- INSERT INTO tb\_order (id, money, content) VALUES ('b96ab489-6fc4-11ec-b831- 482ae33c4a2d', 175, 'b96ab4a5-6fc4-11ec-b831-482ae33c4a2d'); 22
- INSERT INTO tb\_order (id, money, content) VALUES ('b96e2942-6fc4-11ec-b831- 482ae33c4a2d', 180, 'b96e295b-6fc4-11ec-b831-482ae33c4a2d'); 23
- INSERT INTO tb\_order (id, money, content) VALUES ('b97092ec-6fc4-11ec-b831- 482ae33c4a2d', 123, 'b9709306-6fc4-11ec-b831-482ae33c4a2d'); 24
- INSERT INTO tb\_order (id, money, content) VALUES ('b973727a-6fc4-11ec-b831-482ae33c4a2d', 230, 'b9737293-6fc4-11ec-b831-482ae33c4a2d'); 25
- INSERT INTO tb\_order (id, money, content) VALUES ('b978840f-6fc4-11ec-b831- 482ae33c4a2d', 560, 'b978843c-6fc4-11ec-b831-482ae33c4a2d'); 26

#### **3.5.3.4 枚举分片**

1). 介绍

通过在配置文件中配置可能的枚举值, 指定数据分布到不同数据节点上, 本规则适用于按照省份、性 别、状态拆分数据等业务 。

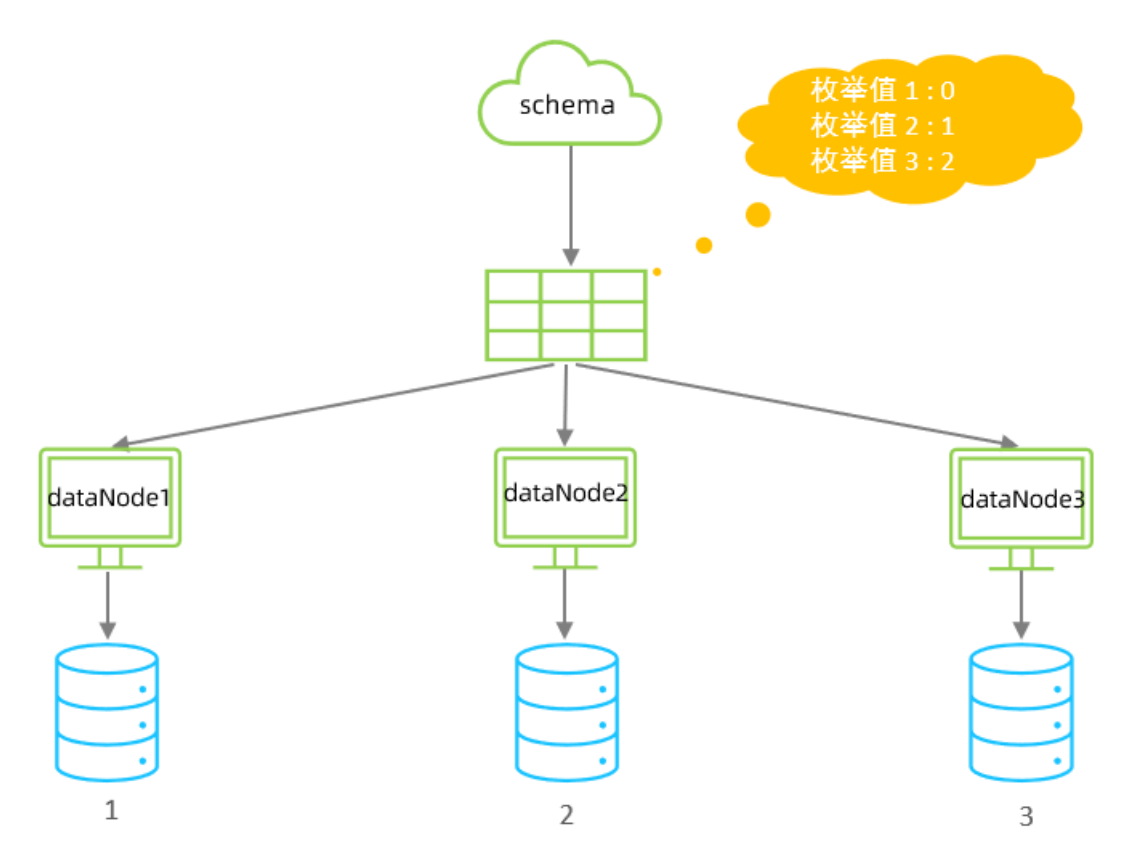

schema.xml中逻辑表配置:

```
1 <!-- 枚举 -->
2 <table name="tb user" dataNode="dn4,dn5,dn6" rule="sharding-by-intfile-enumstatus"
  /
```
schema.xml中数据节点配置:

- <dataNode name="dn4" dataHost="dhost1" database="itcast" /> 1
- <dataNode name="dn5" dataHost="dhost2" database="itcast" /> 2
- <dataNode name="dn6" dataHost="dhost3" database="itcast" /> 3

rule.xml中分片规则配置:

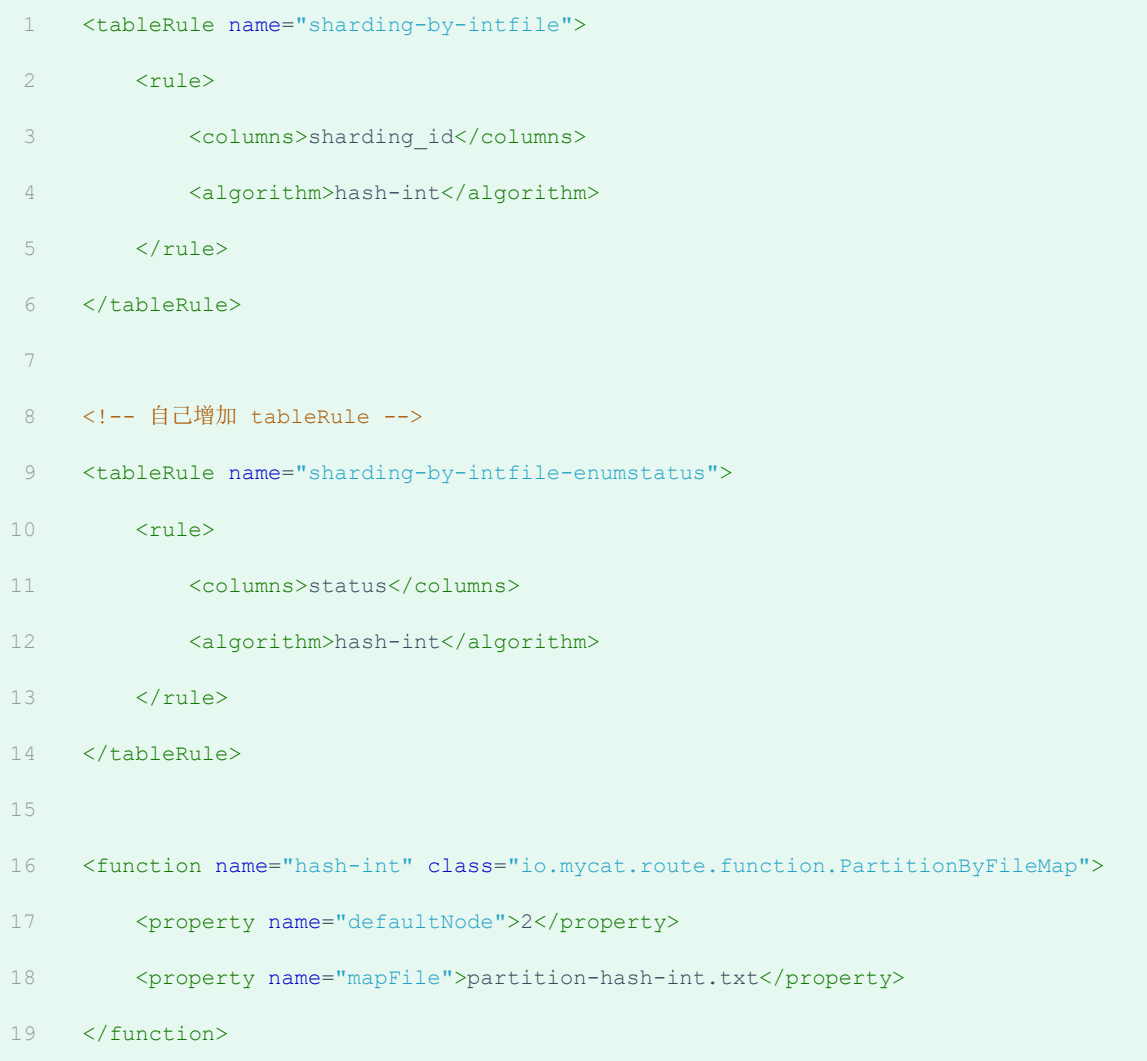

partition-hash-int.txt , 内容如下 :

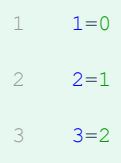

## 分片规则属性含义:

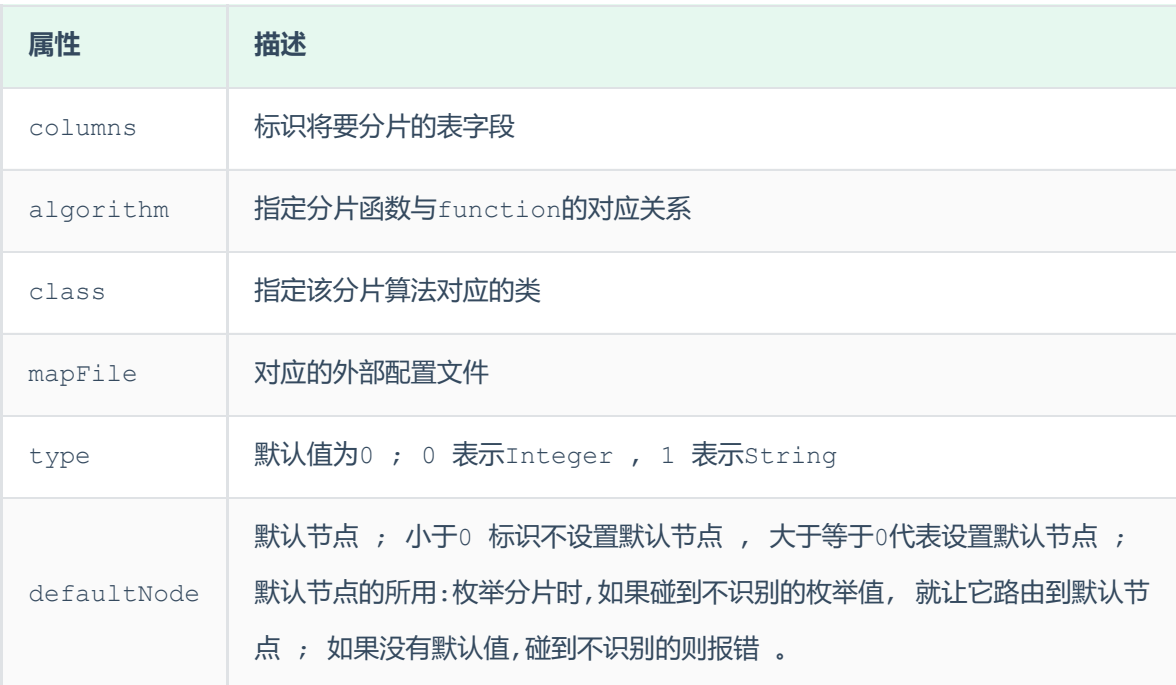

#### 3). 测试

配置完毕后, 重新启动MyCat, 然后在mycat的命令行中, 执行如下SQL创建表、并插入数据, 查看数 据分布情况。

```
1 CREATE TABLE tb user (
     id bigint(20) NOT NULL COMMENT 'ID',
     username varchar(200) DEFAULT NULL COMMENT '姓名',
     status int(2) DEFAULT '1' COMMENT '1: 未启用, 2: 已启用, 3: 已关闭',
     PRIMARY KEY (`id`)
 ) ENGINE=InnoDB DEFAULT CHARSET=utf8mb4;
6
    insert into tb user (id,username , status) values(1,'Tom',1);
    insert into tb user (id,username , status) values(2,'Cat',2);
    insert into tb user (id,username , status) values(3, 'Rose',3);
    insert into tb_user (id,username , status) values(4,'Coco',2);
    insert into tb user (id,username , status) values(5,'Lily',1);
2
3
4
5
7
8
9
10
11
12
13
```
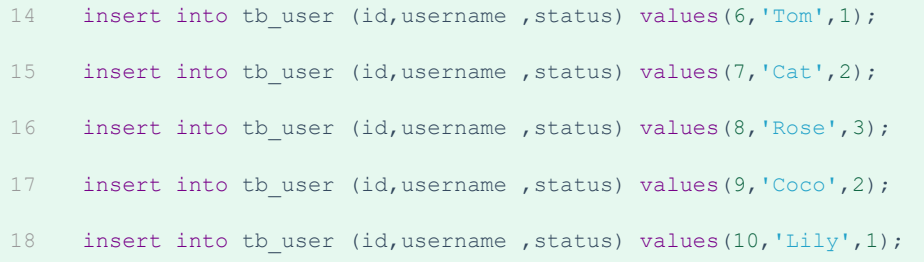

### **3.5.3.5 应用指定算法**

1). 介绍

运行阶段由应用自主决定路由到那个分片 , 直接根据字符子串 (必须是数字) 计算分片号。

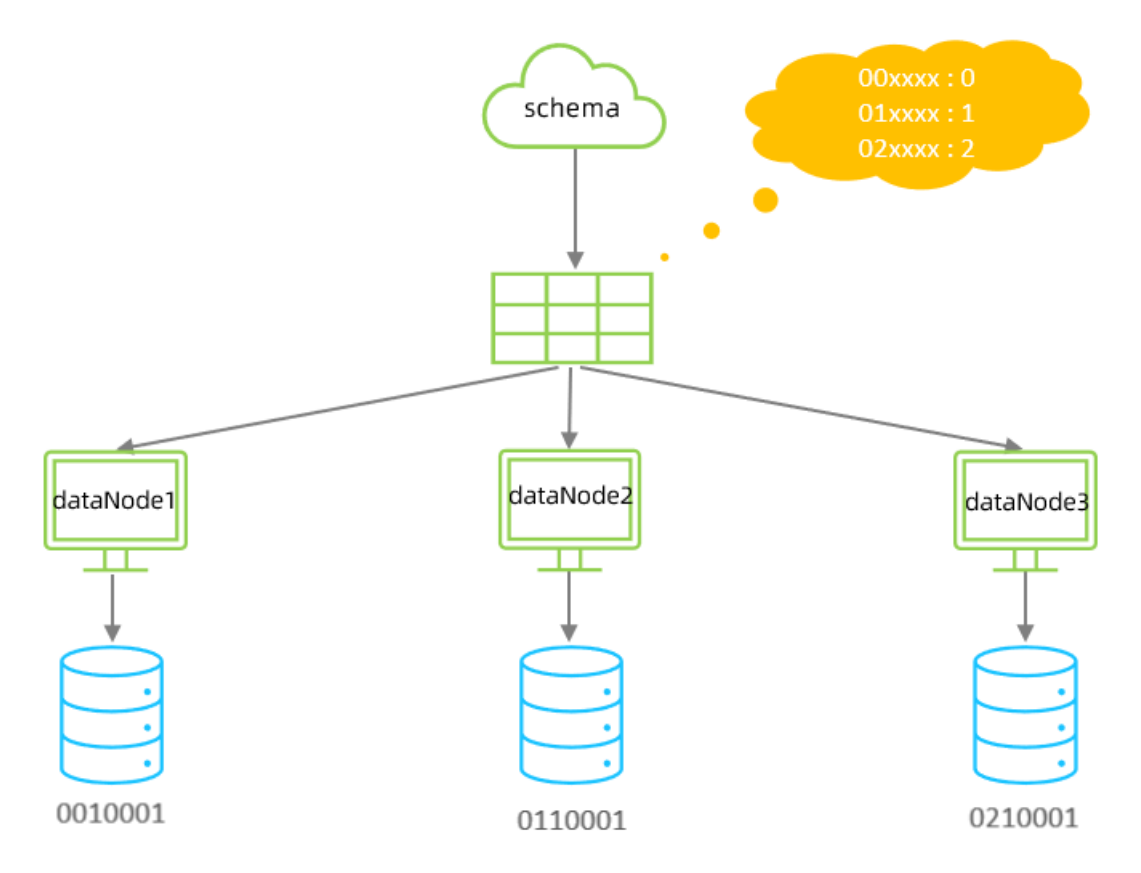

## 2). 配置

schema.xml中逻辑表配置:

1 <!-- 应用指定算法 --> 2 <table name="tb app" dataNode="dn4,dn5,dn6" rule="sharding-by-substring" />

- <dataNode name="dn4" dataHost="dhost1" database="itcast" /> 1
- <dataNode name="dn5" dataHost="dhost2" database="itcast" /> 2
- <dataNode name="dn6" dataHost="dhost3" database="itcast" /> 3

## rule.xml中分片规则配置:

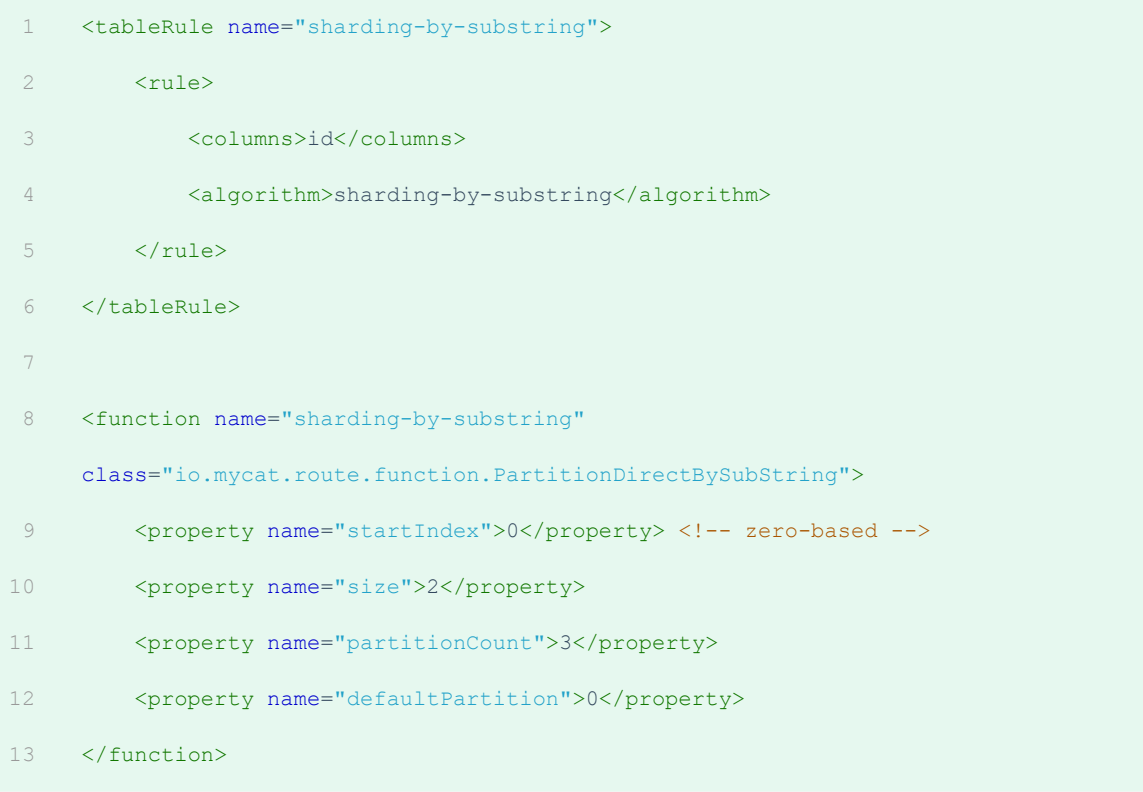

## 分片规则属性含义:

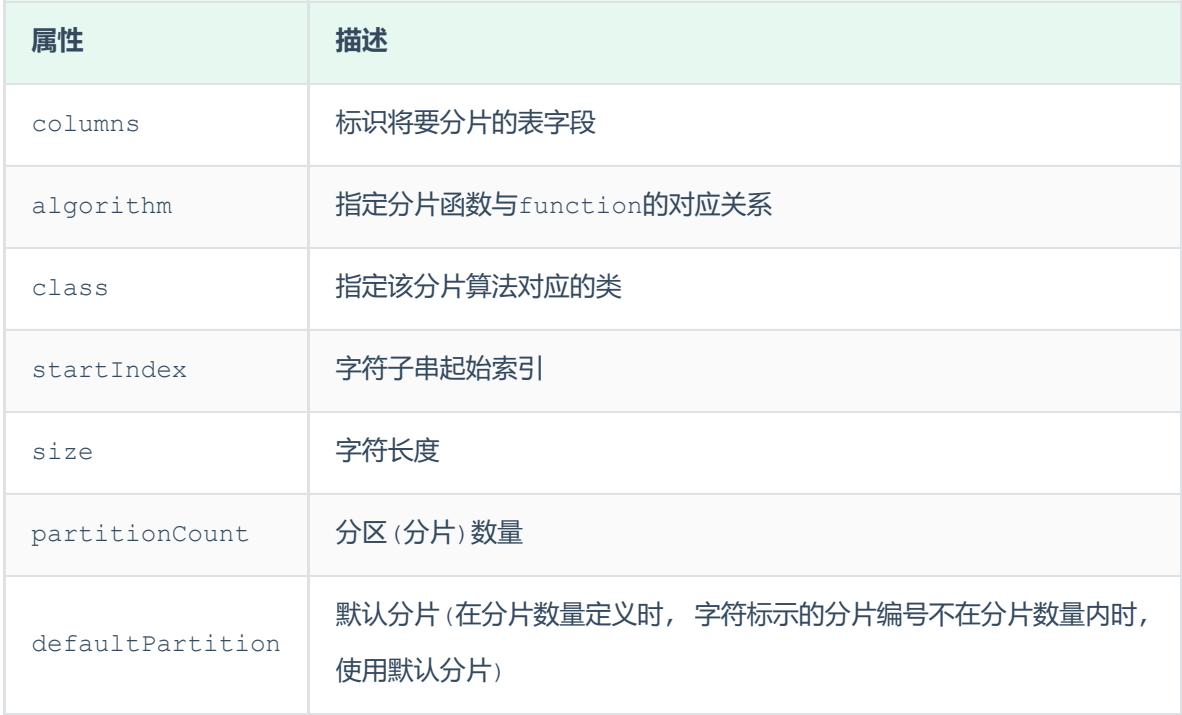

#### 示例说明 :

id=05-100000002 , 在此配置中代表根据id中从 startIndex=0,开始,截取siz=2位数字即 05,05就是获取的分区,如果没找到对应的分片则默认分配到defaultPartition 。

3). 测试

配置完毕后, 重新启动MyCat, 然后在mycat的命令行中, 执行如下SQL创建表、并插入数据, 查看数 据分布情况。

```
CREATE TABLE tb app (
     id varchar(10) NOT NULL COMMENT 'ID',
     name varchar(200) DEFAULT NULL COMMENT '名称',
     PRIMARY KEY (`id`)
    ) ENGINE=InnoDB DEFAULT CHARSET=utf8mb4;
     insert into tb app (id,name) values('0000001','Testx00001');
     insert into tb app (id,name) values('0100001','Test100001');
    insert into tb app (id,name) values('0100002','Test200001');
    insert into tb app (id,name) values('0200001','Test300001');
    insert into tb app (id,name) values('0200002','TesT400001');
1
2
3
4
5
6
7
8
Q10
11
```
#### **3.5.3.6 固定分片hash算法**

1). 介绍

该算法类似于十进制的求模运算,但是为二进制的操作,例如,取 id 的二进制低 10 位 与 1111111111 进行位 & 运算,位与运算最小值为 0000000000,最大值为1111111111,转换为十 进制,也就是位于0-1023之间。

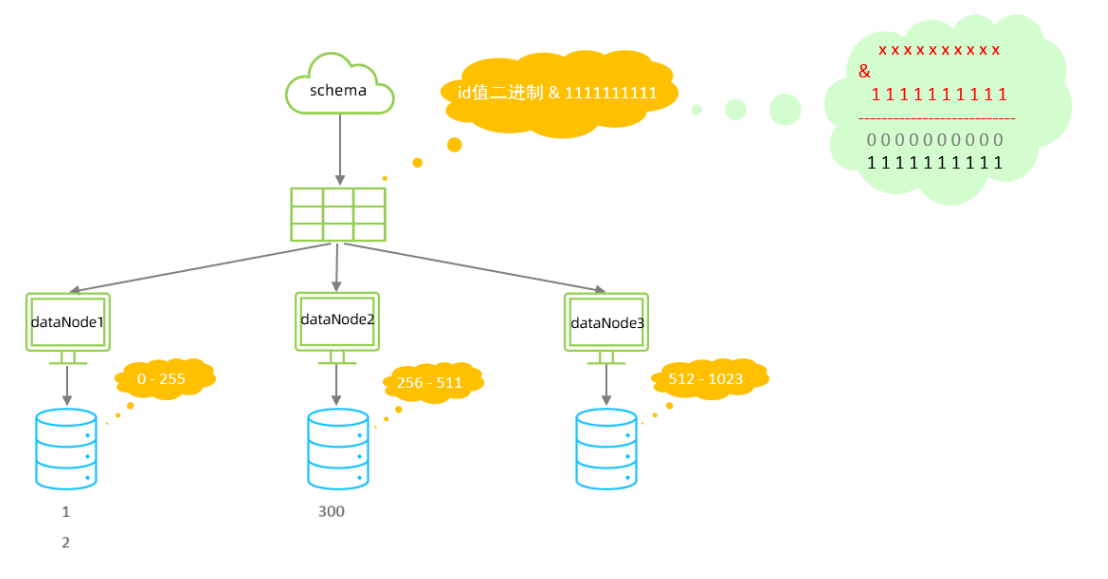

```
特点:
```
- 如果是求模,连续的值,分别分配到各个不同的分片;但是此算法会将连续的值可能分配到相同的 分片,降低事务处理的难度。
- 可以均匀分配,也可以非均匀分配。
- 分片字段必须为数字类型。
- 2). 配置

schema.xml中逻辑表配置:

- <!-- 固定分片hash算法 --> 1
- <table name="tb\_longhash" dataNode="dn4,dn5,dn6" rule="sharding-by-long-hash" /> 2

schema.xml中数据节点配置:

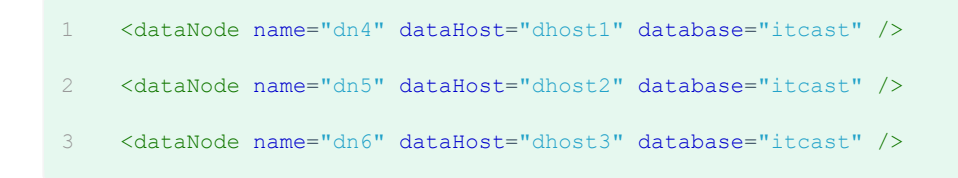

rule.xml中分片规则配置:

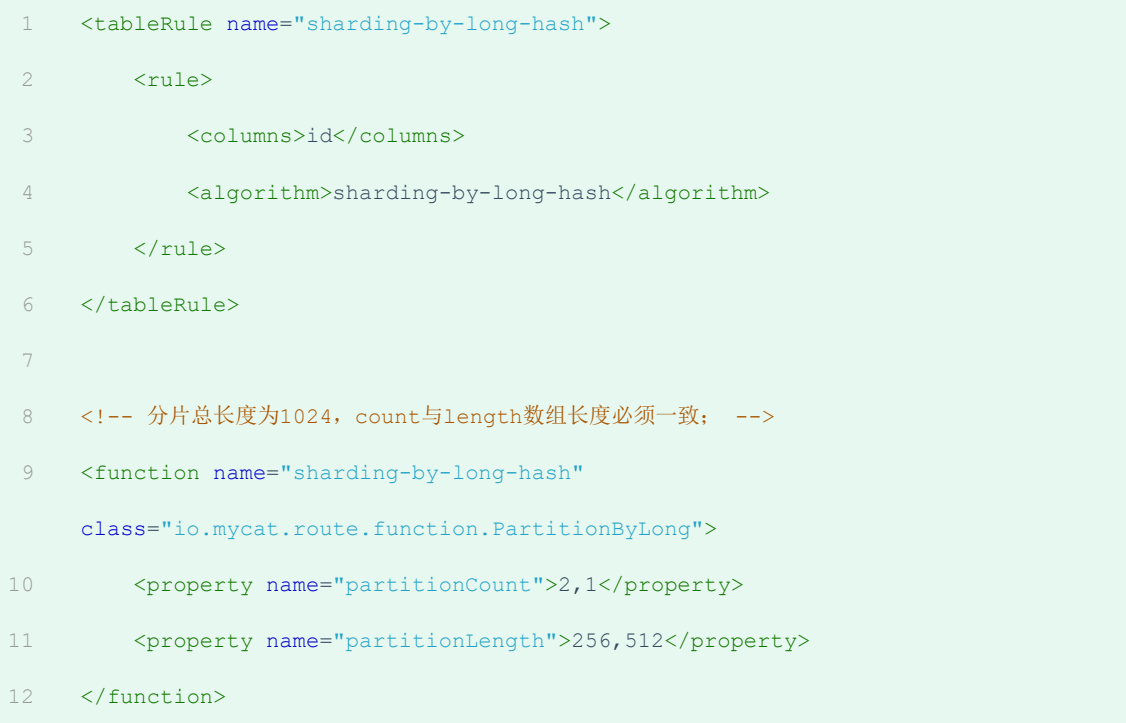

## 分片规则属性含义:

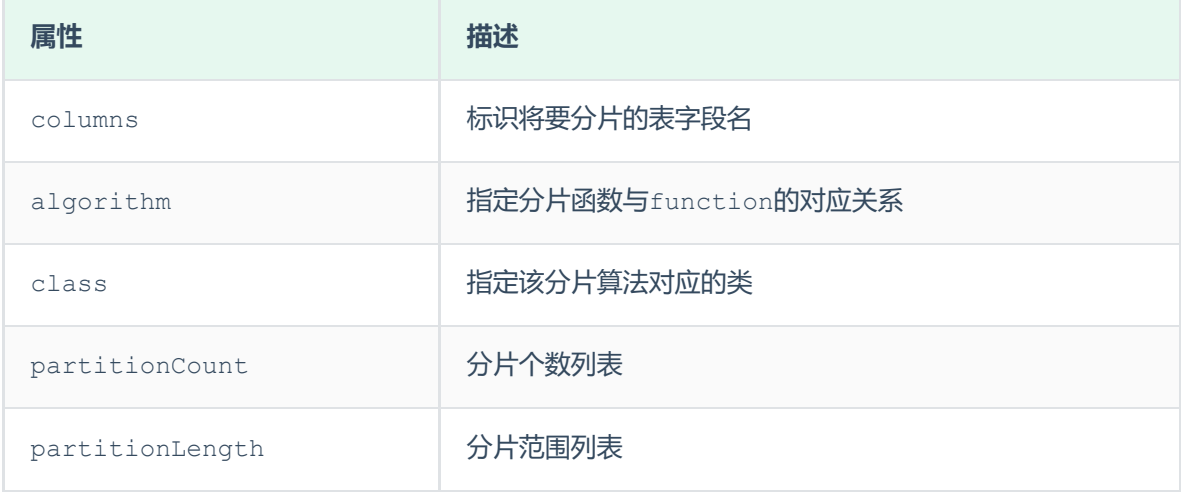

## 约束 :

1). 分片长度 : 默认最大2^10 , 为 1024 ;

2). count, length的数组长度必须是一致的;

以上分为三个分区:0-255,256-511,512-1023

## 示例说明 :

1023

515 & 1023 = 10 0000 0011 & 11 1111 1111 = 10 0000 0011 =  $(515)$ 

#### 3). 测试

配置完毕后, 重新启动MyCat, 然后在mycat的命令行中, 执行如下SQL创建表、并插入数据, 查看数 据分布情况。

```
CREATE TABLE tb longhash (
      id int(11) NOT NULL COMMENT 'ID',
      name varchar(200) DEFAULT NULL COMMENT '名称',
      firstChar char(1) COMMENT '首字母',
      PRIMARY KEY (`id`)
     ) ENGINE=InnoDB DEFAULT CHARSET=utf8mb4;
     insert into tb longhash (id,name,firstChar) values(1,'七匹狼','Q');
     insert into tb longhash (id,name,firstChar) values(2,'八匹狼','B');
     insert into tb longhash (id,name,firstChar) values(3,'九匹狼','J');
     insert into tb longhash (id,name,firstChar) values(4,'十匹狼','S');
     insert into tb longhash (id,name,firstChar) values(5,'六匹狼','L');
     insert into tb_longhash (id,name,firstChar) values(6,'五匹狼','W');
     insert into tb longhash (id,name,firstChar) values(7,'四匹狼','S');
     insert into tb longhash (id,name,firstChar) values(8,'三匹狼','S');
     insert into tb longhash (id,name,firstChar) values(9,'两匹狼','L');
1
2
3
4
5
6
7
8
Q10
11
12
13
14
15
16
```
## **3.5.3.7 字符串hash解析算法**

1). 介绍

截取字符串中的指定位置的子字符串, 进行hash算法, 算出分片。

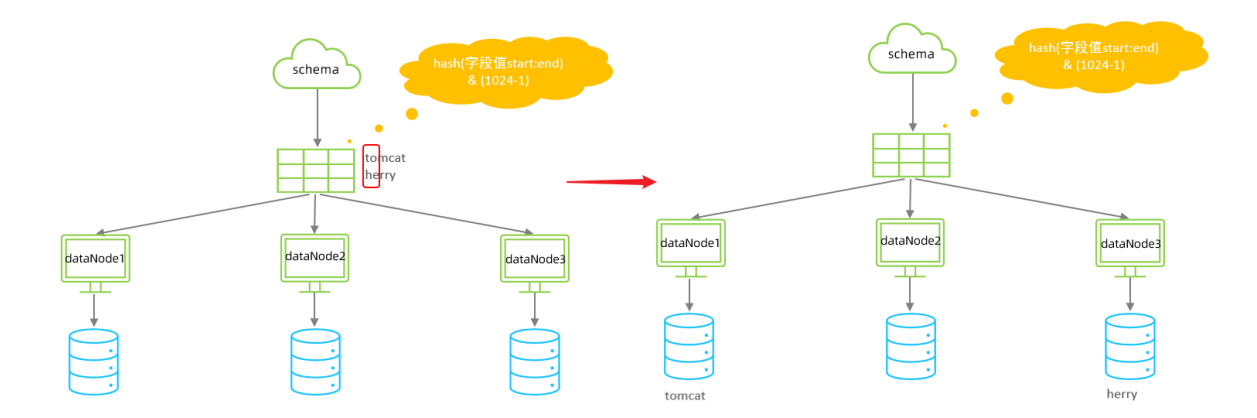

#### 2). 配置

schema.xml中逻辑表配置:

1 <!-- 字符串hash解析算法 --> 2 <table name="tb strhash" dataNode="dn4,dn5" rule="sharding-by-stringhash" />

schema.xml中数据节点配置:

<dataNode name="dn4" dataHost="dhost1" database="itcast" /> 1

<dataNode name="dn5" dataHost="dhost2" database="itcast" /> 2

## rule.xml中分片规则配置:

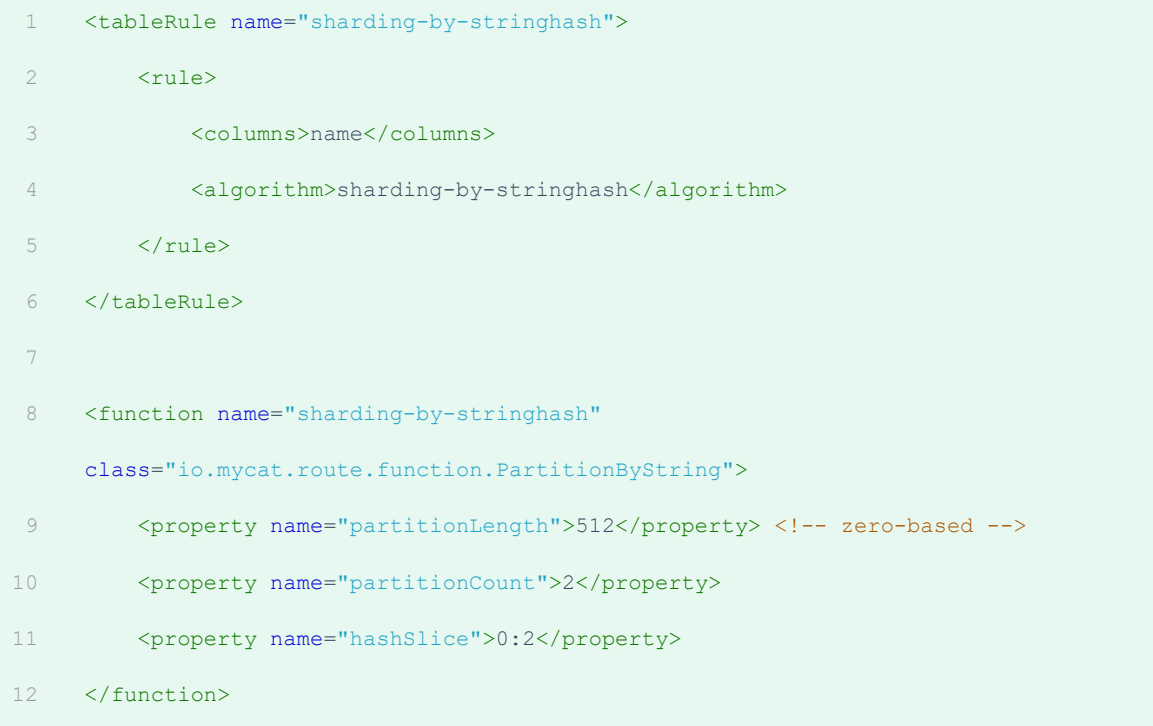

分片规则属性含义:

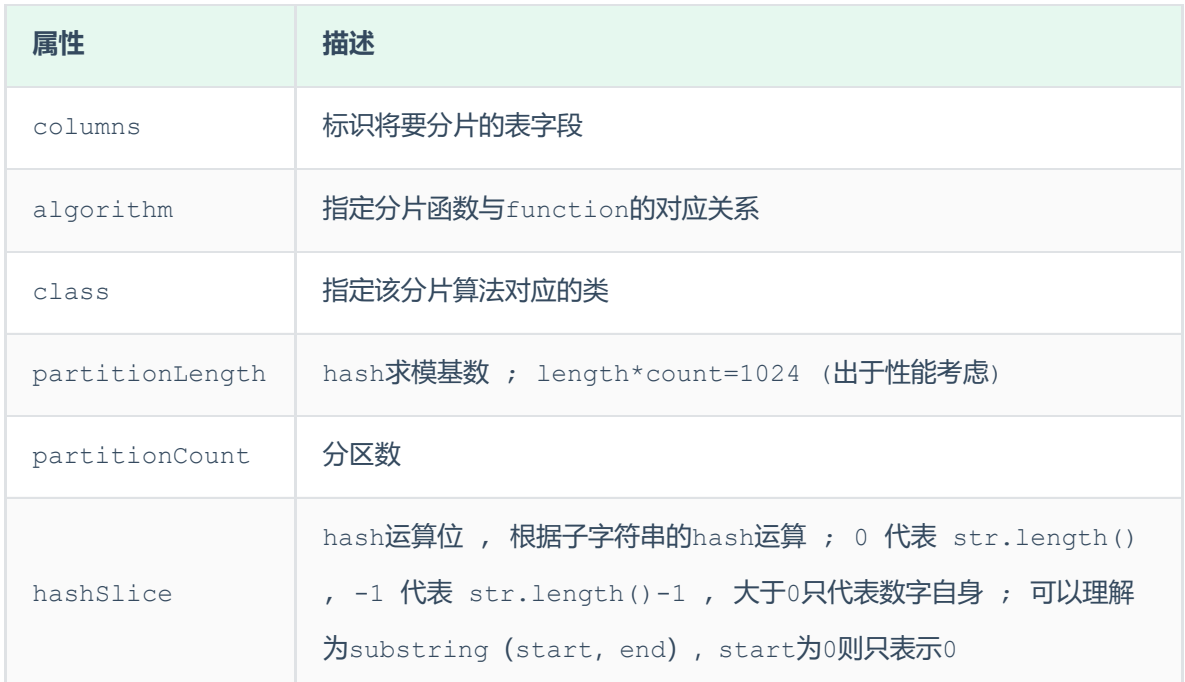

示例说明:

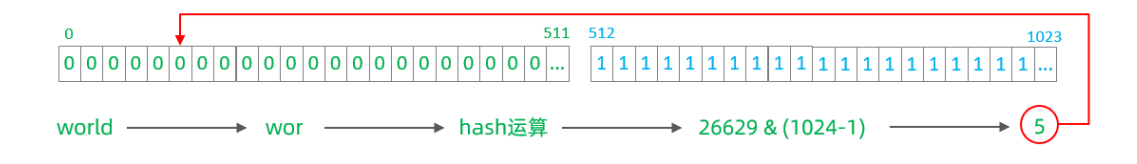

3). 测试

配置完毕后, 重新启动MyCat, 然后在mycat的命令行中, 执行如下SQL创建表、并插入数据, 查看数 据分布情况。

```
create table tb strhash(
      name varchar(20) primary key,
       content varchar(100)
    )engine=InnoDB DEFAULT CHARSET=utf8mb4;
    INSERT INTO tb_strhash (name,content) VALUES('T1001', UUID());
    INSERT INTO tb strhash (name, content) VALUES('ROSE', UUID());
 8 INSERT INTO tb strhash (name, content) VALUES('JERRY', UUID());
   INSERT INTO tb strhash (name, content) VALUES('CRISTINA', UUID());
   INSERT INTO tb strhash (name,content) VALUES('TOMCAT', UUID());
1
2
3
4
5
6
7
9
10
```
## 1). 介绍

## 按照日期及对应的时间周期来分片。

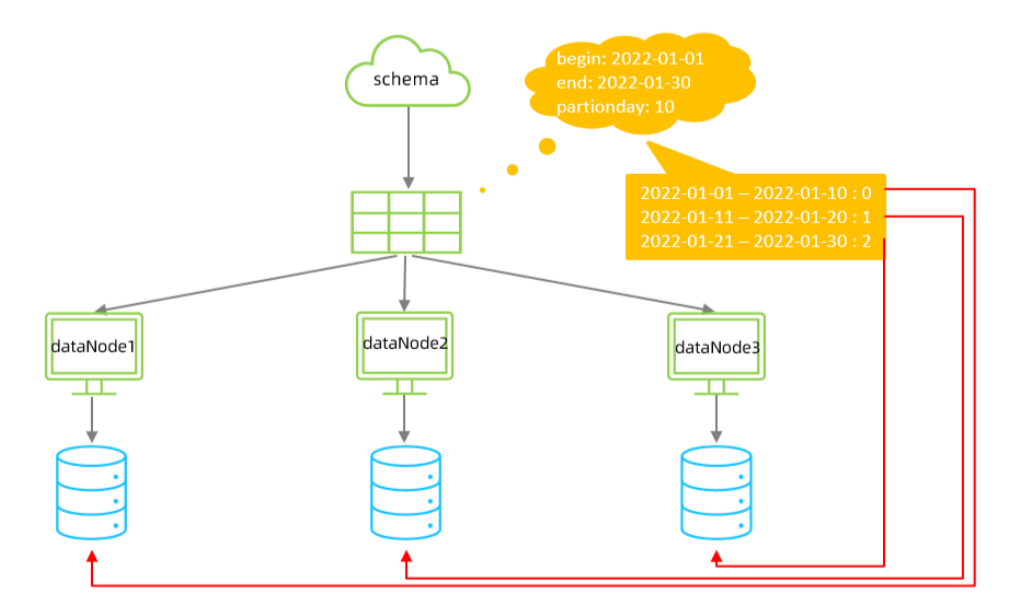

## 2). 配置

schema.xml中逻辑表配置:

```
<!-- 按天分片 -->
1
```
<table name="tb\_datepart" dataNode="dn4,dn5,dn6" rule="sharding-by-date" /> 2

schema.xml中数据节点配置:

```
<dataNode name="dn4" dataHost="dhost1" database="itcast" />
   <dataNode name="dn5" dataHost="dhost2" database="itcast" />
   <dataNode name="dn6" dataHost="dhost3" database="itcast" />
1
2
3
```
#### rule.xml中分片规则配置:

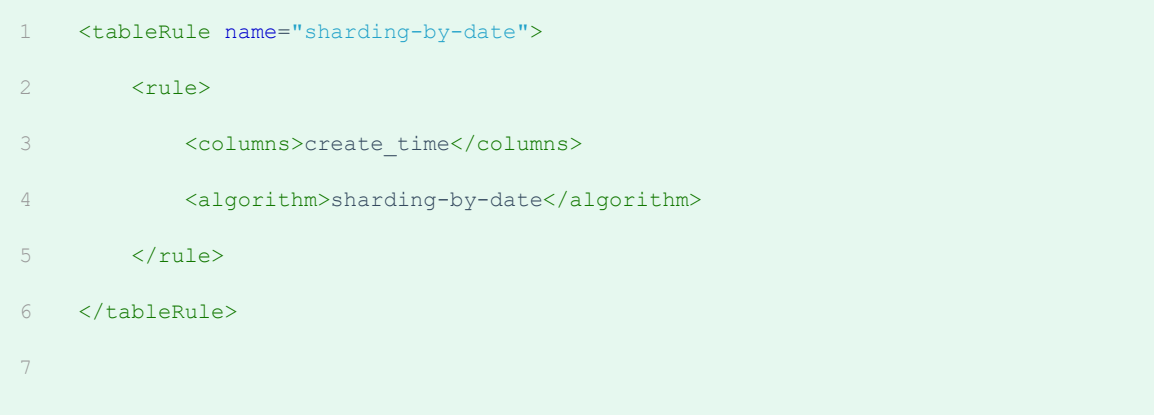

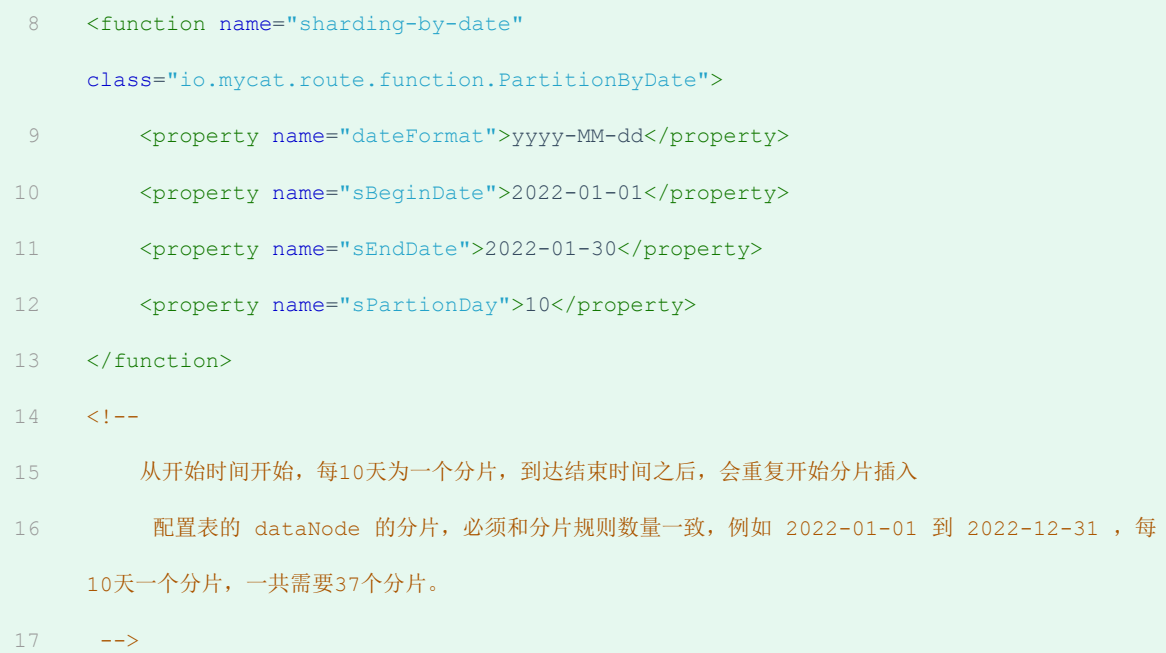

# 分片规则属性含义:

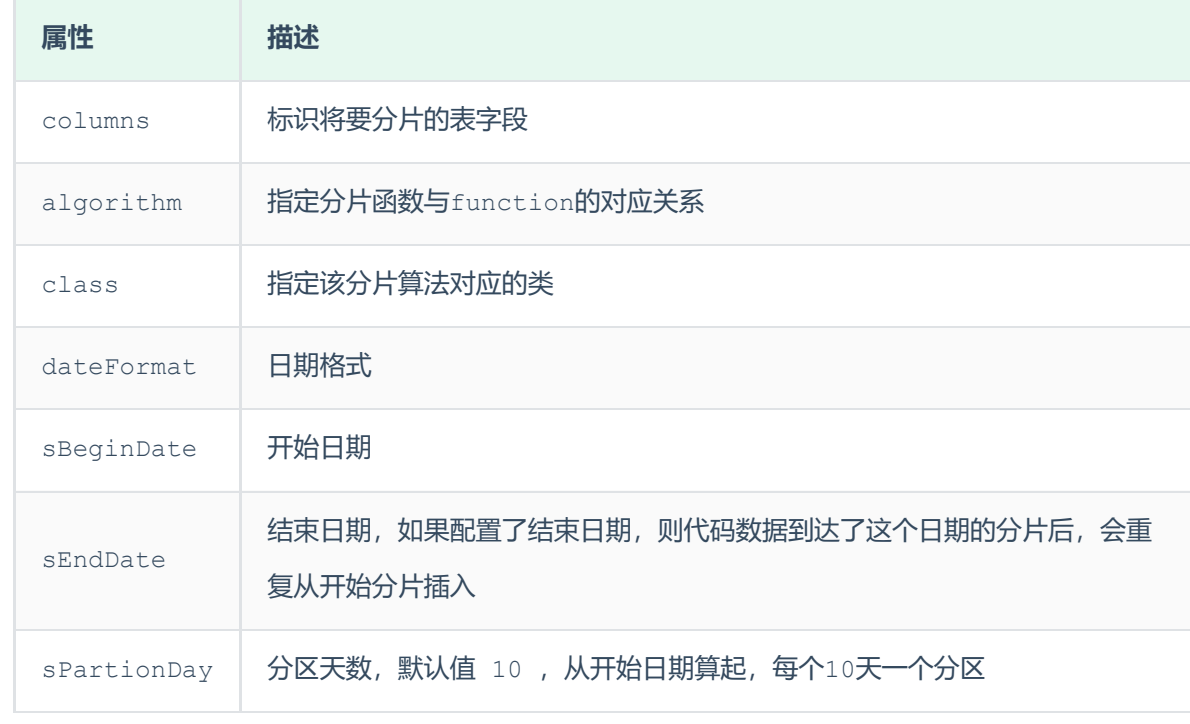

3). 测试

配置完毕后,重新启动MyCat,然后在mycat的命令行中,执行如下SQL创建表、并插入数据,查看数 据分布情况。

```
create table tb_datepart(
         id bigint not null comment 'ID' primary key,
         name varchar(100) null comment '姓名',
         create time date null
    );
     insert into tb_datepart(id,name ,create_time) values(1,'Tom','2022-01-01');
     insert into tb_datepart(id,name ,create_time) values(2,'Cat','2022-01-10');
     insert into tb_datepart(id,name ,create_time) values(3,'Rose','2022-01-11');
     insert into tb datepart(id,name , create time) values(4,'Coco','2022-01-20');
    insert into tb_datepart(id,name ,create_time) values(5,'Rose2','2022-01-21');
    insert into tb datepart(id,name ,create time) values(6,'Coco2','2022-01-30');
    insert into tb datepart(id,name ,create time) values(7,'Coco3','2022-01-31');
1
2
3
4
5
6
7
8
9
10
11
12
13
```
#### **3.5.3.9 自然月分片**

1). 介绍

使用场景为按照月份来分片, 每个自然月为一个分片。

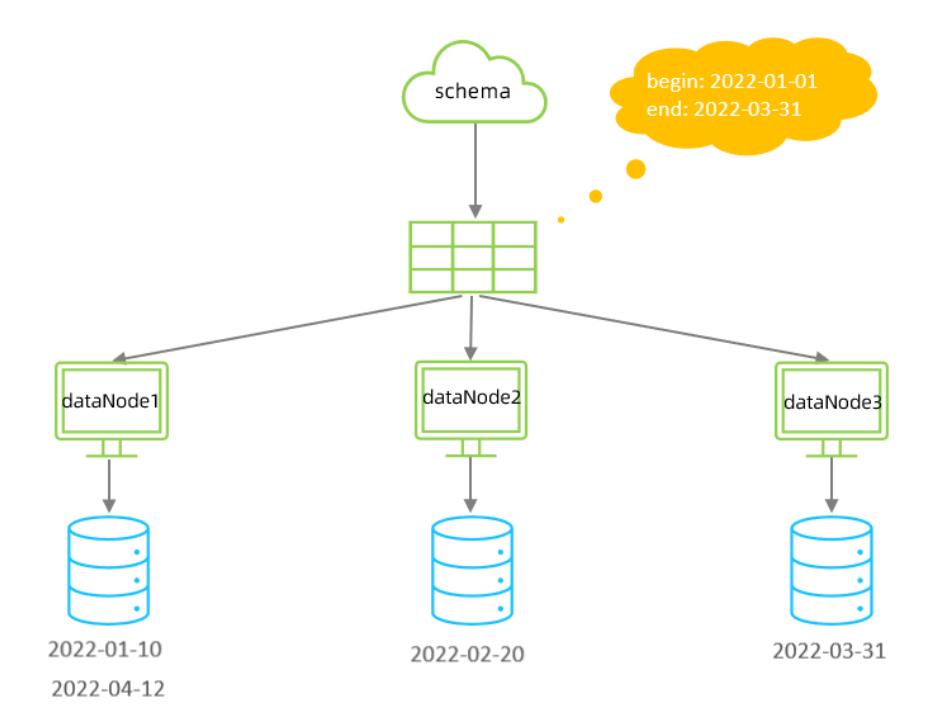

2). 配置

- <!-- 按自然月分片 --> 1
- 2 <table name="tb\_monthpart" dataNode="dn4,dn5,dn6" rule="sharding-by-month" />

schema.xml中数据节点配置:

- <dataNode name="dn4" dataHost="dhost1" database="itcast" /> 1
- <dataNode name="dn5" dataHost="dhost2" database="itcast" /> 2
- <dataNode name="dn6" dataHost="dhost3" database="itcast" /> 3

## rule.xml中分片规则配置:

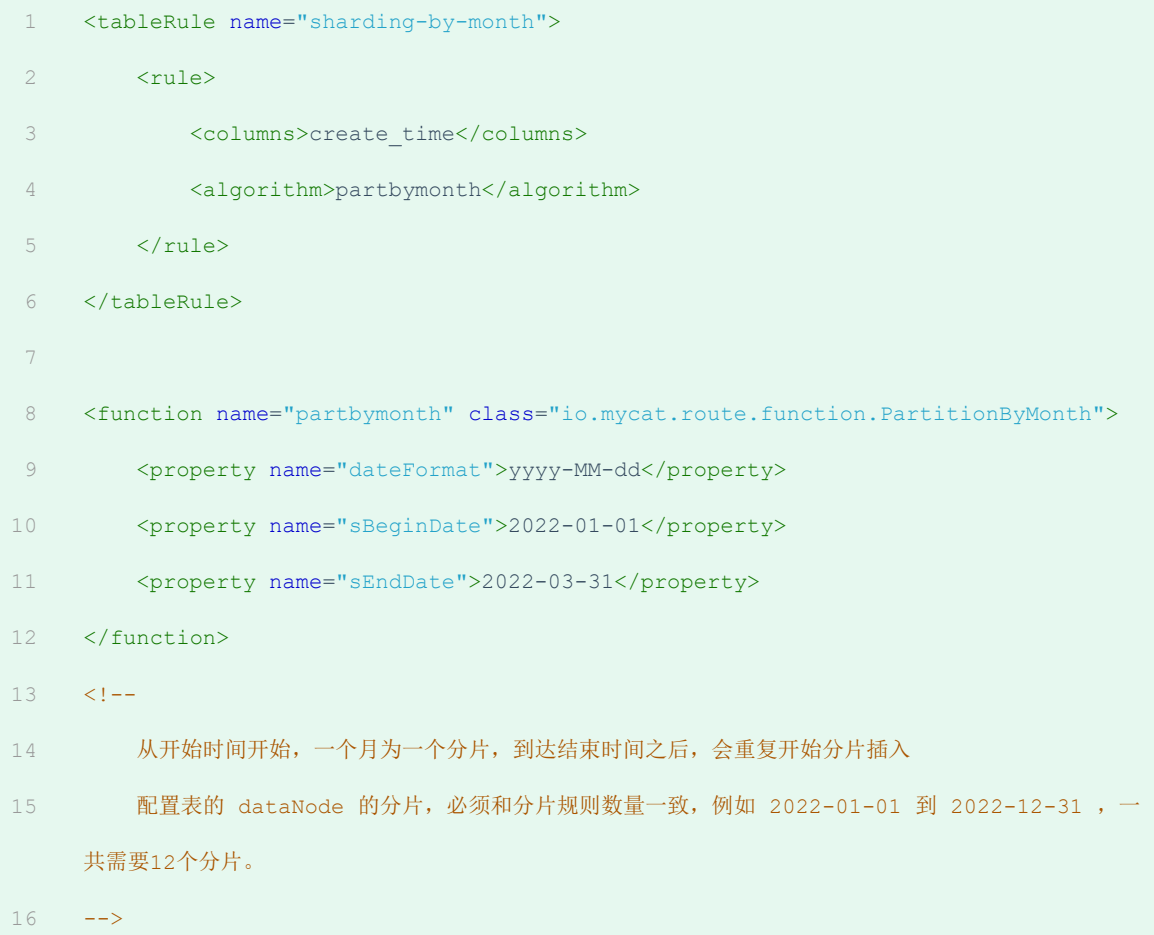

分片规则属性含义:

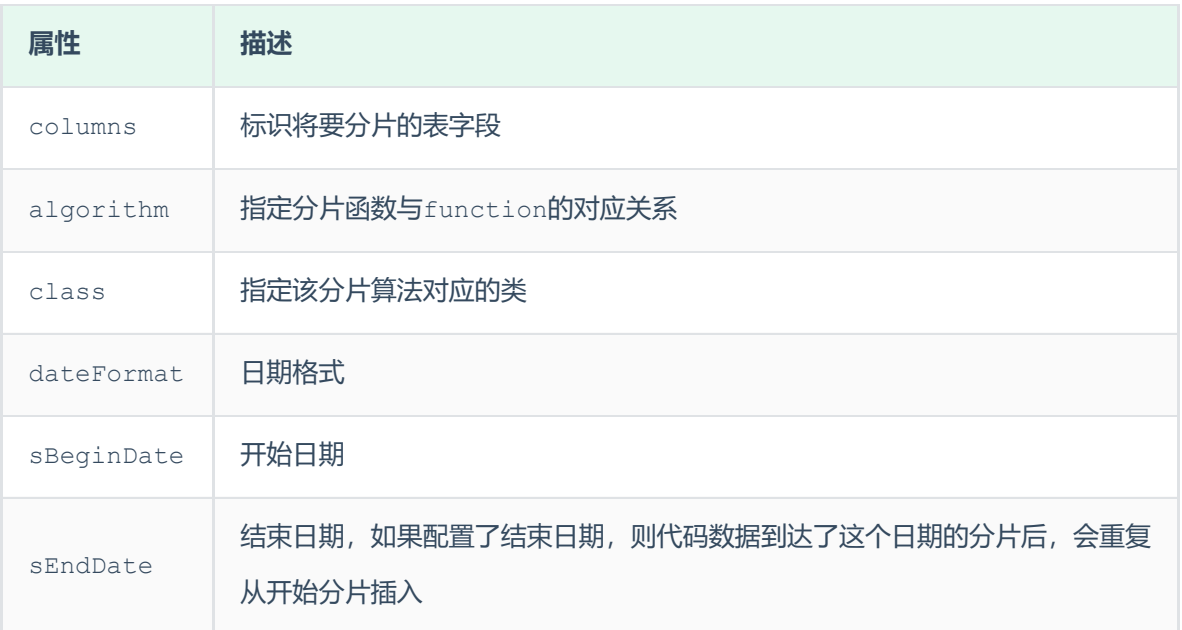

#### 3). 测试

配置完毕后, 重新启动MyCat, 然后在mycat的命令行中, 执行如下SQL创建表、并插入数据, 查看数 据分布情况。

```
create table tb monthpart(
       id bigint not null comment 'ID' primary key,
        name varchar(100) null comment '姓名',
       create time date null
     );
     insert into tb monthpart(id,name ,create time) values(1,'Tom','2022-01-01');
     insert into tb_monthpart(id,name ,create time) values(2,'Cat','2022-01-10');
     insert into tb monthpart(id,name ,create time) values(3,'Rose','2022-01-31');
    insert into tb monthpart(id,name ,create time) values(4,'Coco','2022-02-20');
    insert into tb monthpart(id,name ,create time) values(5,'Rose2','2022-02-25');
    insert into tb monthpart(id,name ,create time) values(6,'Coco2','2022-03-10');
     insert into tb monthpart(id,name ,create time) values(7,'Coco3','2022-03-31');
    insert into tb monthpart(id,name ,create time) values(8,'Coco4','2022-04-10');
    insert into tb monthpart(id,name ,create time) values(9,'Coco5','2022-04-30');
1
\mathfrak{D}3
4
5
6
7
8
9
10
11
12
13
14
15
```
# **3.6 MyCat管理及监控**

#### **3.6.1 MyCat原理**

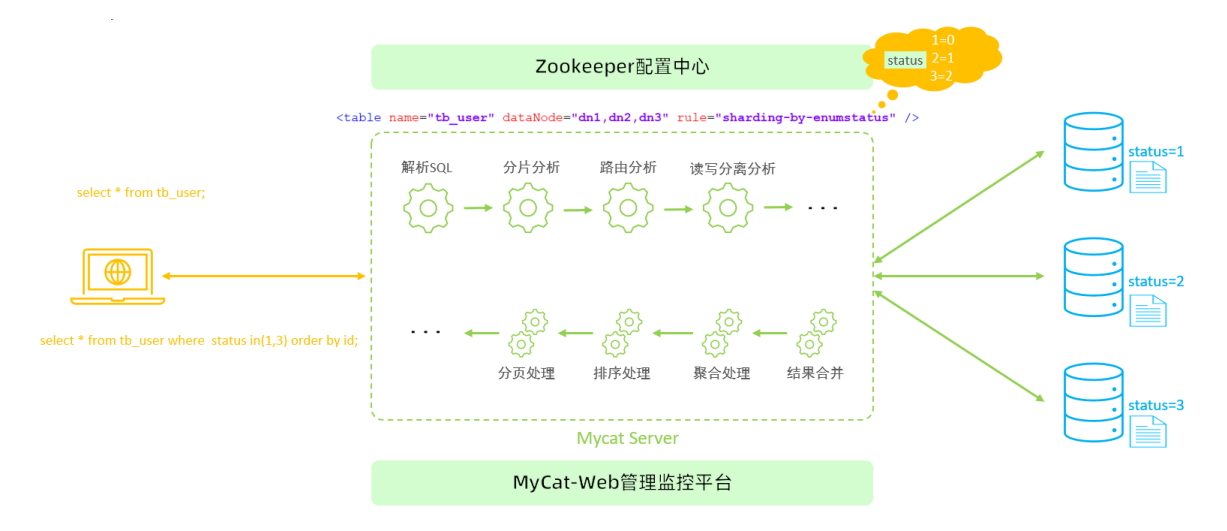

在MyCat中, 当执行一条SQL语句时, MyCat需要进行SQL解析、分片分析、路由分析、读写分离分析 等操作, 最终经过一系列的分析决定将当前的SQL语句到底路由到那几个(或哪一个)节点数据库, 数据 库将数据执行完毕后,如果有返回的结果,则将结果返回给MyCat,最终还需要在MyCat中进行结果合 并、聚合处理、排序处理、分页处理等操作,最终再将结果返回给客户端。

而在MyCat的使用过程中, MyCat官方也提供了一个管理监控平台MyCat-Web (MyCat-eye)。 Mycat-web 是 Mycat 可视化运维的管理和监控平台,弥补了 Mycat 在监控上的空白。帮 Mycat 分担统计任务和配置管理任务。Mycat-web 引入了 ZooKeeper 作为配置中心,可以管理多个节 点。Mycat-web 主要管理和监控 Mycat 的流量、连接、活动线程和内存等,具备 IP 白名单、邮 件告警等模块,还可以统计 SQL 并分析慢 SQL 和高频 SQL 等。为优化 SQL 提供依据。

#### **3.6.2 MyCat管理**

Mycat默认开通2个端口,可以在server.xml中进行修改。

- 8066 数据访问端口, 即进行 DML 和 DDL 操作。
- 9066 数据库管理端口, 即 mycat 服务管理控制功能, 用于管理mycat的整个集群状态

连接MyCat的管理控制台:

1 mysql -h 192.168.200.210 -p 9066 -uroot -p123456

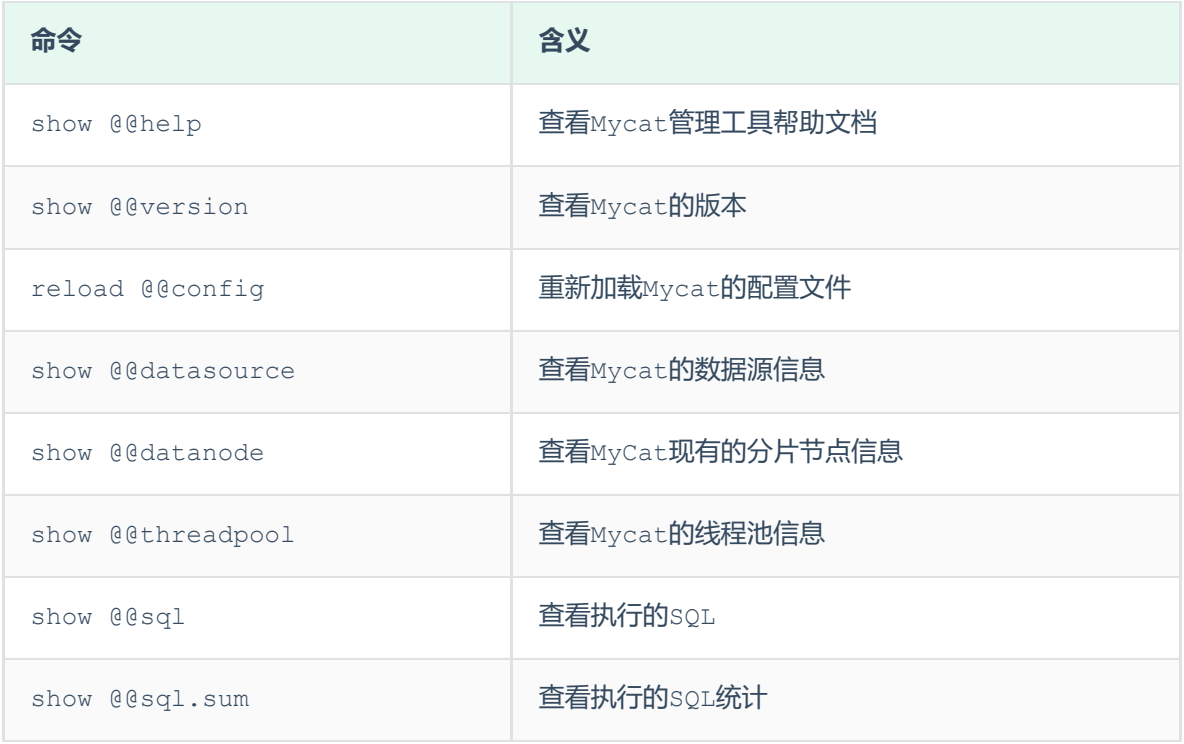

#### **3.6.3 MyCat-eye**

#### **3.6.3.1 介绍**

Mycat-web(Mycat-eye)是对mycat-server提供监控服务,功能不局限于对mycat-server使 用。他通过JDBC连接对Mycat、Mysql监控,监控远程服务器(目前仅限于linux系统)的cpu、内 存、网络、磁盘。

Mycat-eye运行过程中需要依赖zookeeper,因此需要先安装zookeeper。

#### **3.6.3.2 安装**

- 1). zookeeper安装
- 2). Mycat-web安装

具体的安装步骤,请参考资料中提供的《MyCat-Web安装文档》

## **3.6.3.3 访问**

**<http://192.168.200.210:8082/mycat>**

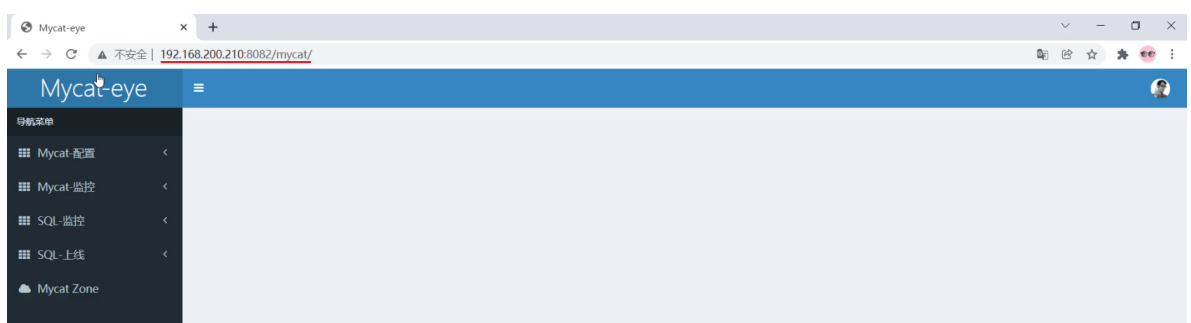

#### **3.6.3.4 配置**

1). 开启MyCat的实时统计功能(server.xml)

1 <property name="useSqlStat">1</property> <!-- 1为开启实时统计、0为关闭 -->

## 2). 在Mycat监控界面配置服务地址

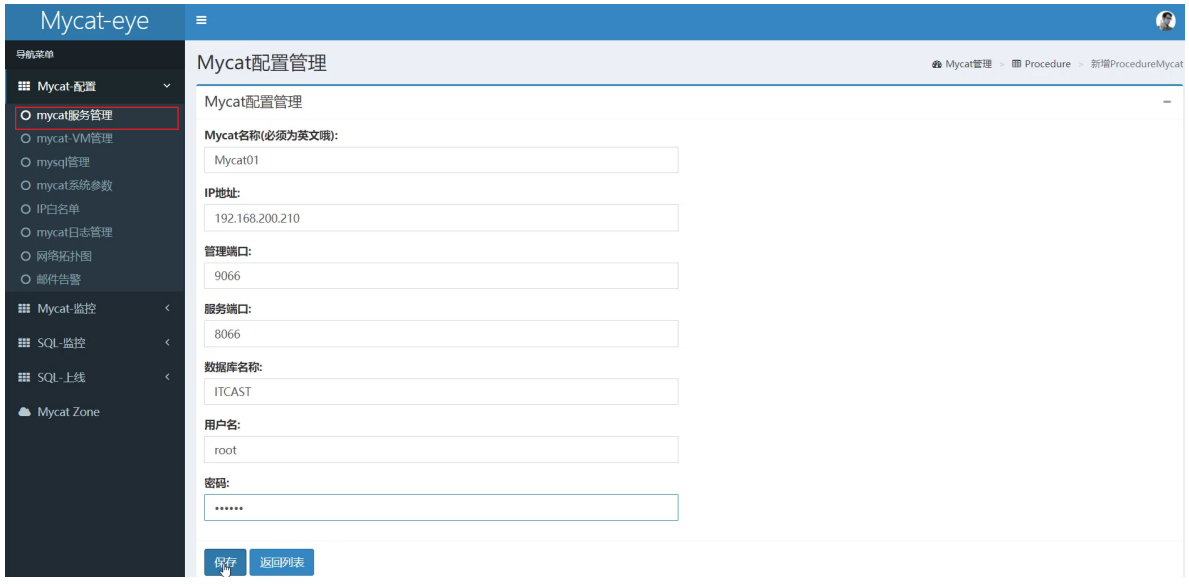

#### **3.6.3.5 测试**

配置好了之后,我们可以通过MyCat执行一系列的增删改查的测试,然后过一段时间之后,打开 mycat-eye的管理界面,查看mycat-eye监控到的数据信息。

## A. 性能监控

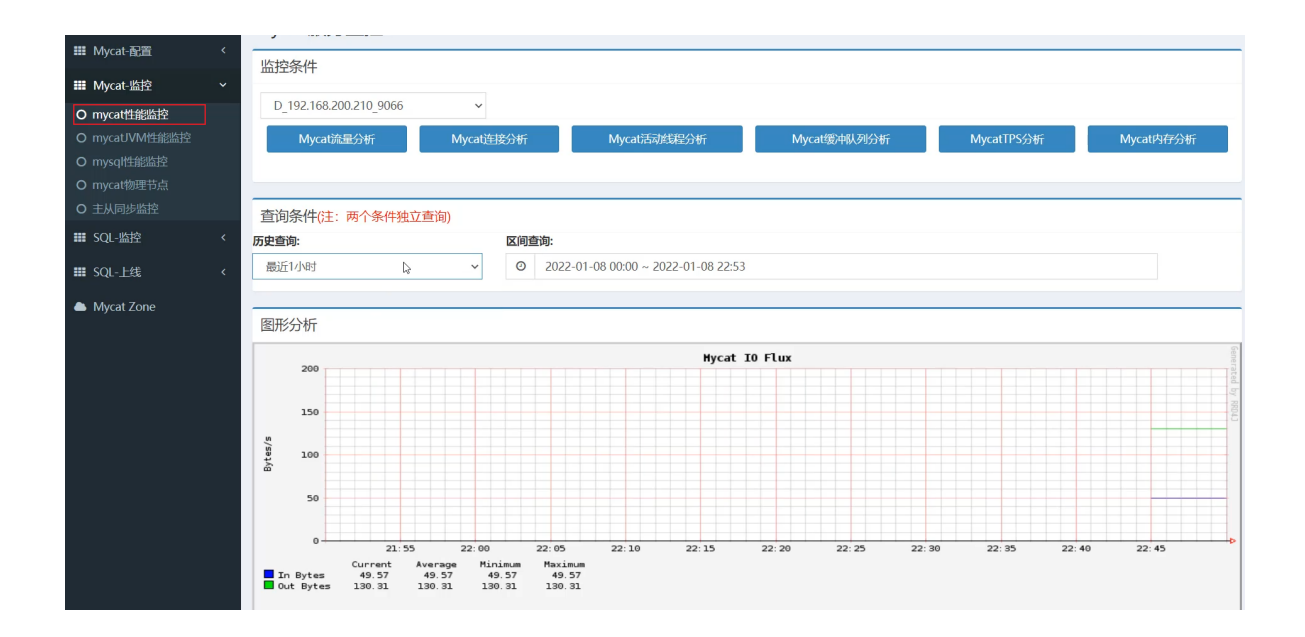

#### B. 物理节点

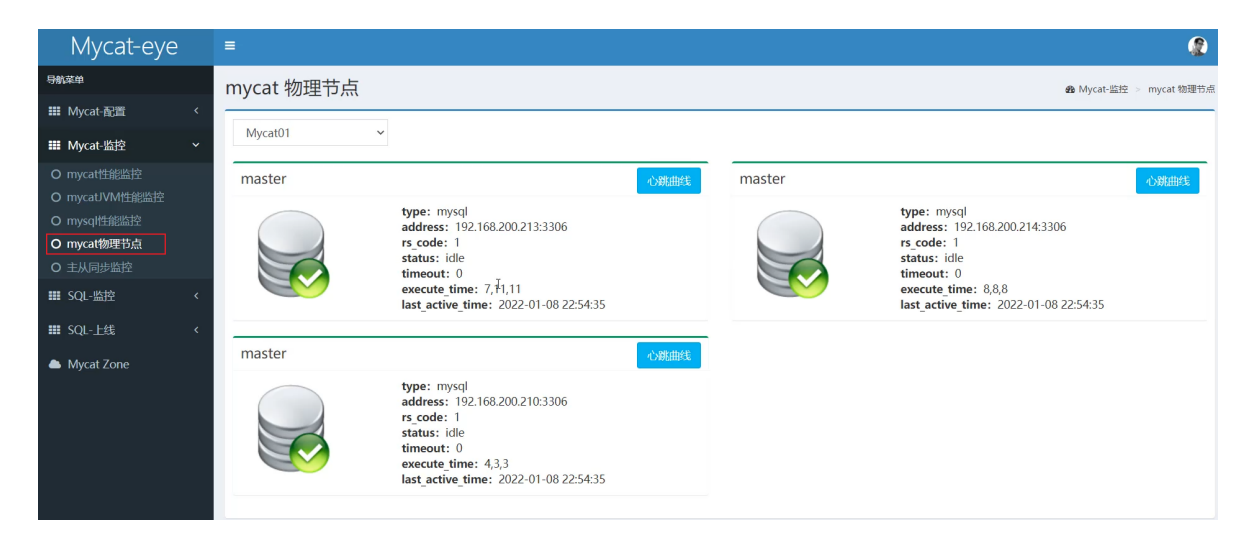

#### C. SQL统计

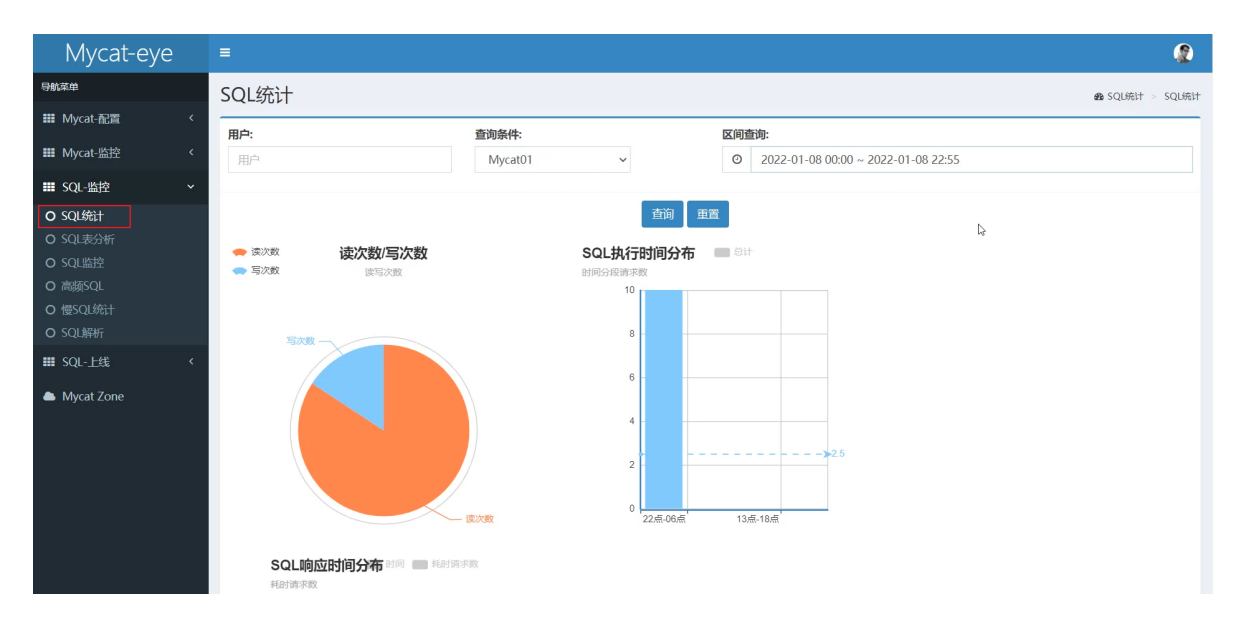

### D. SQL表分析

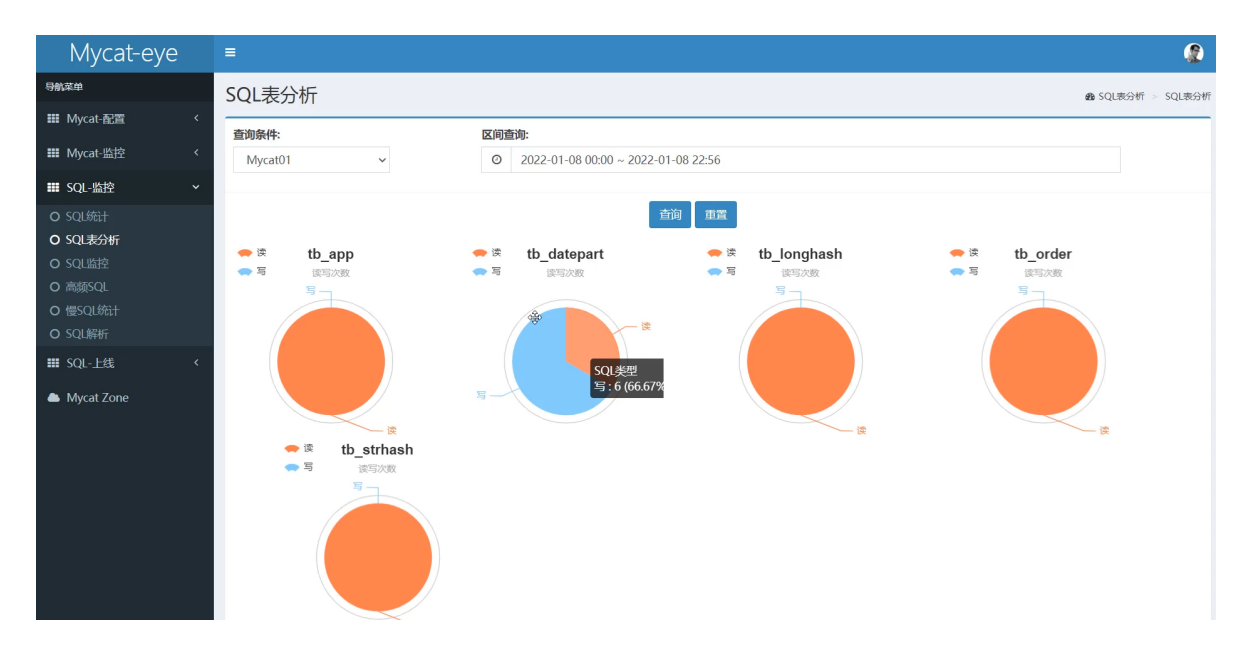

#### E. SQL监控

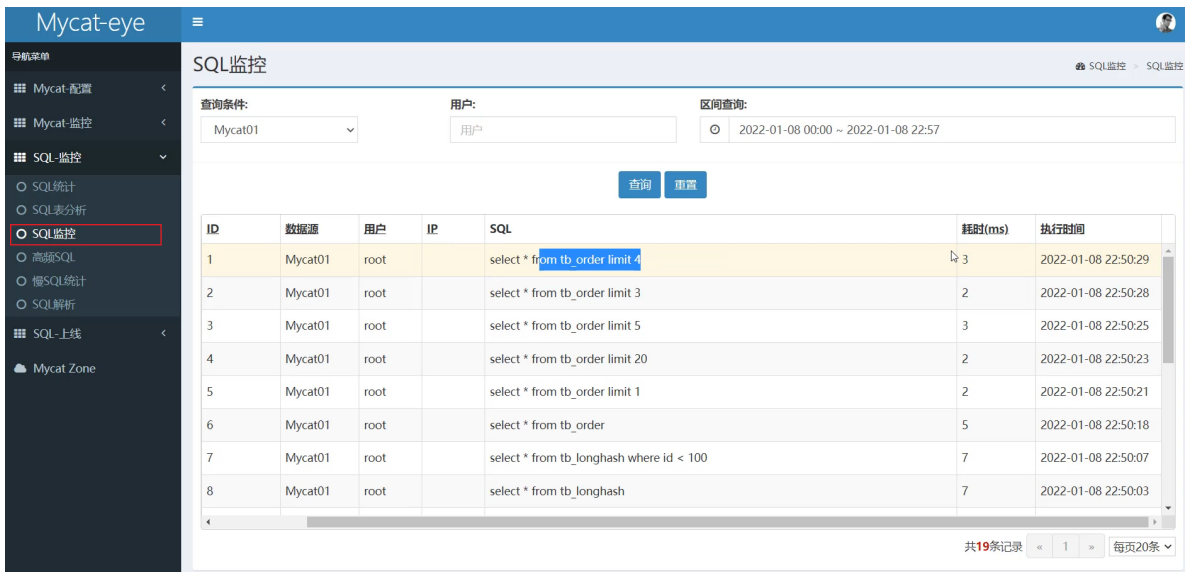

F. 高频SQL

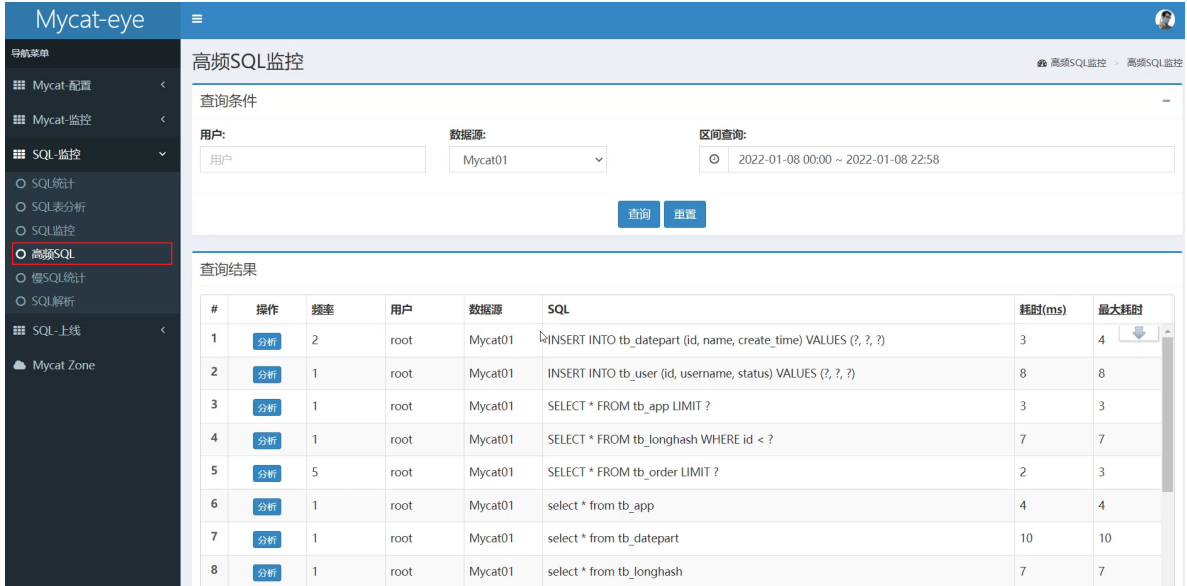

# **4. 读写分离**

# **4.1 介绍**

读写分离,简单地说是把对数据库的读和写操作分开,以对应不同的数据库服务器。主数据库提供写操 作,从数据库提供读操作,这样能有效地减轻单台数据库的压力。

通过MyCat即可轻易实现上述功能,不仅可以支持MySQL,也可以支持Oracle和SQL Server。

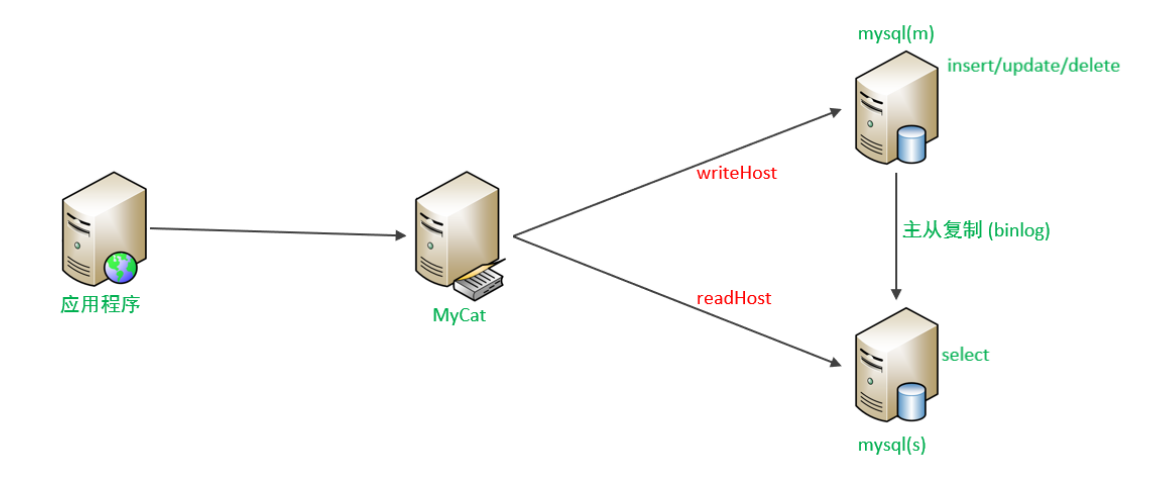

# **4.2 一主一从**

## **4.2.1 原理**

MySQL的主从复制,是基于二进制日志(binlog)实现的。

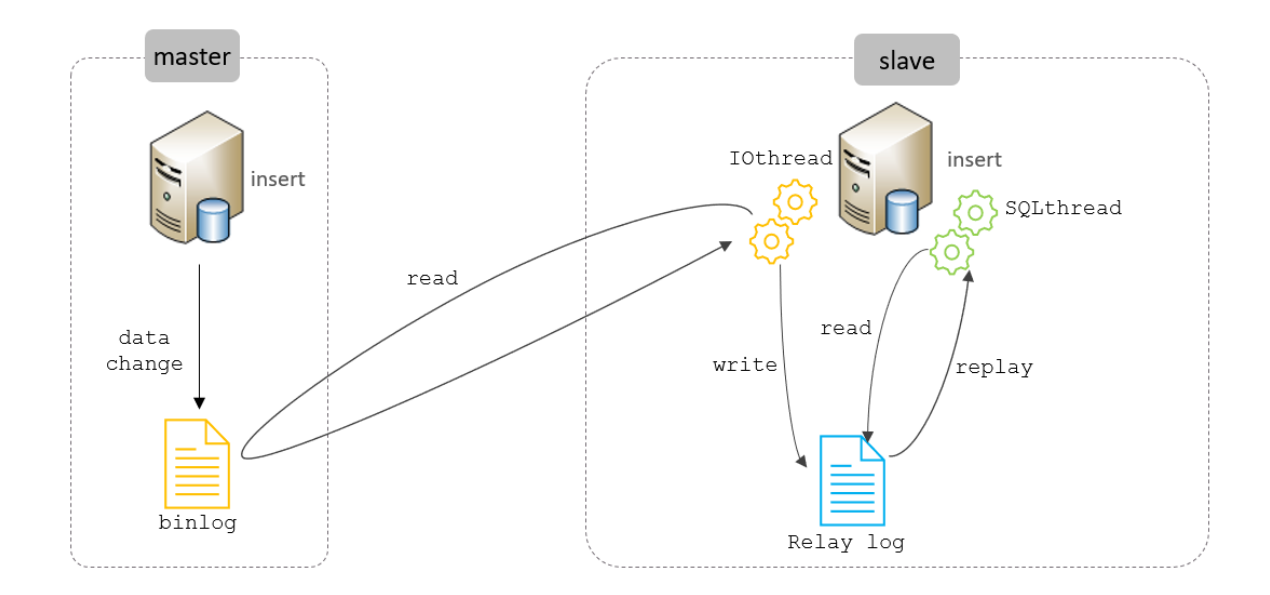

# **4.2.2 准备**

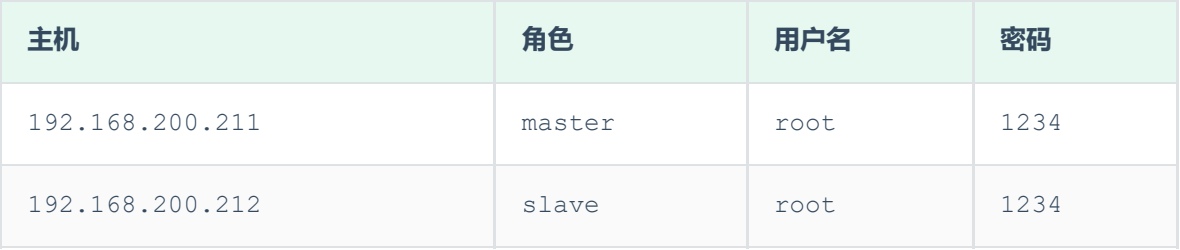

备注:主从复制的搭建,可以参考前面课程中 **主从复制** 章节讲解的步骤操作。

# **4.3 一主一从读写分离**

MyCat控制后台数据库的读写分离和负载均衡由schema.xml文件datahost标签的balance属性控 制。

## **4.3.1 schema.xml配置**

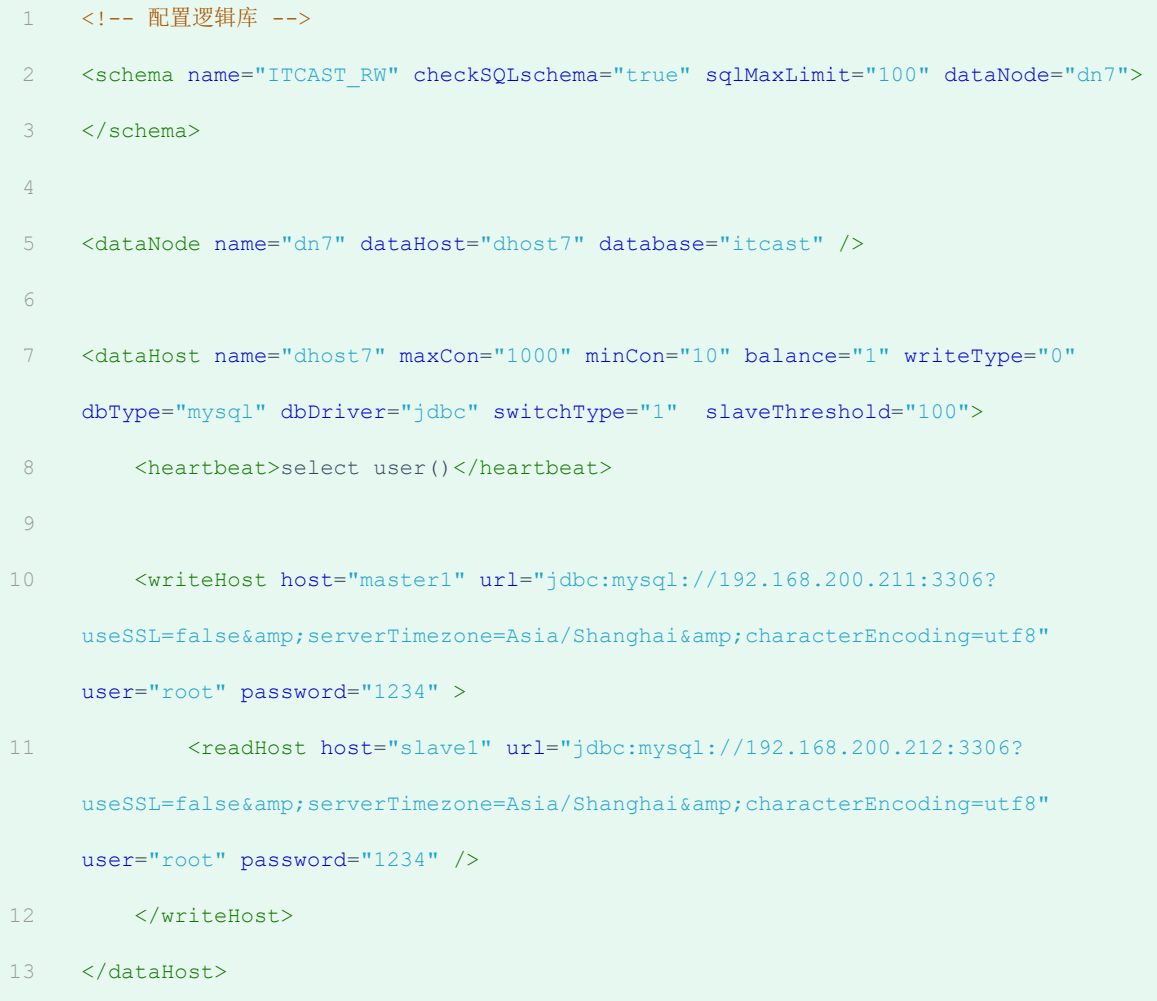

## 上述配置的具体关联对应情况如下:

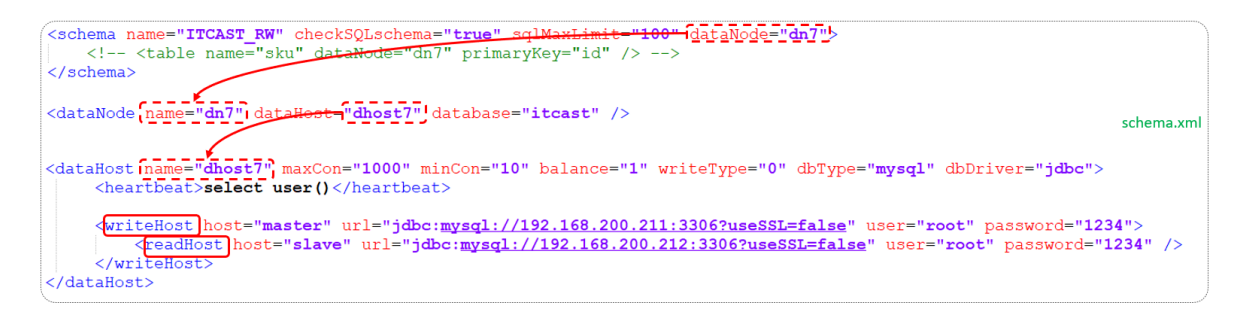

writeHost代表的是写操作对应的数据库, readHost代表的是读操作对应的数据库。 所以我们要想 实现读写分离, 就得配置writeHost关联的是主库, readHost关联的是从库。

而仅仅配置好了writeHost以及readHost还不能完成读写分离,还需要配置一个非常重要的负责均衡 的参数 balance,取值有4种,具体含义如下:

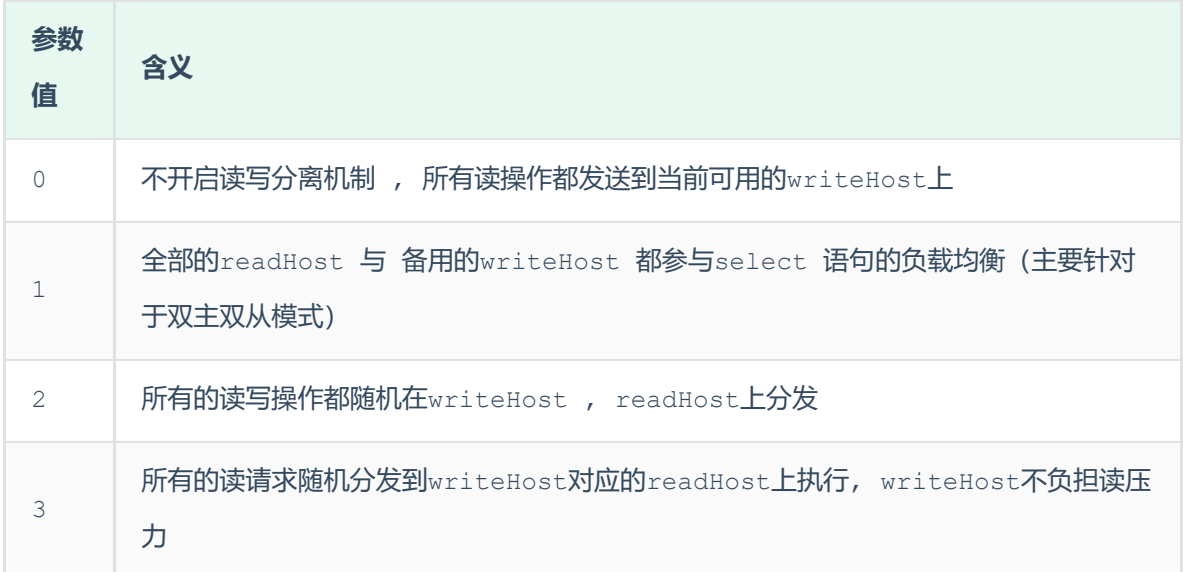

所以,在一主一从模式的读写分离中,balance配置1或3都是可以完成读写分离的。

## **4.3.2 server.xml配置**

配置root用户可以访问SHOPPING、ITCAST 以及 ITCAST\_RW逻辑库。

```
<user name="root" defaultAccount="true">
       <property name="password">123456</property>
        <property name="schemas">SHOPPING,ITCAST,ITCAST_RW</property>
        <!-- 表级 DML 权限设置 -->
        \leq ! -<privileges check="true">
           <schema name="DB01" dml="0110" >
                 <table name="TB_ORDER" dml="1110"></table>
           </schema>
       </privileges>
        \rightarrow13 </user>
1
2
3
4
5
6
7
8
\overline{9}10
11
12
```
## **4.3.3 测试**

配置完毕MyCat后,重新启动MyCat。

- bin/mycat stop 1
- bin/mycat start 2

然后观察,在执行增删改操作时,对应的主库及从库的数据变化。 在执行查询操作时,检查主库及从 库对应的数据变化。

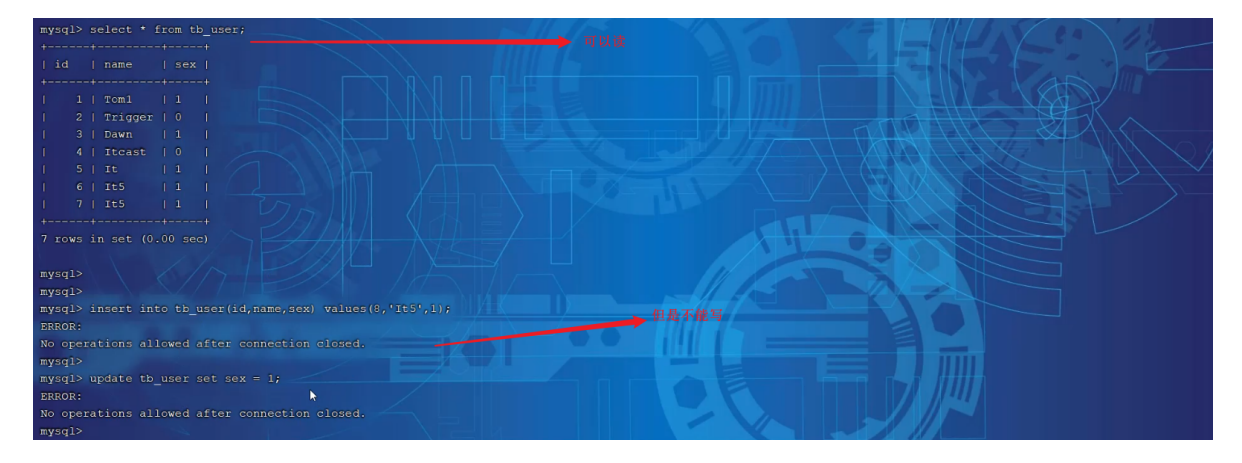

在测试中,我们可以发现当主节点Master宕机之后,业务系统就只能够读,而不能写入数据了。

那如何解决这个问题呢?这个时候我们就得通过另外一种主从复制结构来解决了,也就是我们接下来讲 解的双主双从。

# **4.4 双主双从**

## **4.4.1 介绍**

一个主机 Master1 用于处理所有写请求,它的从机 Slave1 和另一台主机 Master2 还有它的从 机 Slave2 负责所有读请求。当 Master1 主机宕机后, Master2 主机负责写请求, Master1 、 Master2 互为备机。架构图如下:

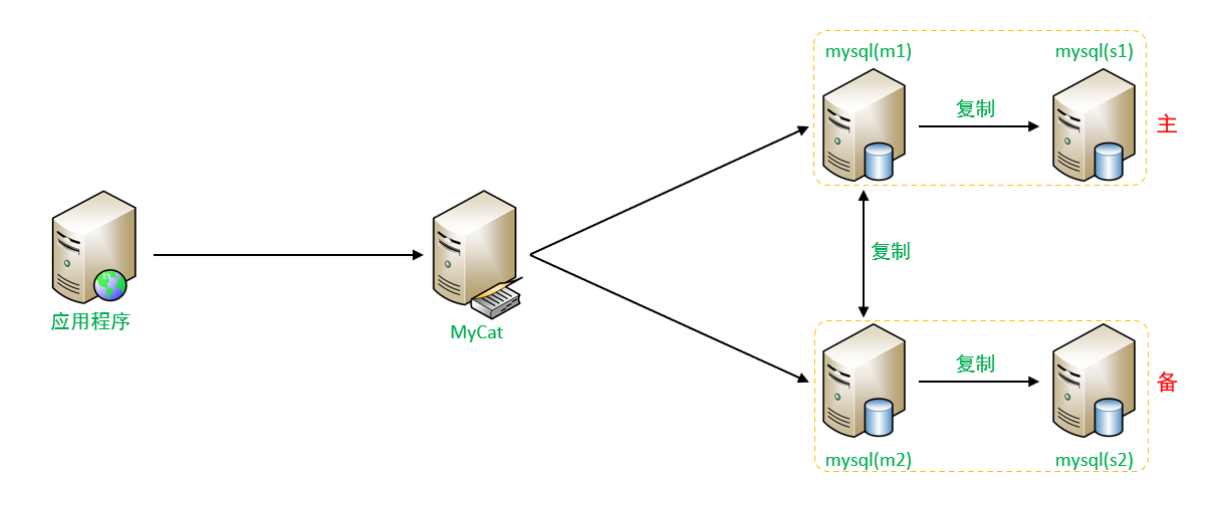

#### 我们需要准备5台服务器,具体的服务器及软件安装情况如下:

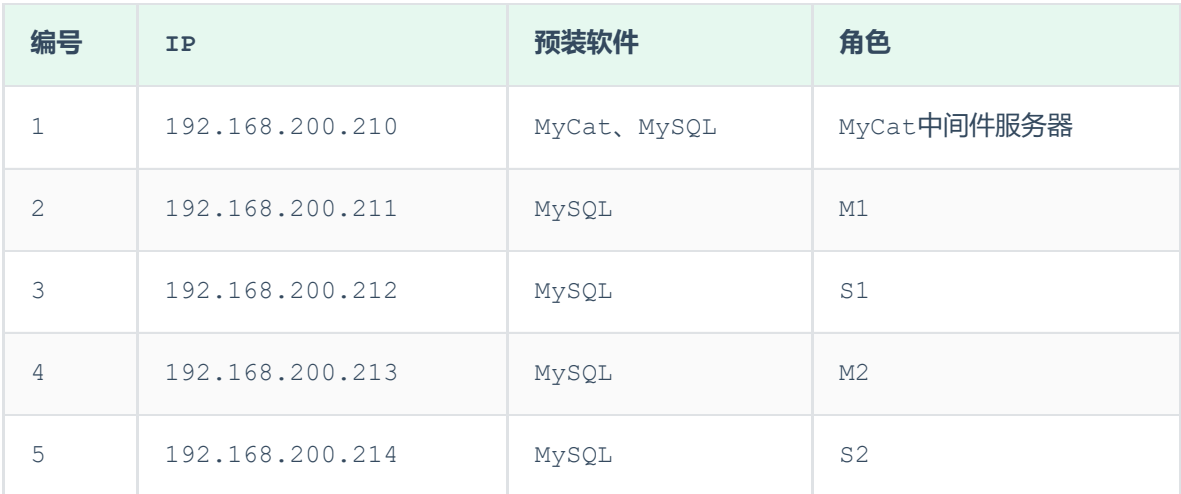

关闭以上所有服务器的防火墙:

systemctl stop firewalld

systemctl disable firewalld

## **4.4.3 搭建**

#### **4.4.3.1 主库配置**

**1). Master1(192.168.200.211)**

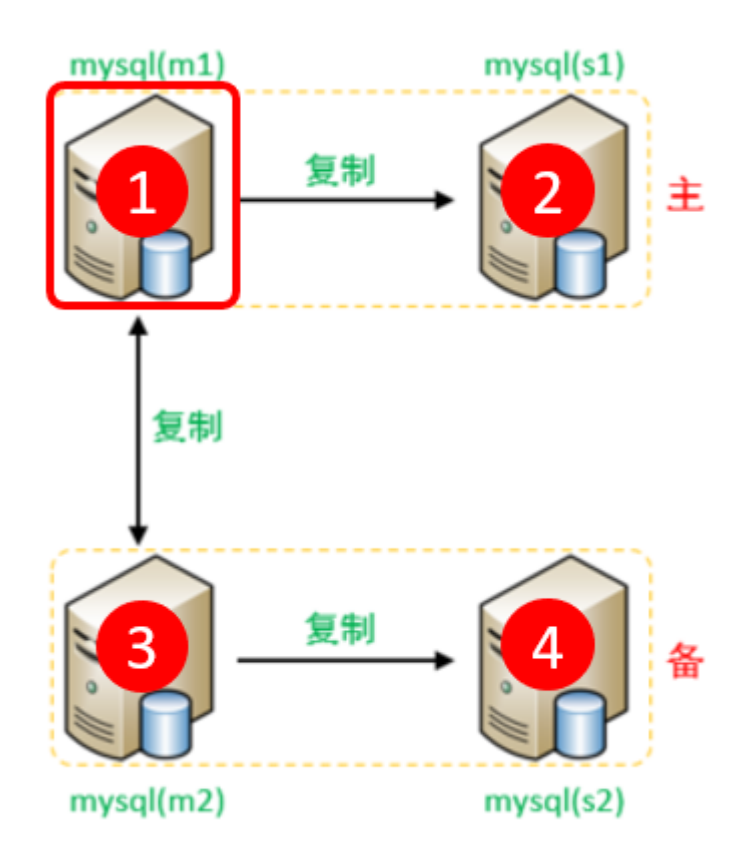
### A. 修改配置文件 /etc/my.cnf

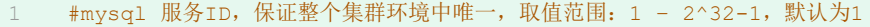

- server-id=1 2
- #指定同步的数据库 3
- binlog-do-db=db01 4
- binlog-do-db=db02 5
- binlog-do-db=db03 6
- # 在作为从数据库的时候,有写入操作也要更新二进制日志文件 7
- log-slave-updates 8

### B. 重启MySQL服务器

1 systemctl restart mysqld

### C. 创建账户并授权

#创建itcast用户,并设置密码,该用户可在任意主机连接该MySQL服务 CREATE USER 'itcast'@'%' IDENTIFIED WITH mysql\_native\_password BY 'Root@123456' ; #为 'itcast'@'%' 用户分配主从复制权限 GRANT REPLICATION SLAVE ON \*.\* TO 'itcast'@'%'; 4 1  $\mathfrak{D}$ 3

## 通过指令,查看两台主库的二进制日志坐标

1 show master status ;

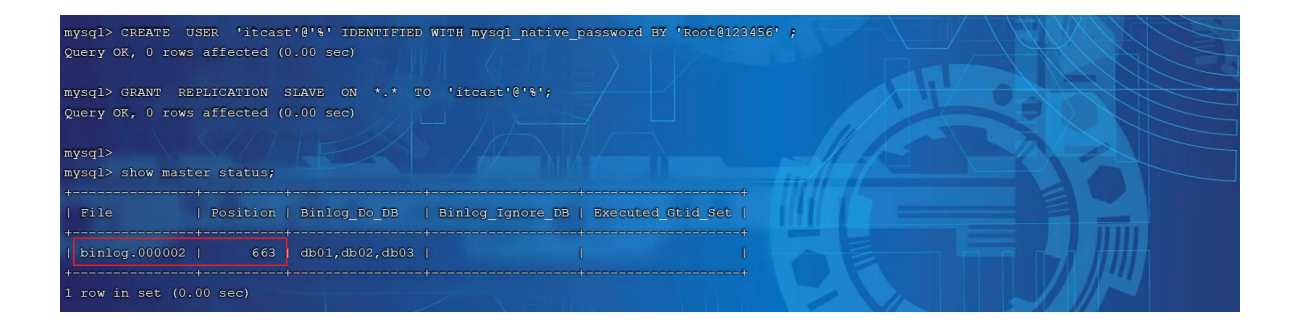

**2). Master2(192.168.200.213)**

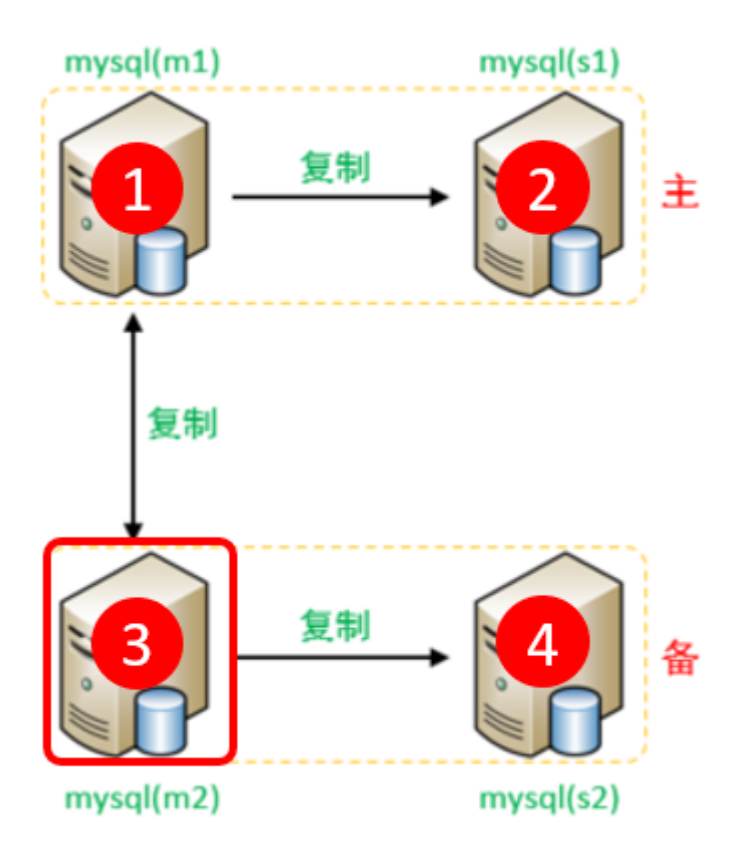

- A. 修改配置文件 /etc/my.cnf
	- #mysql 服务ID,保证整个集群环境中唯一,取值范围:1 2^32-1,默认为1 1
	- server-id=3 2
	- #指定同步的数据库 3
	- binlog-do-db=db01 4
	- binlog-do-db=db02 5
	- binlog-do-db=db03 6
	- # 在作为从数据库的时候,有写入操作也要更新二进制日志文件 7
	- log-slave-updates 8

# B. 重启MySQL服务器

1 systemctl restart mysqld

## C. 创建账户并授权

```
#创建itcast用户,并设置密码,该用户可在任意主机连接该MySQL服务
  CREATE USER 'itcast'@'%' IDENTIFIED WITH mysql_native_password BY 'Root@123456'
   ;
   #为 'itcast'@'%' 用户分配主从复制权限
1
2
3
```
GRANT REPLICATION SLAVE ON \*.\* TO 'itcast'@'%'; 4

通过指令,查看两台主库的二进制日志坐标

1 show master status ;

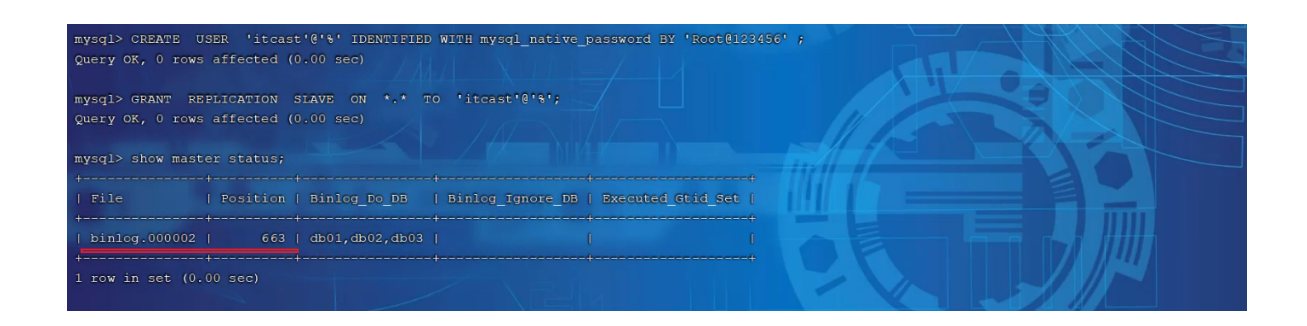

## **4.4.3.2 从库配置**

**1). Slave1(192.168.200.212)**

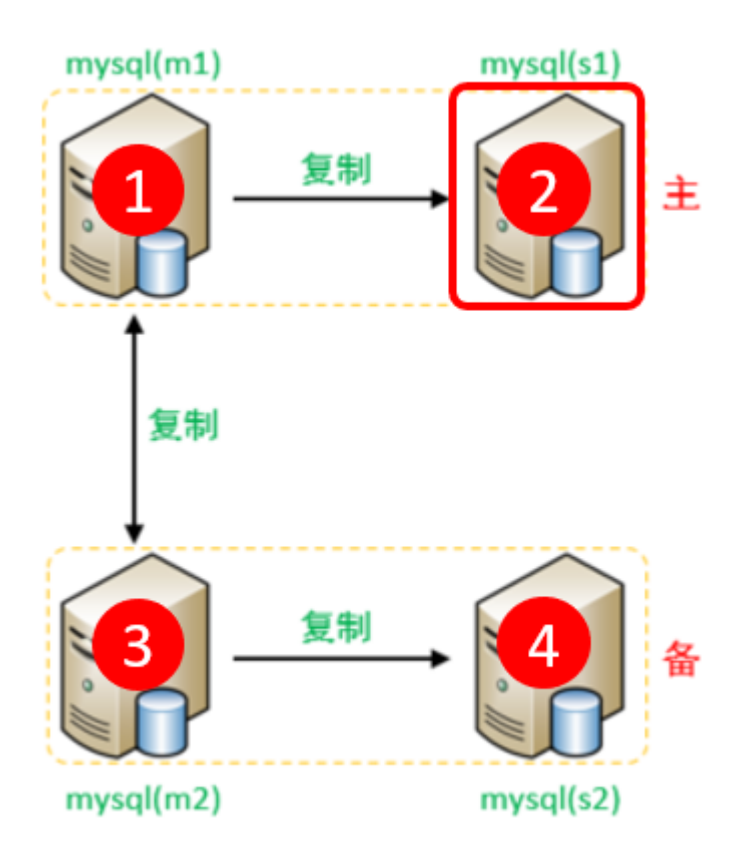

- A. 修改配置文件 /etc/my.cnf
- 1 #mysq1 服务ID,保证整个集群环境中唯一,取值范围: 1 232-1,默认为1
- server-id=2 2
- B. 重新启动MySQL服务器

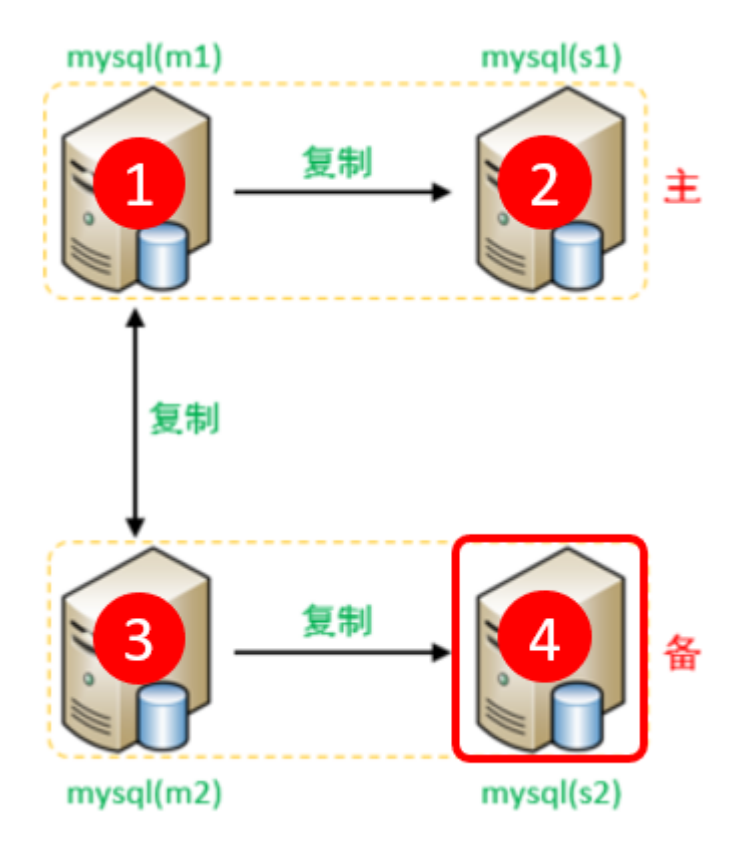

- A. 修改配置文件 /etc/my.cnf
- 1 #mysq1 服务ID,保证整个集群环境中唯一,取值范围: 1 232-1,默认为1
- server-id=4 2
- B. 重新启动MySQL服务器
- 1 systemctl restart mysqld

**4.4.3.3 从库关联主库**

**1). 两台从库配置关联的主库**

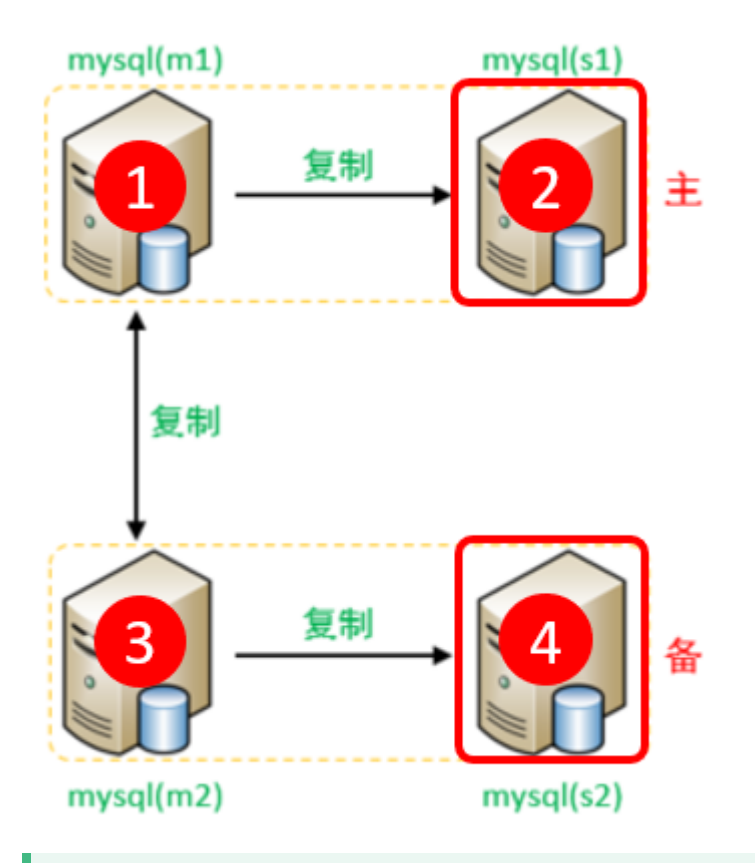

需要注意slave1对应的是master1, slave2对应的是master2。

- A. 在 slave1(192.168.200.212)上执行
	- CHANGE MASTER TO MASTER\_HOST='192.168.200.211', MASTER\_USER='itcast', MASTER PASSWORD='Root@123456', MASTER LOG FILE='binlog.000002', MASTER LOG POS=663; 1

B. 在 slave2(192.168.200.214)上执行

- CHANGE MASTER TO MASTER HOST='192.168.200.213', MASTER USER='itcast', MASTER PASSWORD='Root@123456', MASTER LOG FILE='binlog.000002', MASTER LOG POS=663; 1
- C. 启动两台从库主从复制,查看从库状态

```
start slave;
  show slave status \G;
1
2
```
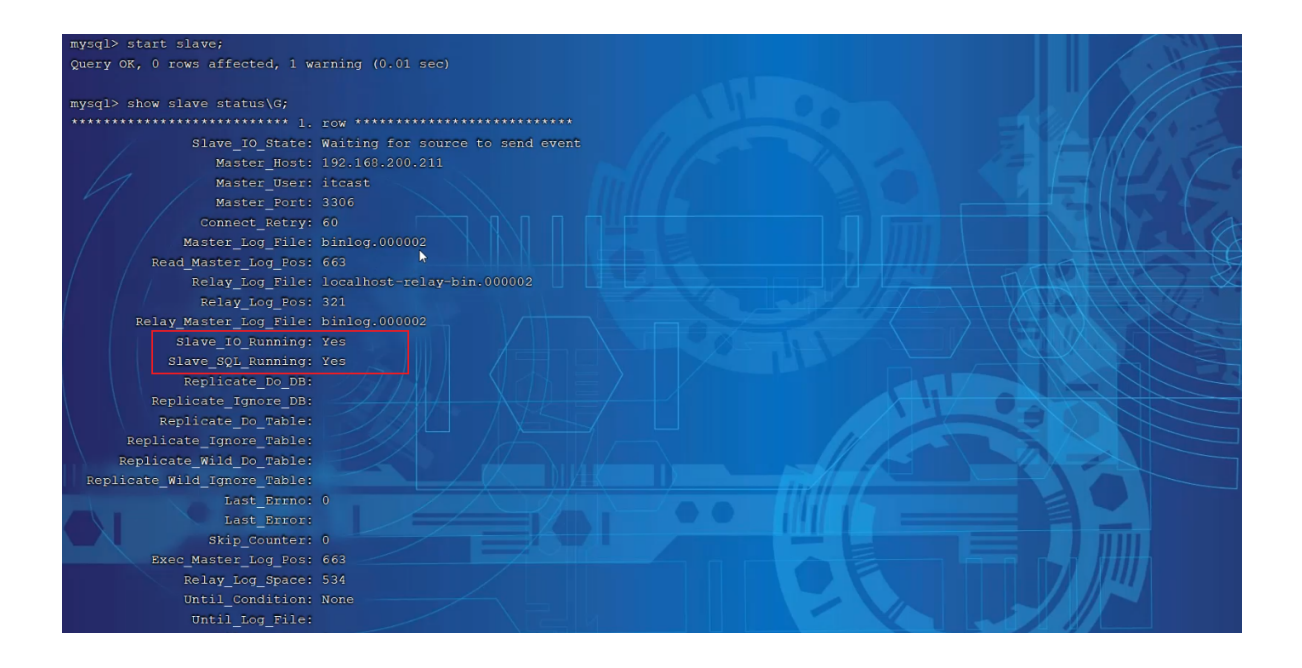

## **2). 两台主库相互复制**

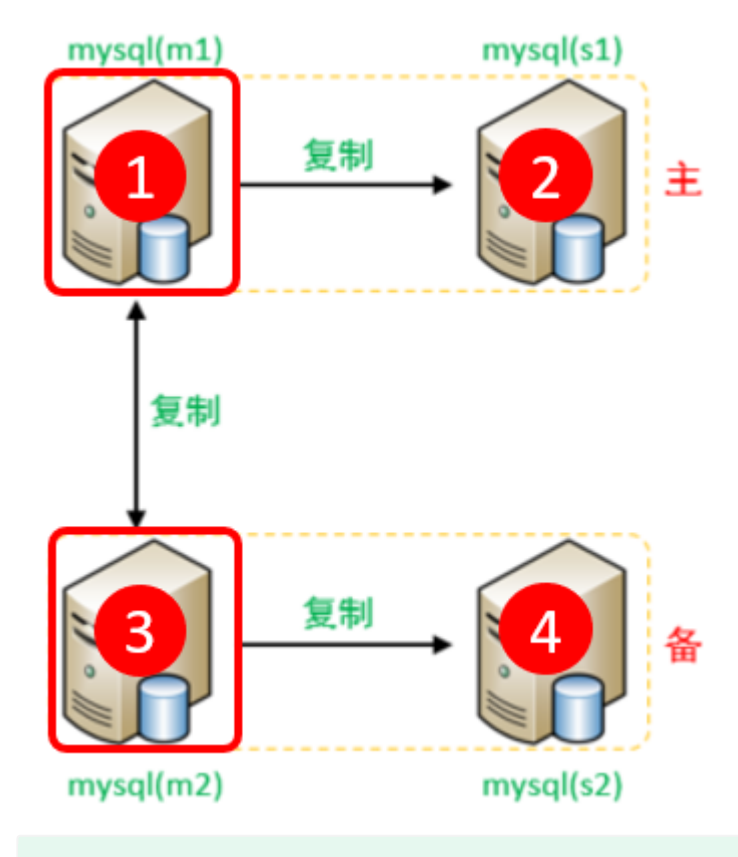

### 1 Master2 复制 Master1, Master1 复制 Master2。

## A. 在 Master1(192.168.200.211)上执行

```
CHANGE MASTER TO MASTER HOST='192.168.200.213', MASTER USER='itcast',
    MASTER PASSWORD='Root@123456', MASTER LOG FILE='binlog.000002',
    MASTER_LOG_POS=663;
1
```
- B. 在 Master2(192.168.200.213)上执行
- 1 CHANGE MASTER TO MASTER HOST='192.168.200.211', MASTER\_USER='itcast', MASTER\_PASSWORD='Root@123456', MASTER\_LOG\_FILE='binlog.000002', MASTER\_LOG\_POS=663;

### C. 启动两台从库主从复制,查看从库状态

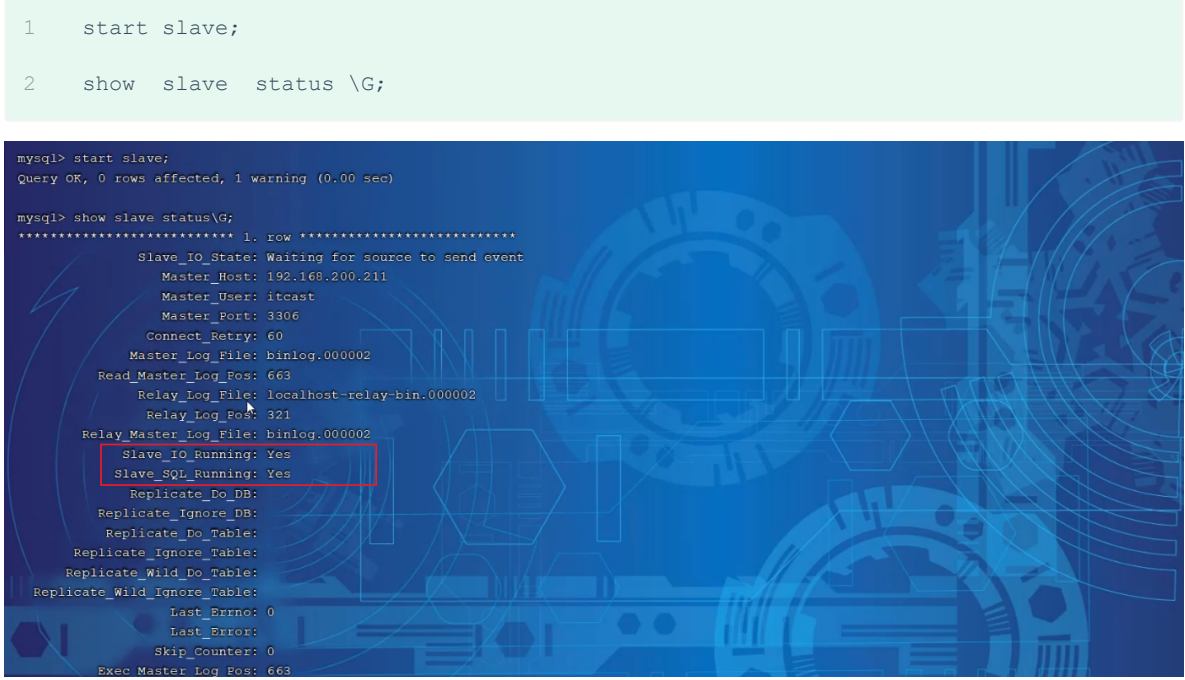

经过上述的三步配置之后, 双主双从的复制结构就已经搭建完成了。 接下来, 我们可以来测试验证一 下。

# **4.4.4 测试**

分别在两台主库Master1、Master2上执行DDL、DML语句,查看涉及到的数据库服务器的数据同步情 况。

```
create database db01;
use db01;
2
3 create table tb user (
    id int(11) not null primary key,
5 name varchar (50) not null,
sex varchar(1)
6
7 (angine=innodb default charset=utf8mb4;
   insert into tb user(id,name,sex) values(1,'Tom','1');
1
4
8
9
```
- insert into tb user(id,name,sex) values(2,'Trigger','0'); 10
- insert into tb\_user(id,name,sex) values(3,'Dawn','1'); 11
- insert into tb\_user(id,name,sex) values(4,'Jack Ma','1'); 12
- insert into tb\_user(id,name,sex) values(5,'Coco','0'); 13
- insert into tb user(id,name,sex) values(6,'Jerry','1'); 14
- 在Master1中执行DML、DDL操作,看看数据是否可以同步到另外的三台数据库中。
- 在Master2中执行DML、DDL操作,看看数据是否可以同步到另外的三台数据库中。

完成了上述双主双从的结构搭建之后,接下来,我们再来看看如何完成这种双主双从的读写分离。

# **4.5 双主双从读写分离**

# **4.5.1 配置**

MyCat控制后台数据库的读写分离和负载均衡由schema.xml文件datahost标签的balance属性控 制,通过writeType及switchType来完成失败自动切换的。

1). schema.xml

### 配置逻辑库:

- <schema name="ITCAST\_RW2" checkSQLschema="true" sqlMaxLimit="100" dataNode="dn7"> 1
- </schema> 2

### 配置数据节点:

1 <dataNode name="dn7" dataHost="dhost7" database="db01" />

### 配置节点主机:

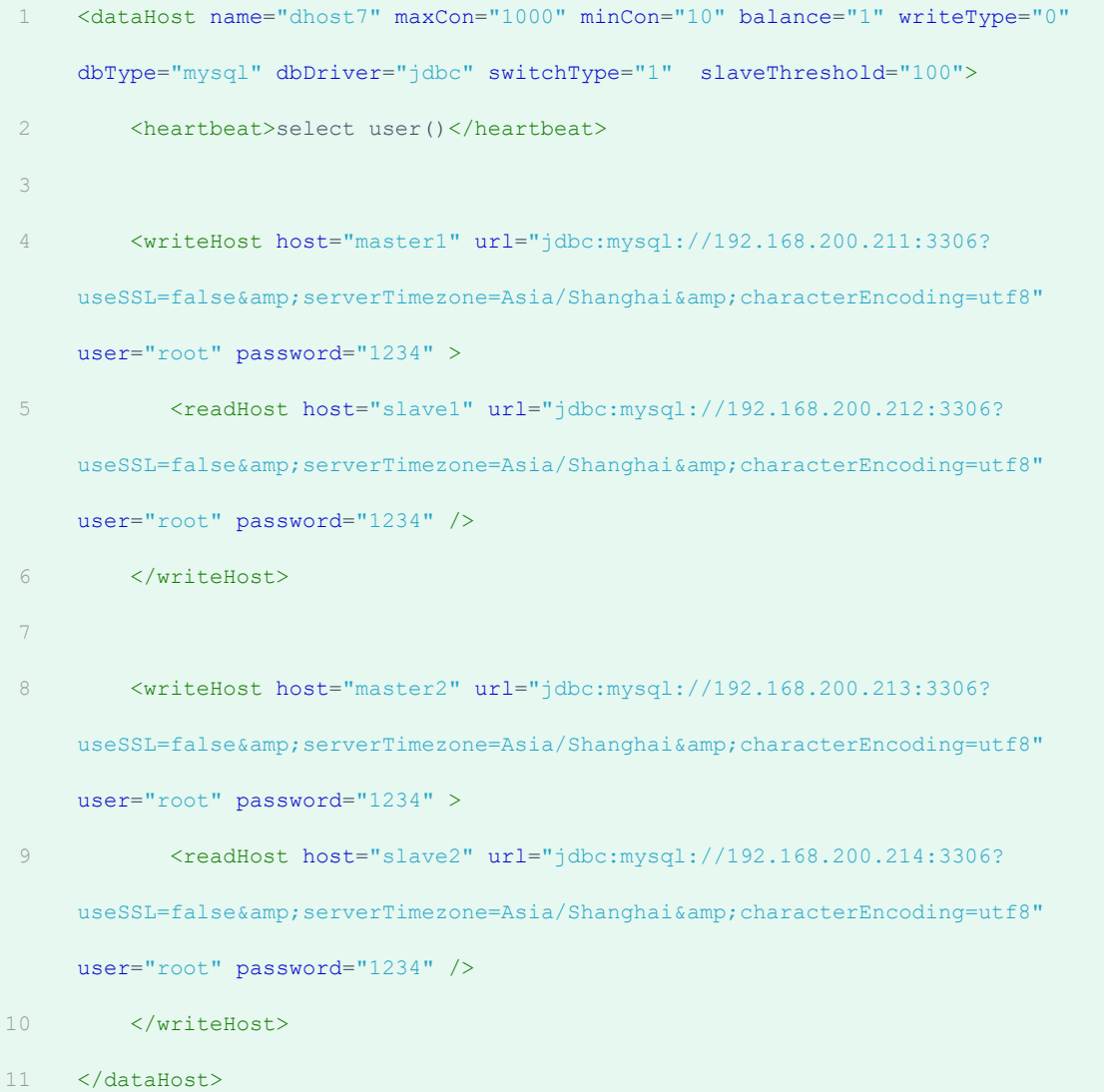

## 具体的对应情况如下:

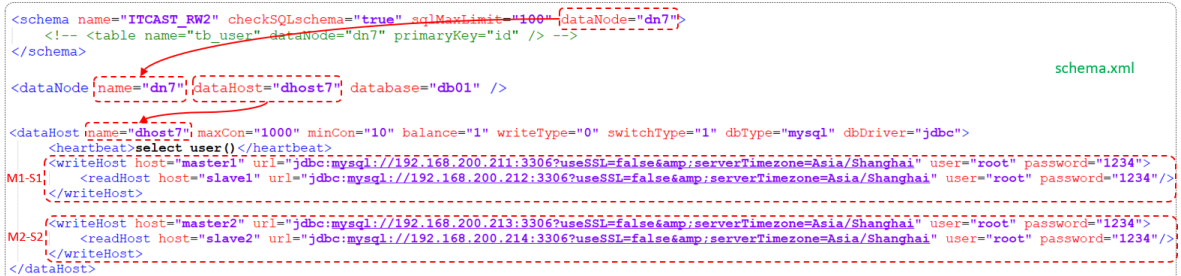

## 属性说明:

### balance="1"

代表全部的 readHost 与 stand by writeHost 参与 select 语句的负载均衡, 简 单的说, 当双主双从模式(M1->S1, M2->S2, 并且 M1 与 M2 互为主备), 正常情况下, M2, S1, S2 都参与 select 语句的负载均衡;

writeType

- 0 : 写操作都转发到第1台writeHost, writeHost1挂了, 会切换到writeHost2上;
- 1 : 所有的写操作都随机地发送到配置的writeHost上 ;

switchType

- -1 : 不自动切换
- 1 : 自动切换

2). user.xml

## 配置root用户也可以访问到逻辑库 ITCAST\_RW2。

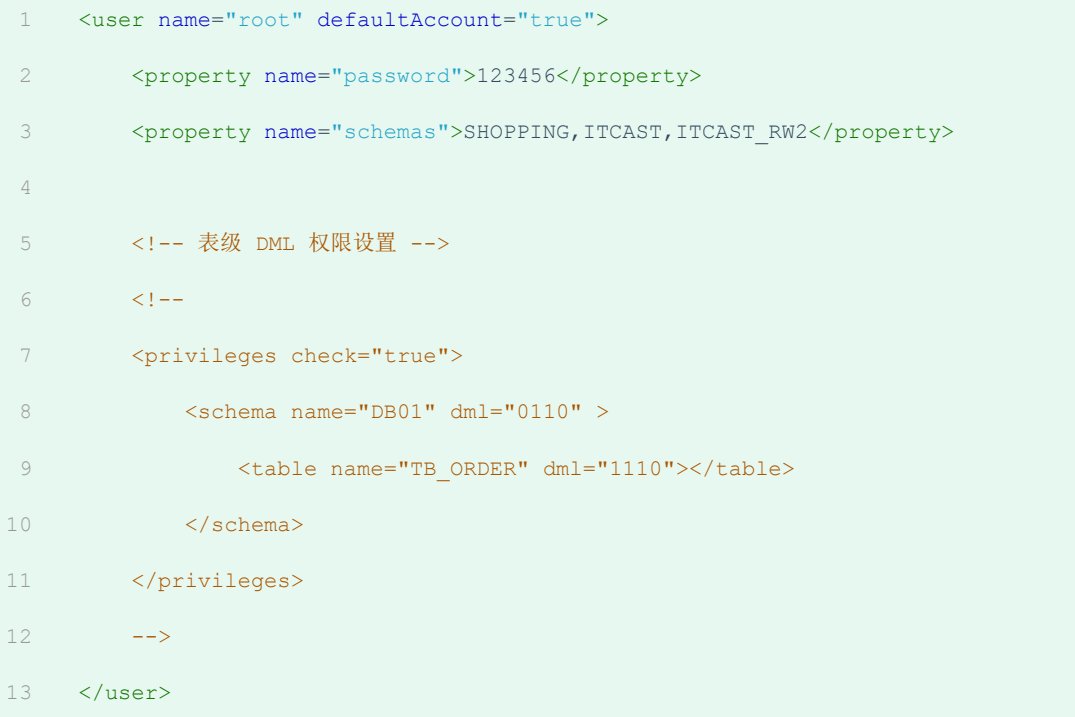

# **4.5.2 测试**

登录MyCat,测试查询及更新操作,判定是否能够进行读写分离,以及读写分离的策略是否正确。

当主库挂掉一个之后,是否能够自动切换。